**REPUBLIQUE ALGERIENNE DEMOCRATIQUE ET POPULAIRE MINISTERE DE L'ENSEIGNEMENT SUPERIEUR ET DE LA RECHERCHE SCIENTIFIQUE UNIVERSITE M'HAMED BOUGARA BOUMERDES**

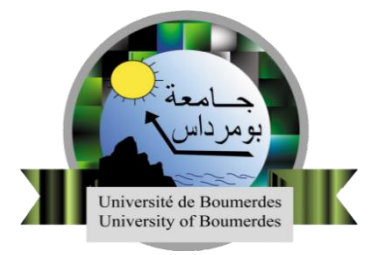

# Faculté de Technologie Département Génie Mécanique

# **Mémoire de Master**

**Filière : Génie Mécanique Spécialité : Construction Mécanique** 

# **THEME**

Étude et conception d'un système de manutention pour levage de la Porte d'un camion k66

Présenté par :<br>
Promoteur :

BENNACEUR Yacine Encadreur :

MIR Nacer Eddine Mr. MANSER Belkacem

Mr. BOUMERDAS Ziane

**Promotion 2021 - 2022**

# **Résumé**

L'objectif principal de ce travail consiste à la conception d'un système de manutention pour levage de la porte d'un camion K66.

Dans cette étude, la conception du système de manutention a été proposé et réalisée à l'aide du logiciel de conception SolidWorks® et la simulation du comportement de la porte a transporté et les éléments du système proposé ont été estimé par le logiciel SolidWorks Simulation. Les principaux paramètres, fonctions, types et caractéristiques des éléments intervenants dans la simulation ont définis et introduits. Les résultats obtenus ont été présentés, discutés et approuvés.

**Mots-clés :** Système de manutention ; levage industriel ; Camion K66 ; Porte du Camion ; Simulation numérique.

# **Abstract**

The main objective of this work is to design a handling system for lifting the door of a K66 truck.

In this study, the design of the handling system was proposed and carried out using SolidWorks® design software and the simulation of the behavior of the door carried and the elements of the proposed system were estimated by SolidWorks Simulation software. The main parameters, functions, types and characteristics of the elements involved in the simulation were defined and introduced. The obtained results were presented, discussed and approved.

**Keywords:** Handling system; industrial lifting; K66 truck; door of truck; digital simulation.

**ملخص** 

الهدف الرئيسي من هذا العمل هو تصميم نظام مناولة لرفع باب شاحنة 66k.

في هذه الدراسة، تم اقتراح وتصميم نظام المناولة باستخدام برنامج RSolidWorks وتم حساب محاكاة سلوك الباب المنقول وعناصر النظام المقترح بواسطة برنامج Simulation SolidWorks.

تم تحديد وإدخال المعلمات والوظائف واألنواع والخصائص الرئيسية للعناصر المشاركة في النمذجة. تم عرض النتائج التي تم الحصول عليها ومناقشتها والموافقة عليها.

ا**لكلمات المفتاحية :**نظام مناولة؛ رفع صناعي؛ شاحنة K66 ؛ باب الشاحنة؛ محاكاة رقمية.

# Remerciements

Tout d'abord, nous tenons à remercier en premier lieu Dieu tout-puissant pour m'avoir accordé la force et la volonté d'accomplir ce travail.

Un grand merci à nos familles pour leur amour inconditionnel, leurs conseils et leur soutien moral et économique qui nous ont permis de mener à bien les études que nous souhaitions.

Nous remercions sincèrement notre promoteur Belkacem MANSER pour son suivi, ses conseils avisés et ses discussions qui nous ont beaucoup aidés durant notre mémoire.

Nous remercions aussi nos collègues, et tous ceux qui ont contribué directement ou indirectement, de leurs conseils et suggestions et d'avoir encouragé ce travail.

Nous remercions également toute l'équipe de l'entreprise TE.SNVI ROUIBA pour nous avoir dirigé et pour leurs conseils.

Enfin, nous souhaitons remercier les membres du jury pour avoir accepté l'évaluation de ce travail et tous leurs commentaires et critiques.

# Dédicace

Je dédie ce travail

A ma très chère mère

Quoi que je fasse ou que je dise, je ne saurai point te remercier Comme il se doit. Ton affection me couvre, ta bienveillance me Guide et ta présence à mes côtés a toujours été ma source de force pour affronter les différents obstacles.

À mon très cher père

Je dédie cet événement marquant de ma vie à la mémoire de mon père disparu trop tôt. Puisse Dieu, le tout-puissant, l'avoir en sa sainte miséricorde.

À mon cher frère et ma chère sœur

Pour leur soutien moral et leurs précieux conseils tout au long de mes études.

À tous mes amis et collègues

Sadik, Yahia, et Khaled qui ont toujours été là pour moi, Leur soutien inconditionnel et leurs encouragements ont été d'une grande aide.

À tous ceux que j'aime.

Merci !

MIR NACER EDDINE

# Dédicace

R

Il me fait un grand plaisir que je dédie ce modeste travail À l'être le plus cher de ma vie, ma mère. À celui qui m'a fait de moi un homme, mon père. À Mes chers Frères et Sœurs.

À toute personne qui occupe une place dans mon cœur. À Tous mes amis spécialement Abou bakre et Mahdi et Aissa.

À tous les membres de ma famille et toute personne qui porte le nom Bennaceur, je dédie ce travail à tous ceux qui ont participé à ma réussi.

BENNACEUR YACINE

 $\frac{1}{\sqrt{2}}$ 

# Table des matières

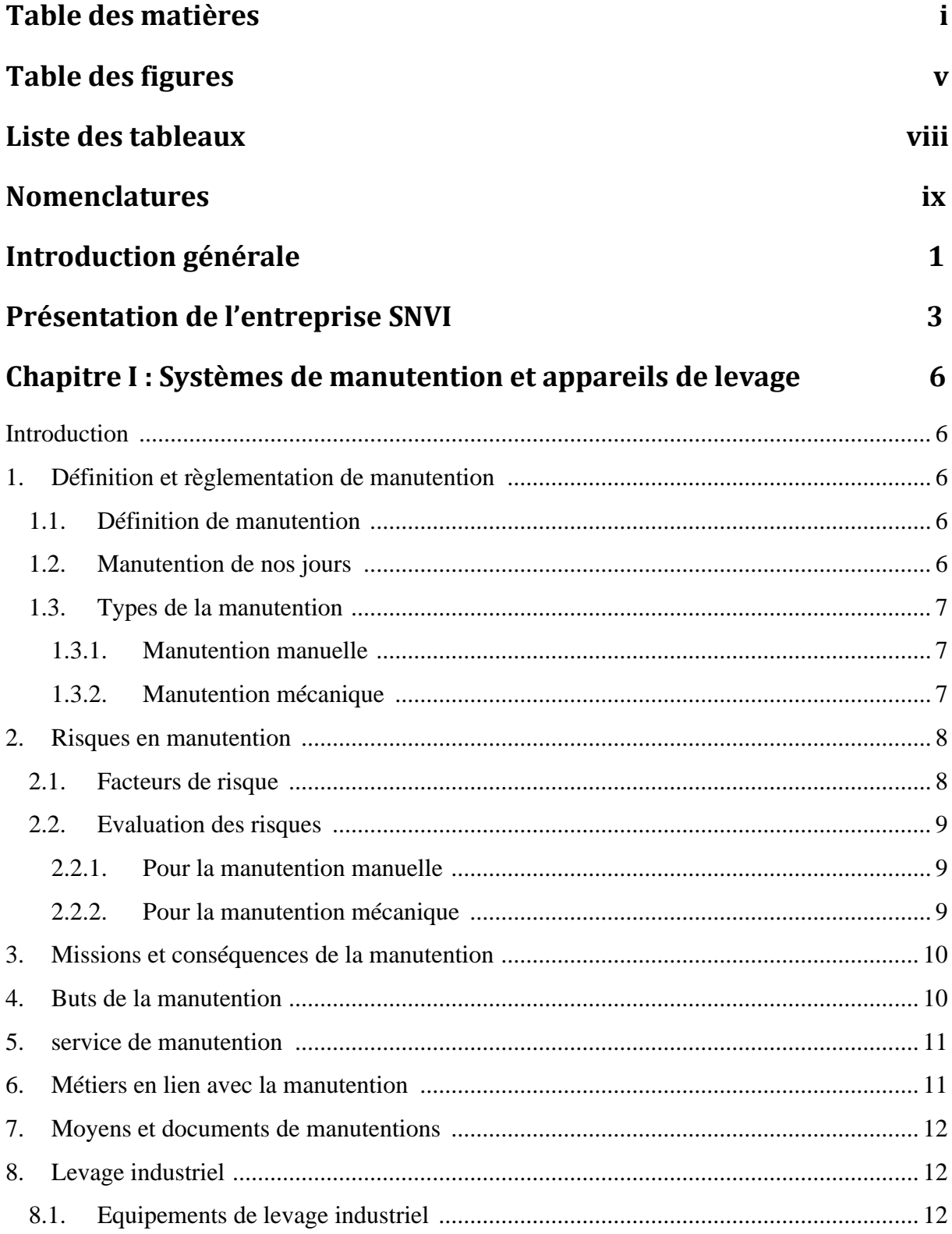

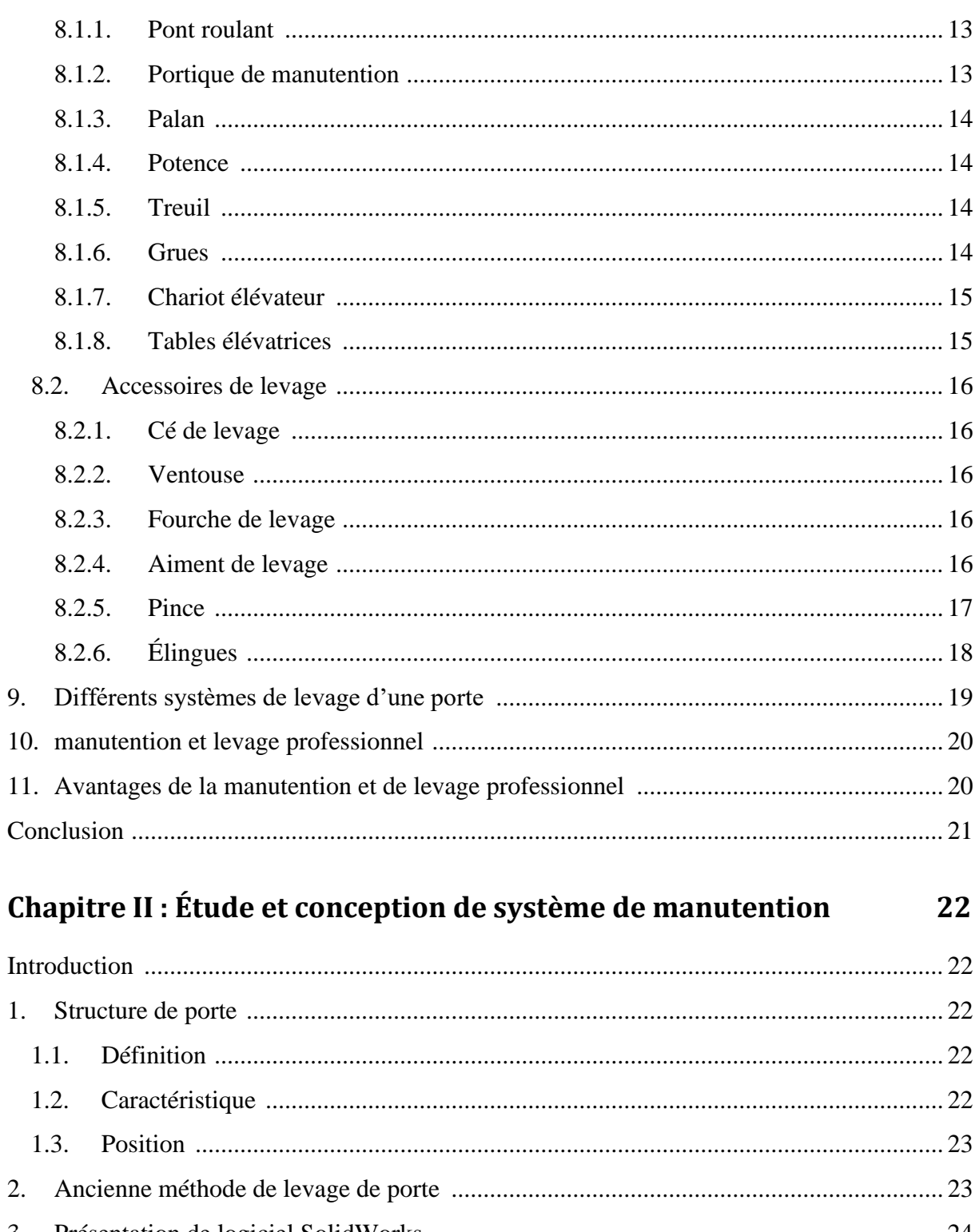

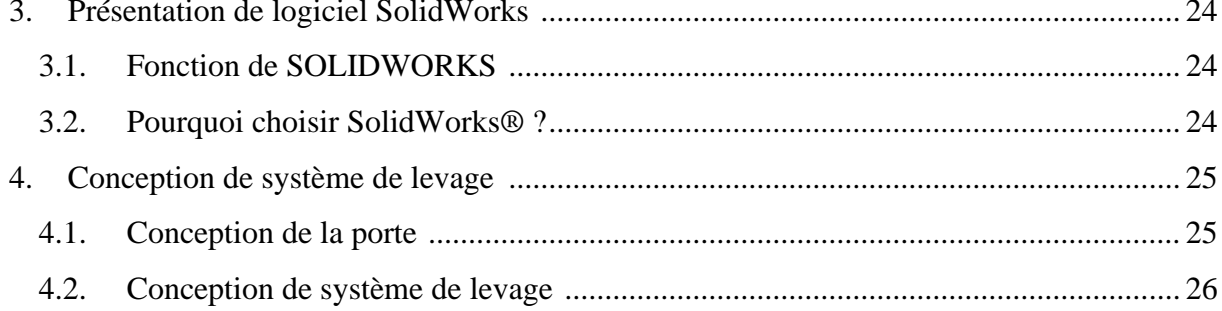

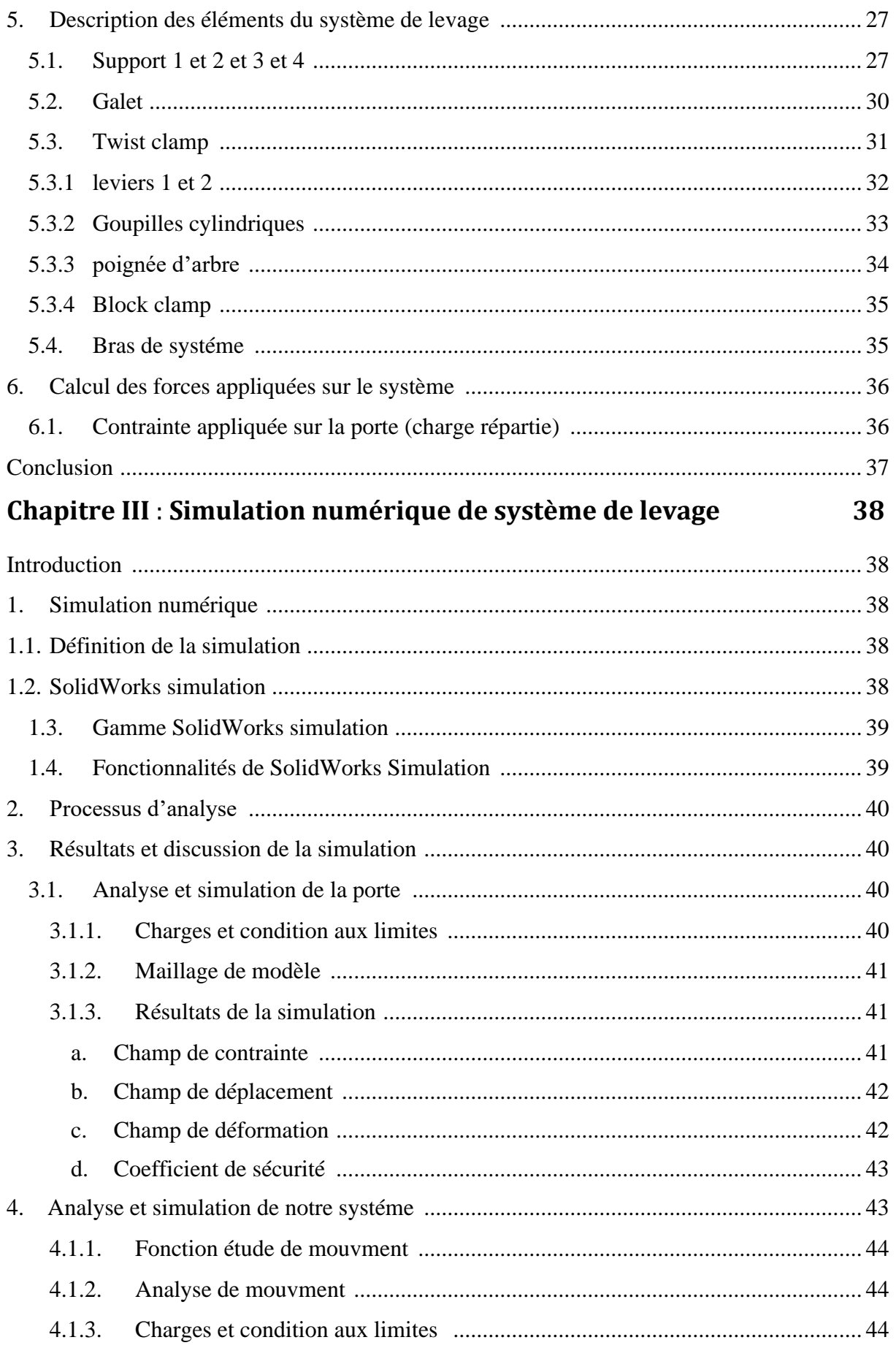

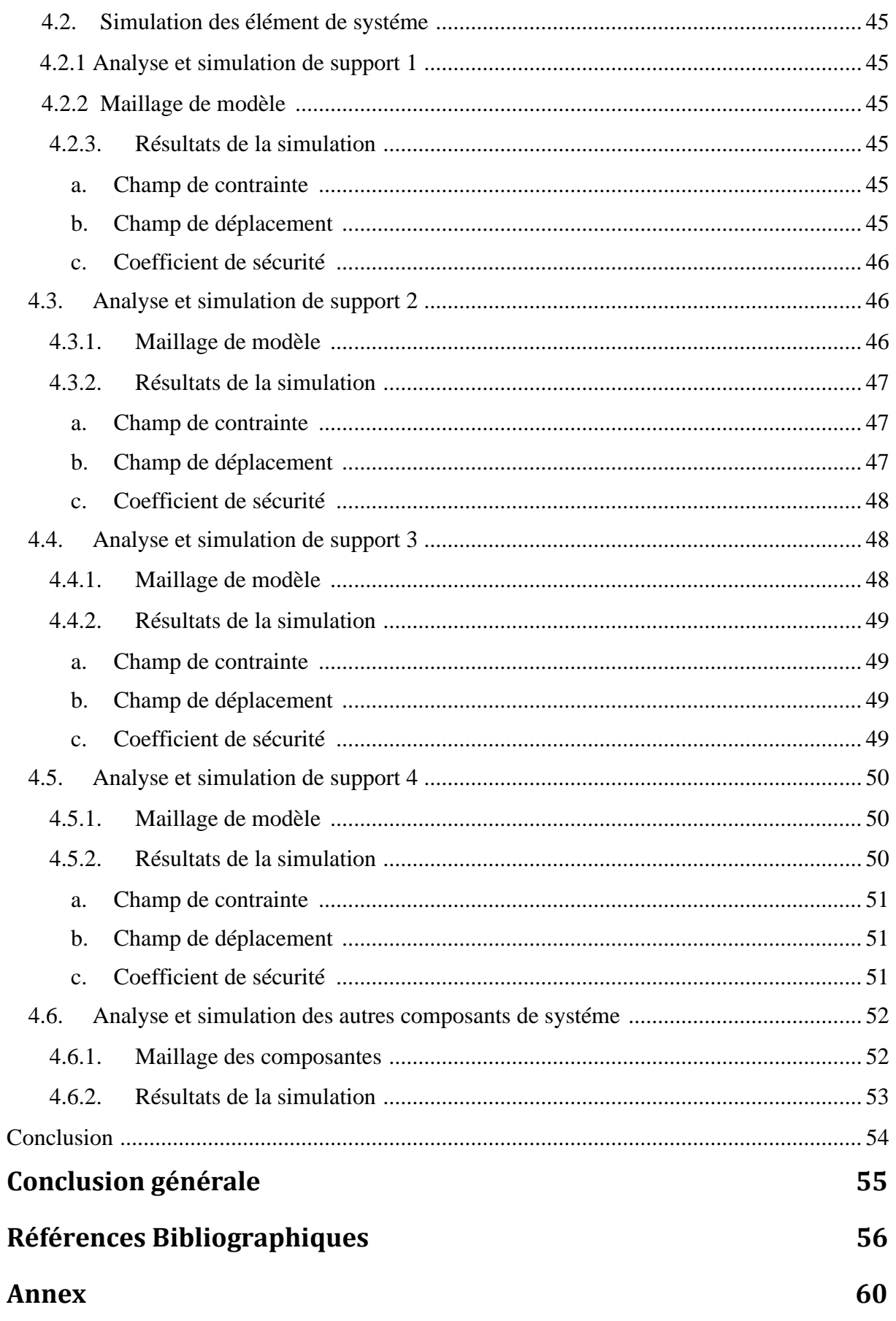

# Table des figures

# **Chapitre I**

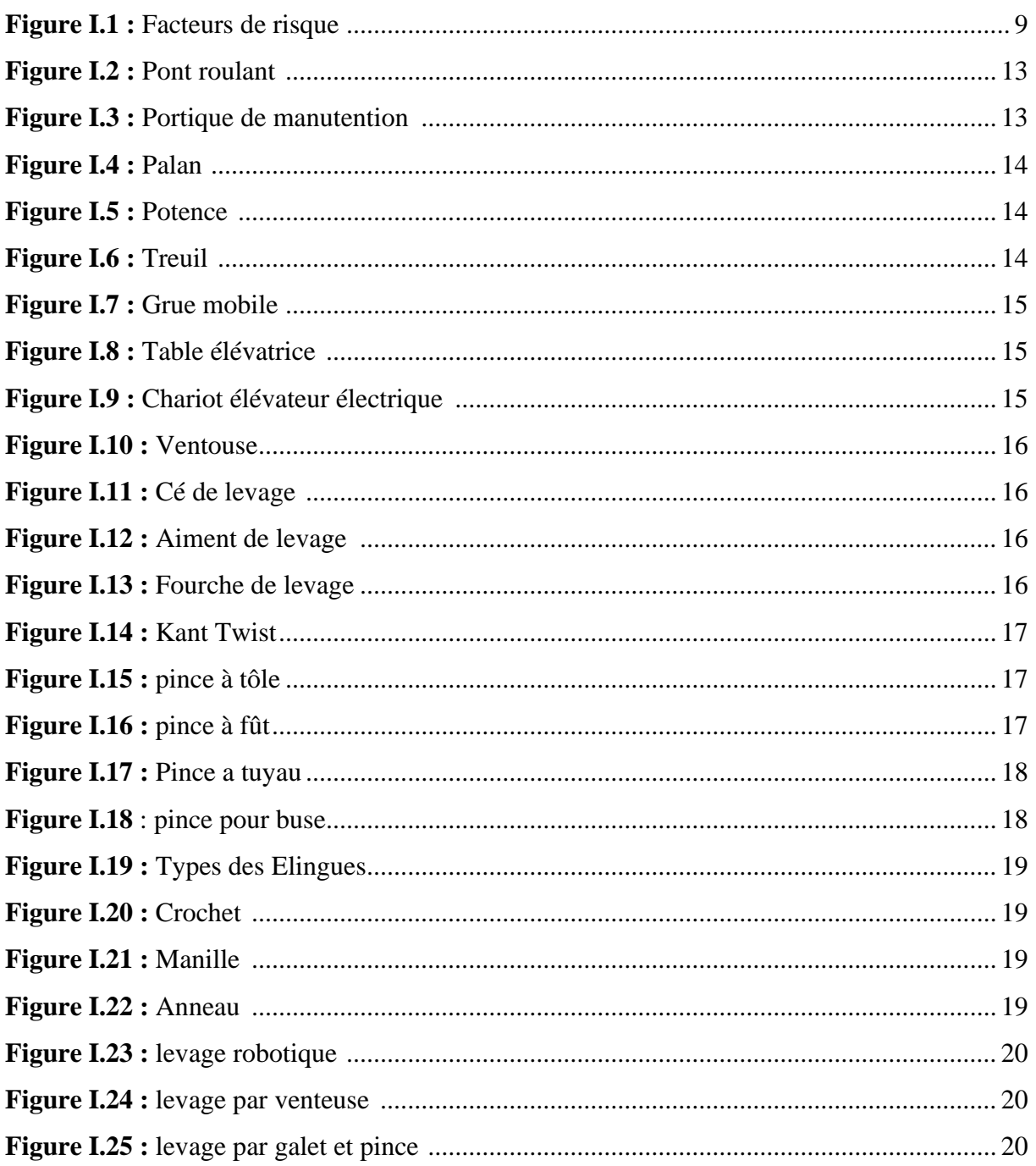

# **Chapitre II**

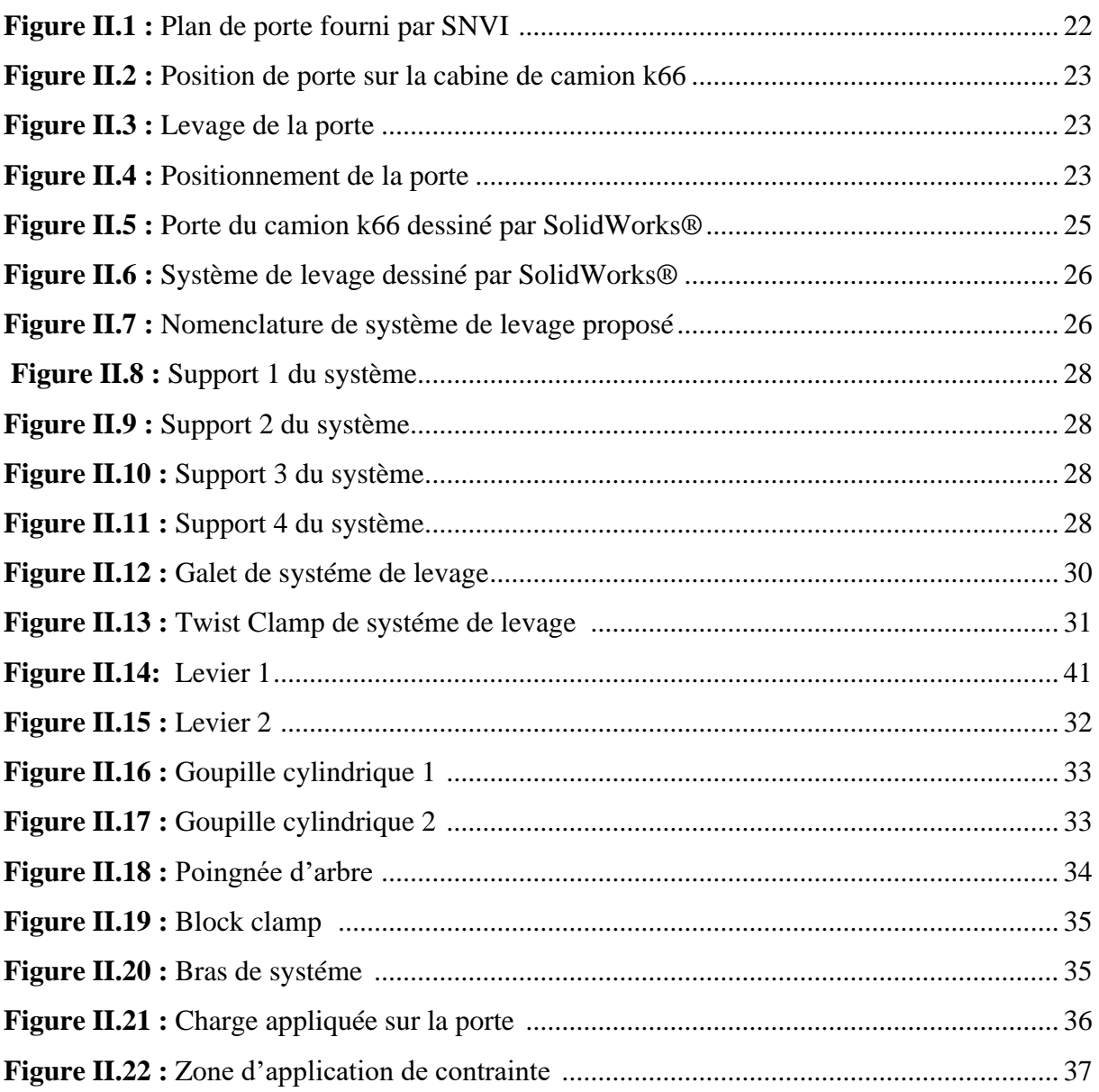

# **Chapitre III**

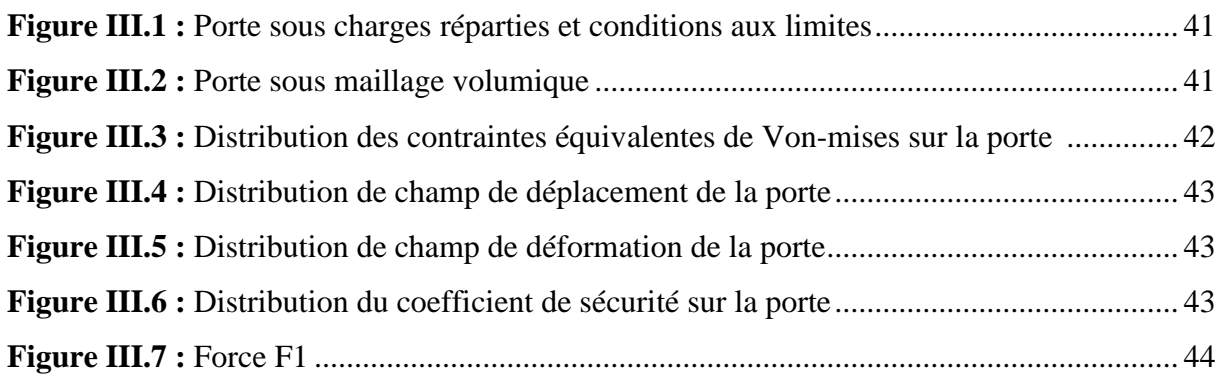

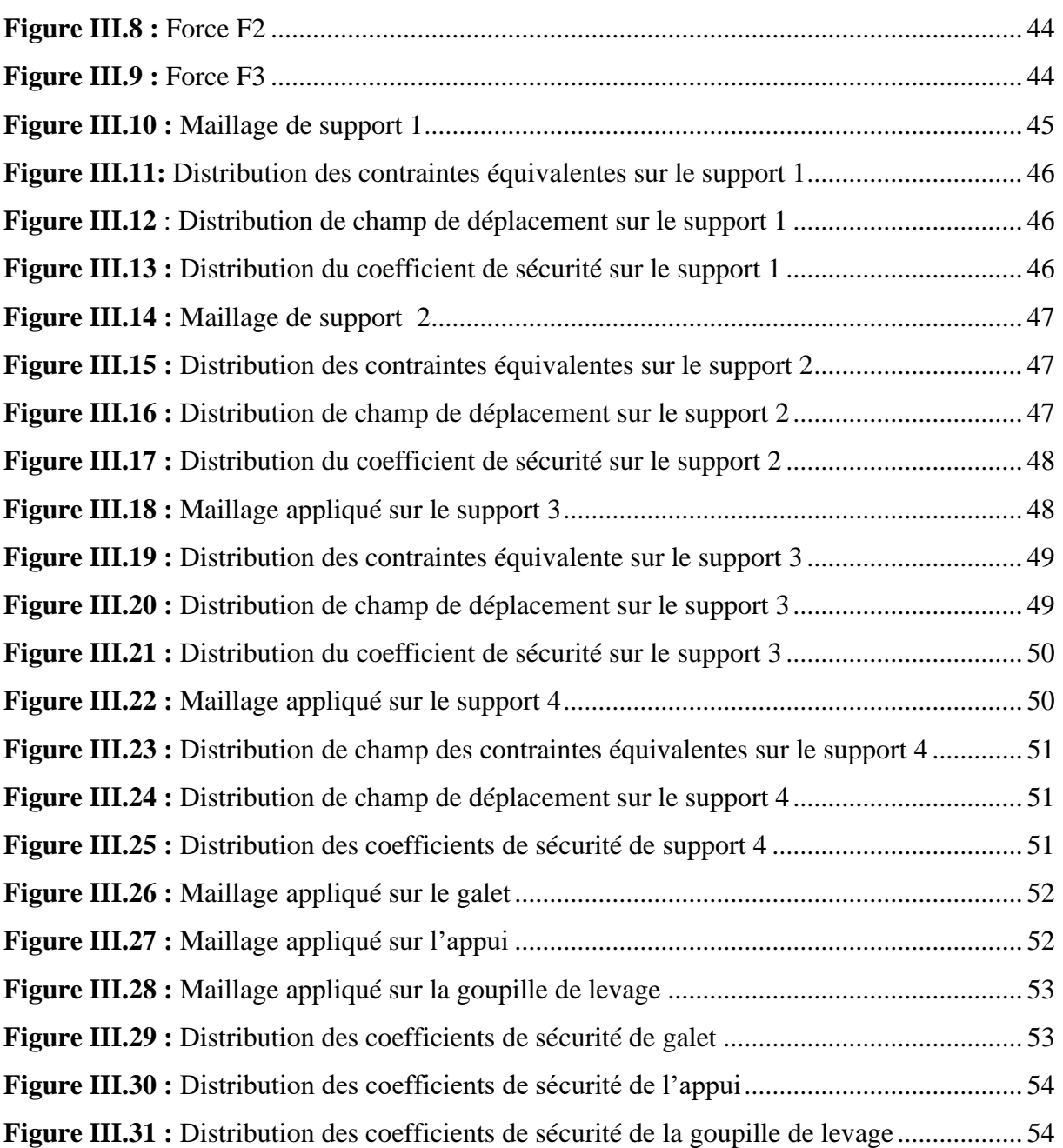

# **Liste des tableaux**

# **Chapitre I**

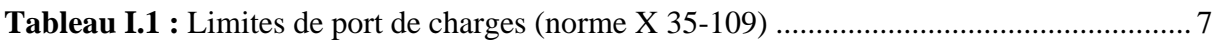

# **Chapitre II**

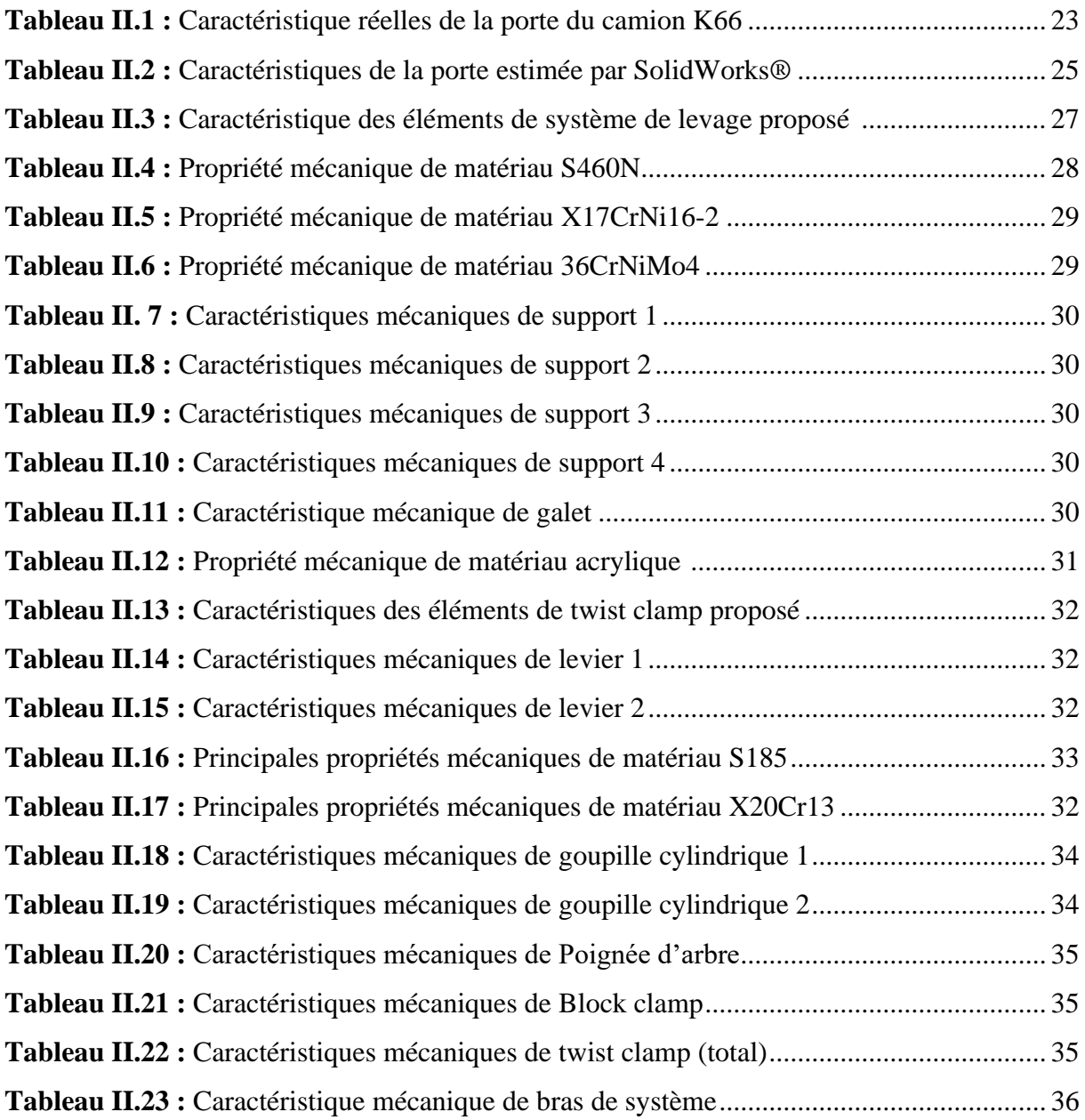

# **Nomenclature**

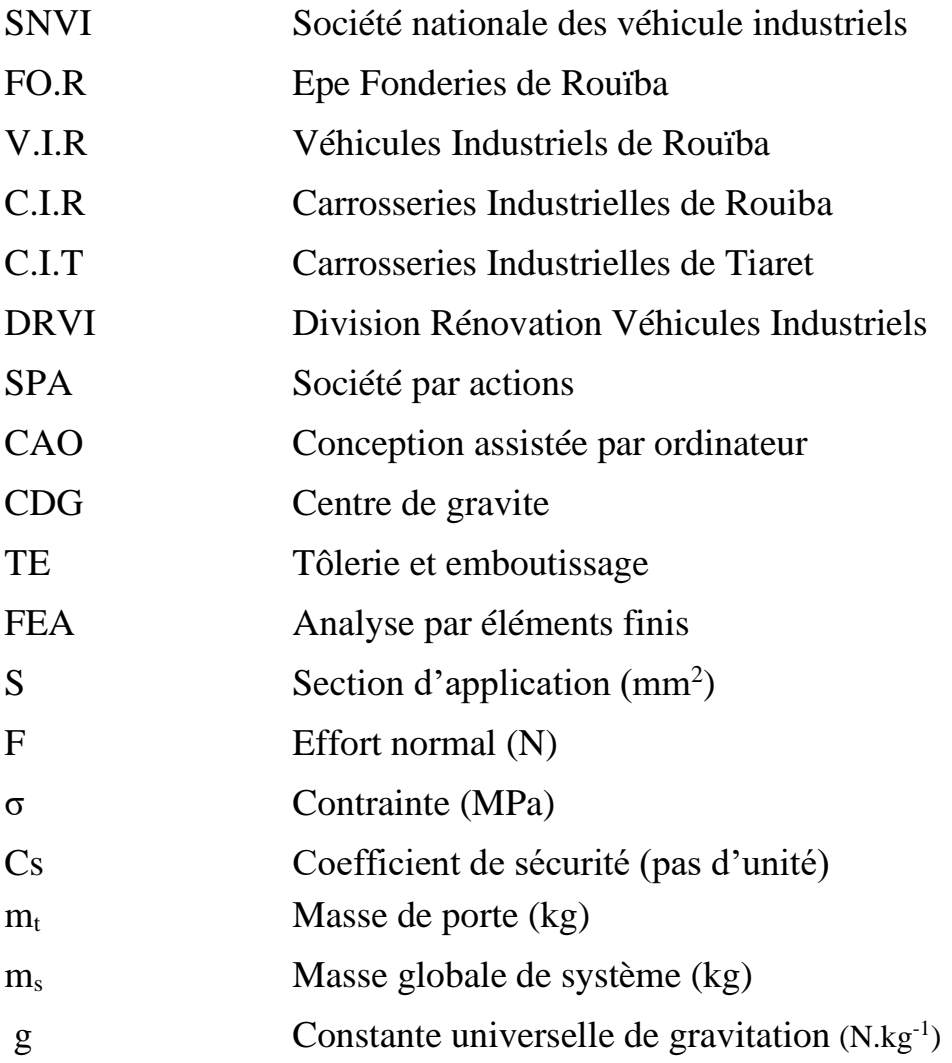

# **Introduction générale**

La manutention et le levage sont présents dans tous les domaines économiques et industriels. Ils permettent tous deux de faciliter et d'accélérer le rythme du travail et des activités, et sont considérés comme l'un des éléments fondamentaux du processus de transport.

En mécanique, le nom de manutention est donné à toutes les machines ou systèmes qui contiennent des mécanismes et des techniques pour soulever ou transporter des objets de toutes les catégories.

La manutention de charges nécessite des équipements de levage performants et de haute qualité afin d'opérer de manière très sûre et précise, et ces équipements sont une des règles de base pour chaque application.

Jusqu'à présent, le développement de ces appareils et systèmes continue de fonctionner mieux et plus précisément.

La société SNVI (société nationale des véhicule industriel) a pris l'initiative de moderniser la zone d'installation et montages des portes des véhicule en raison de la fréquence des accidents et de la gravité du travail sur la santé du travailleur occupant ce poste Le bureau d'études de l'atelier TE nous a confié la tâche d'analyser et de concevoir un système de manutention pour le levage de la porte d'un camion k66 dans notre projet de fin de cycle Master.

L'objectif de cette étude est de concevoir un système de manutention pour soulever la porte du camion k66 de manière sûre et facile à utiliser pendant les conditions de fonctionnement (déplacement de la porte).

Pour répondre à l'objectif fixe dans le cadre de cette étude, nous nous proposons de structurer ce présent manuscrit en trois chapitres.

Dans un premier chapitre, nous essayerons tout d'abord de faire le tour sur les définitions de base de la manutention. Ensuite, nous présenterons les principaux types de la manutention. Enfin, nous terminerons ce chapitre en détaillant la manutention et le levage professionnel et ses avantages.

Le deuxième chapitre sera dédié à une présentation de la porte du camion K66, de l'ancienne méthode de levage (méthode manuelle) et de position de montage. Ensuite, une conception numérique via le logiciel SolidWorks®, ainsi que les calculs des dimensions de système et le choix de matériau utilisé pour chaque élément de ce dernier seront présentés. L'objectif principal de ce chapitre est de mettre en exergue les éléments nécessaires pour faire la simulation de la porte et de système sous les conditions de fonctionnement.

La modélisation numérique, via le logiciel SolidWorks® Simulation, de la porte et des différents éléments du système ainsi l'analyse et la dissertation de résultats obtenus feront l'objet du troisième chapitre.

Une conclusion générale synthétisera l'étude réalisée et les résultats obtenus dans notre travail. Enfin perspectives de développement ultérieurs seront proposées et parachèveront ce manuscrit.

# **Présentation de l 'entreprise SNVI**

# **1. Historique**

La Société Nationale de Véhicules Industriels SNVI a été créée par décret n° 81–342 le 12/12/1981. Elle a hérité des structures, moyens, biens, activités et personnel gérés par la SONACOME. C'est l'une de ses dix divisions.

La SONACOME, la Société Nationale de Construction Mécanique est une entreprise nationale créée par l'ordonnance n° n° 67 – 150 du 09/08/1967 dont la vocation est d'exploiter et gérer les usines de construction mécanique du secteur publique. Elle a hérité du patrimoine de la Société Africaine des Automobiles BERLIET (S.A.A.B) après sa dissolution en 1973.

La SNVI a été développée en 1995 et transformée en société par actions (SPA), avec un capital social de 2,2 Milliards de dinars. En octobre 2011, la S.N.V.I change de statut juridique pour devenir un groupe industriel composé d'une société-mère et de quatre filiales. Aussi, suite à la réorganisation du secteur public marchand de l'Etat en février 2015, l'Entreprise FERROVIAL et toutes ses participations ont été rattachées au groupe SNVI comme 5éme filiale.

### **2. Présentation de la société mère et ses filiales**

Le statut juridique de l'entreprise publique SNVI est : Société par actions (EPE-SPA).

Elle produit et commercialise des véhicules industriels dont le capital social est de 2200000000 de dinars entièrement détenus par l'Etat. Son siège social est situé à la zone industrielle de Rouïba et elle est gérée par un conseil d'administration, avec un président directeur général à sa tête.

La SNVI concoit, fabrique, commercialise et assure les services après-vente d'une gamme de produits composée de camions, camions tracteurs, d'autocars, autobus et carrosseries industrielles.

La SNVI est constituée de :

#### **2.1. Société-mère, composée de :**

- Direction Centrale ;
- Direction Centrale Commerciale et son réseau ;
- Division Rénovation Véhicules Industriels (DRVI).

Les missions principales de la société-mère SNVI sont essentiellement orientées vers l'exercice de contrôle des filiales et la gestion du portefeuille de participations dans les sociétés suivantes :

• ZF Algérie : SNVI 20% - ZF Allemagne 80%.

- La Société Algérienne de Production de Poids Lourds de marque Mercedes-Benz (SAPPL-MB) à Rouïba : SNVI 34% / EPIC-EDIV (Ministère de la défense nationale, MDN) 17% / AABAR (Emirates Arabes Unis) 49% avec DAIMLER comme partenaire technologique.
- La société Renault Algérie Production (RAP) : SNVI 34% / Fonds National d'Investissement (FNI) 17% / Renault 49%.
- La Société d'assemblage et de maintenance de rames de tramways (CITAL) : FERROVIAL 41% / Entreprise de métro d'Alger (EMA) 10% / ALSTOM France 43% / ALSTOM Algérie 6%.

### **2.2. Filiale Fonderies de Rouïba (FO.R) :**

Elle fabrique pour les structures de la SNVI, la sous–traitance et pour différents clients, des pièces brutes, en fonte lamellaire et en fonte sphéroïdale ainsi que des pièces en alliages d'aluminium.

### **2.3. Filiale Véhicules Industriels de Rouïba (V.I.R)** :

Elle produit des camions, des tracteurs routiers, des autocars et des autobus en mettant en œuvre diverses techniques et technologies telles que l'emboutissage, le taillage d'engrenages, la rectification, le forgeage et les traitements thermiques.

### **La filiale VIR est l'unité la plus importante de la SNVI. Elle est composée de 5 centres de production et d'une unité d'études et recherches :**

- Un centre Forge produisant des bruts de forge.
- Un centre de Tôlerie Emboutissage pour la production de longerons pour cadres châssis, de cabines et d'autres pièces de liaison.
- Un centre de Montage de Camions avec deux lignes d'assemblage des véhicules.
- Un centre de Montage d'autocars et d'autobus assurant la fabrication et l'assemblage cars et bus et la fabrication de pièces en polyester.
- Un centre d'Usinage Mécanique produisant des ponts, des essieux et d'autres pièces de liaison.
- Une unité Etudes et Recherches (UER) assure l'innovation, l'amélioration de la qualité et le lancement de nouveaux produits, ainsi que l'acquisition et la maîtrise de nouvelles technologies.

#### **2.4. Filiale Carrosseries Industrielles de Rouïba (C.I.R) :**

Elle produit des équipements tractés et portés ainsi que des caisses pour châssis mécanisés pour minibus et minicars.

#### **2.5. Filiale Carrosseries Industrielles de Tiaret (C.I.T)** :

Elle est spécialisée dans la conception et la fabrication de carrosseries industrielles portées et tractées dans les gammes plateaux, bennes, citernes à eau, citernes hydrocarbures, cocottes à ciment, portes-engins, fourgons frigorifiques/standards et véhicules spéciaux

#### **2.6. Filiale Constructions de Matériels et Equipements Ferroviaires (FERROVIAL) :**

Elle a pour objet les études, la recherche et le développement, la production et la commercialisation de matériels et équipements ferroviaires. Citons le wagonnage de plusieurs types, les locomotives de manœuvre, les appareils de voie, les voitures-voyageur et métro, des matériels de travaux publics (bétonnières), les centrales à béton, les containers maritimes et certains produits forgés.

# **3. Mission de l'entreprise**

La Société Nationale des Véhicules Industriels (SNVI) issue de la restructuration de la SONACOME est chargée dans le cadre du plan national du développement économique et social de :

- La production ;
- La recherche ;
- L'importation ;
- La distribution.
- Le développement.

Elle se spécialise dans le secteur des véhicules industriels et leurs composants dont :

- Les camions :
- Les camions spéciaux ;
- Le matériel tracté (remorques, semi-remorques, et autres...) ;
- Les autocars, autobus, minicars, minibus;
- Les pièces brutes de fonderie.

D'une manière générale, tous les véhicules destinés au transport routier des personnes et marchandises d'une charge utile supérieure à 1,5 tonne. D'autres parts, la SNVI est chargée d'assurer et de promouvoir les activités d'après-vente des véhicules industriels par la mise en place de leurs moyens de maintenance.

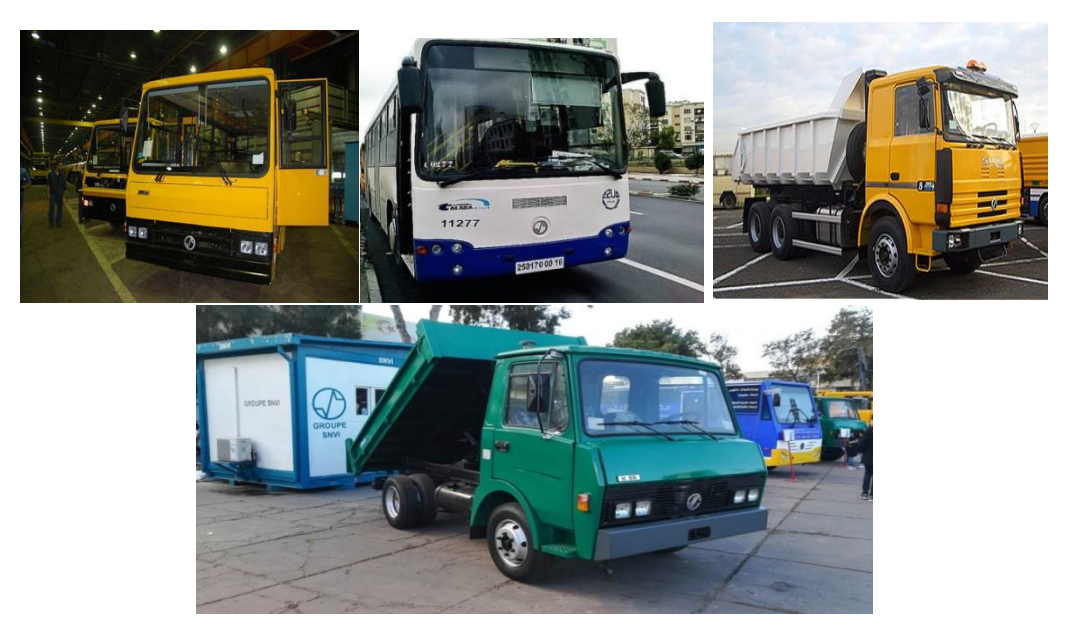

**Figure 1 :** Déférents produits de SNVI

# **Chapitre I**

# **Systèmes de manutention et appareils de levage industriels**

#### **Introduction**

Au cours des dernières années, de nombreuses entreprises ont investi dans les systèmes de levage et manutention afin de rendre leurs activité productive et logistique plus flexible et efficace.

Grâce à l'avancée technologique, il est désormais possible de recourir à des travaux de manutention en utilisant des outils plus efficaces. L'apparition et l'utilisation des appareils de levage et manutention permettent aux entreprises d'améliorer la productivité, diminues le risque d'accident, avoir une bonne précision et accélérer la production et réduire le cout.

Dans ce chapitre, nous essayerons tout d'abord de faire le tour sur les définitions de base de la manutention, leur rôle, risque, mission, conséquence et but. Ensuite, nous présenterons les principaux types de la manutention, à savoir : manuelles et mécaniques. Puis, nous exposerons une synthèse sur les équipements et les accessoires de levage industriel. Enfin, nous terminerons ce chapitre en détaillant la manutention et le levage professionnel et ses avantages.

#### **1. Définition et règlementation de manutention**

#### **1.1. Définition de manutention**

La manutention désigne l'action de manipuler, de déplacer des marchandises, des colis ou des pièces dans un lieu de production ou de stockage tel un entrepôt, une usine, un magasin, un bureau, etc. **[1]**.

#### **1.2. Manutention de nos jours**

À l'origine, la manutention est l'activité qui consiste à déplacer des colis et des palettes à la main. Grâce à l'avancée technologique, il est désormais possible de recourir à des travaux de manutention en utilisant des outils plus efficaces. L'apparition et l'utilisation des appareils de manutention permettent aux entreprises d'améliorer la productivité. L'investissement dans les outils de manutention permet de rentabiliser et de vaincre la concurrence.

C'est dans cette optique de concurrence que les sociétés investissent dans l'achat d'appareils toujours plus performants. La majorité des usines qui fonctionnent en ayant recours au chargement et déplacement de produits et palettes imposants sont équipées d'engins de manutention et d'une équipe de manutentionnaires qualifiés **[2]**.

#### **1.3. Types de la manutention**

Il existe plusieurs types de manutention possibles. En effet, l'utilisation de ces différents types de manutention permet non seulement de faciliter la tâche, mais aussi de gagner en temps et en productivité. En pratique, nous distinguons deux grands types de manutention **[3]**

### **1.3.1. Manutention manuelle**

La manutention manuelle de charges correspond à toute activité nécessitant de recourir à la force humaine pour soulever, abaisser, transporter, déplacer ou retenir un objet ou une personne de quelque façon que ce soit **[4]**.

#### **a. Réglementation**

Réglementairement, on entend par manutention manuelle « toute opération de transport ou de soutien d'une charge, dont le levage, la pose, la poussée, la traction, le port ou le déplacement exige l'effort physique d'un ou de plusieurs travailleurs », (art. R.4541-2).

| Age        | <b>Homme</b>   | <b>Femme</b> |
|------------|----------------|--------------|
| 14/15      | $8 \text{ kg}$ | 15kg         |
| 16/17      | 10kg           | 20kg         |
| 18 et plus | 25kg           | $55kg+$      |

 **Tableau I.1 :** Limites de port de charges (norme X 35-109) **[4]**

#### **b. Effets sur l'homme :**

La fatigue, les douleurs et pathologies de l'appareil locomoteur, les affections du bas du dos et des épaules (et plus accessoirement des membres).

- Les accidents du travail.
- Les accidents cardio-vasculaires si la manutention manuelle est intense.
- La monotonie et la démotivation des travailleurs si l'activité se limite à la manutention manuelle.
- Un risque accru d'accidents ou d'altérations de la santé en cas d'exposition conjointe à d'autres contraintes (délais à respecter, charge mentale importante, vibrations...) **[4]**.

## **1.3.2. Manutention mécanique**

La manutention mécanique fait appel à l'utilisation d'appareils de levage et de transport et permet d'éviter les risques propres à la manutention manuelle. Cependant elle engendre également des risques liés à la circulation des engins, à la charge manutentionnée ou au moyen de manutention **[5]**.

## **Le code du travail indique**

- Les différentes vérifications nécessaires : à la mise en service, périodiques, de conformité, après une interruption, etc.
- Les formations obligatoires, préalables à toute utilisation et réactualisées chaque fois que nécessaire,
- L'obligation pour l'employeur de délivrer une autorisation de conduite pour certains de ces appareils (chariots automoteurs, transpalettes, plate-forme élévatrice, ponts roulants…),
- L'obligation pour l'employeur de mettre à disposition du personnel des équipements de protection individuelle. **[3]**.

# **2. Risques en manutention**

La manutention comporte des risques pour le travailleur parce qu'il doit faire simultanément plusieurs types d'efforts, appelés « [facteurs de risque](https://manutention.irsst.qc.ca/manutention-et-risques/les-risques-en-manutention/#saviezvous) ». Le nombre de facteurs de risques et la manière dont le travailleur y est exposé déterminent la probabilité de développer un trouble musculosquelettique (TMS) **[6]**.

# **2.1. Facteurs de risque**

Les facteurs de risque ont été regroupés en quatre grandes catégories :

- **a. Effort excessif :**Un effort trop grand, fournit habituellement dans les premiers moments du soulèvement d'une charge. Il résulte du poids et de la position de l'objet à soulever par rapport au manutentionnaire. Par exemple, lorsqu'un travailleur saisit une lourde caisse située plus haut que ses épaules. C'est le type d'effort le plus documenté en manutention.
- **b. Effort asymétrique :** Un effort qui fait appel au corps de manière inégale. En se concentrant sur une partie du corps, ce type d'effort l'usage ou le rend plus fragile. Les torsions de la colonne vertébrale sont les efforts asymétriques les plus connus. Un travailleur fait ce genre d'effort entre autres lorsqu'il transporte une charge d'un côté du corps.
- **c. Effort soudain :** Un effort imprévu, souvent dû au danger de perdre l'équilibre ou le contrôle de la charge. Une telle situation peut survenir lorsqu'un manutentionnaire se trouve sur le bout des pieds. Ce type d'effort peut entraîner une chute et des blessures.
- **d. Efforts par cumul :** Des efforts s'additionnent pour causer un problème de santé. Il peut s'agir de la même manipulation effectuée à répétition. Ou encore d'un laps de temps trop long pour supporter une charge. Dans ces cas, la nature du trajet à parcourir devient très importante, particulièrement la distance et le dénivelé. Monter et descendre des marches constitue un cas typique d'efforts par cumul.

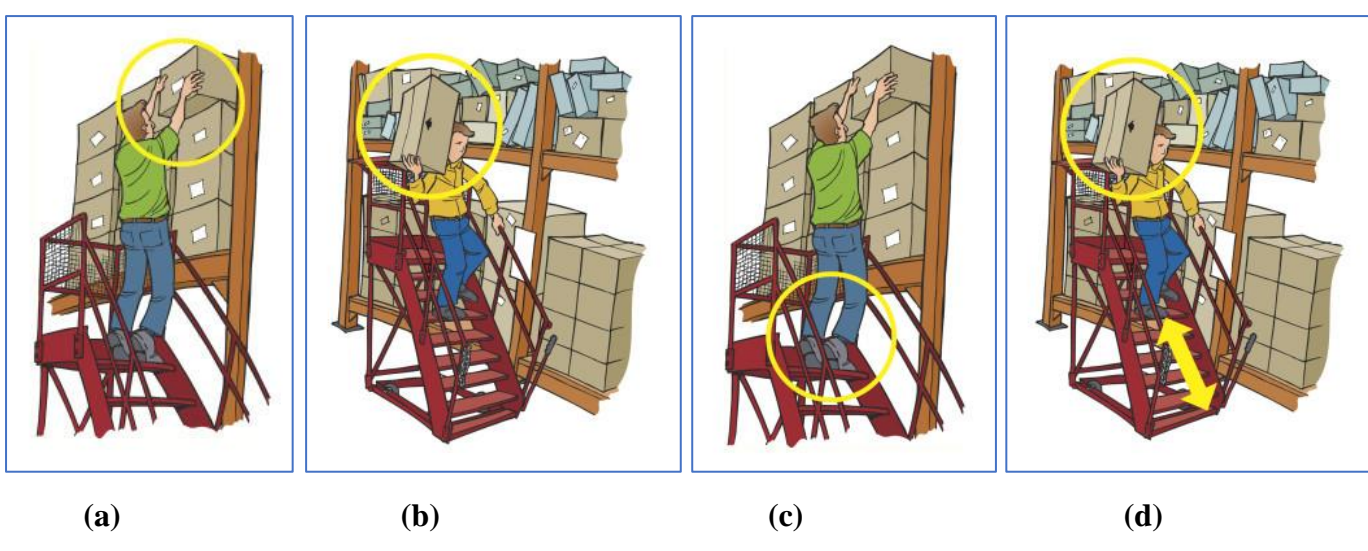

**Figure I.1 :** Facteurs de risque **[6]**

# **2.2. Evaluation des risques**

Elle nécessite la prise en compte de différents facteurs **[3]**.

## **2.2.1. Pour la manutention manuelle :**

- Les caractéristiques de la charge : poids, volume, forme (arêtes vives, dissymétrie).
- L'environnement : état du sol, dénivelé, encombrement, éclairage, ambiance (température, bruit, etc.).
- Les facteurs humains : manque de personnel, mauvaise posture, formation insuffisante.
- Le port de protections individuelles.
- L'organisation du travail : gestes répétitifs, cadences élevées, absence de pause, distance à parcourir.

## **2.2.2. Pour la manutention mécanique**

- Les caractéristiques de la charge.
- Le mode de fixation de la charge : arrimage absent ou insuffisant, charge mal répartie.
- Les moyens de manutention : mauvaise utilisation, entretien et vérifications insuffisants, utilisation d'engins inadaptés.
- Le port de protections individuelles.
- Les facteurs humains : information et formation insuffisantes.
- L'environnement : état du sol, encombrement, éclairage, ambiance, etc.

## **Elle pourra éviter la survenue d'accidents tels que :**

- Les chutes de charges,
- Les heurts.
- Les coincements.
- Les lombalgies ou dorsalgies, etc.

# **3. Missions et conséquences de la manutention**

La manutention est le rôle primordial dans la chaîne de production. Certaines filières de production agricole ou industrielle du bois font appel à des manutentionnaires appelés aussi manœuvres. Ces employés réalisent des tâches manuelles peu qualifiées qui ne nécessitent aucune connaissance technique particulière. La manutention dans la chaîne de production touche également l'approvisionnement des postes de travail.

La manutention des marchandises est également importante dans la gestion de la chaîne logistique. Ainsi, elle est omniprésente dans l'univers du transport routier de marchandises. Le manutentionnaire s'occupe entre autres de charger les camions, d'effectuer le stockage transitoire en entrepôt ainsi que le déchargement des véhicules de transport à la livraison des produits **[2]**.

Même si elle est très bien étudiée, la manutention entraîne **[7]** :

- Les frais (main d'œuvre, achat de matériels),
- Des pertes de temps (augmente les délais),
- Augmente le prix de revient,
- Des détériorations des produits,
- Des accidents.
- Un besoin en zones de stockage (augmentation des surfaces et des taxes).

# **4. Buts de la manutention**

La manutention doit permettre l'acheminement des pièces d'un poste de travail à un autre sur la ligne de production, afin d'assurer l'activité de l'entreprise **[7]** :

- Stocker les matières premières aux magasins et introduire ces matières dans la fabrication,
- Alimenter les postes de travail (pendant le processus de fabrication),
- Retirer le produit fini et le stocker.

Une opération de manutention se décompose en 3 étapes :

- Saisie et arrimage de la pièce,
- Déplacement,
- Dépose de la pièce à son nouvel emplacement.

# **5. Services de manutention**

Dans les petites et moyennes entreprises, c'est en général une seule personne qui s'occupe de la gestion de la manutention**.** Pour ce qui est des grandes entreprises, un service spécial est souvent mis en place : c'est le service implantation-manutention**.**

Ce groupe de personnes est responsable de l'amélioration des performances de l'entreprise, en agissant directement su**r** l'implantation des machines, organisation des postes de travail et optimisation des temps dus à la manutention **[8]**.

## **Son rôle est :**

- De faciliter le travail de l'opérateur,
- De réduire les manipulations au maximum,
- Utiliser l'espace au maximum,
- Adopter les méthodes et matériels de manutention en fonction du nombre et de la constitution des pièces à manutentionner,
- Choisir des équipements souples et polyvalents.

### **Remarques :**

- Tout objet stocké devra être placé dans un endroit facile d'accès car il sera appelé à être ré-déplacé plus tard.
- Un changement dans la méthode utilisée pour la manutention peut éviter un nouvel achat.
- Le chemin le plus court est la ligne droite
- La manutention manuelle est parfois préférable aux moyens mécanisés
- Une étude correcte de la gravité peut éviter des accidents graves ou irréversibles.
- Il faut toujours prendre en compte en premier lieu la sécurité.

# **6. Métiers en lien avec la manutention**

Dans la chaîne logistique, la manutention requiert majoritairement des machines pour le chargement et le déchargement des marchandises. Les professionnels doivent connaître la maîtrise d'un chariot élévateur, les autres employés effectuent le nettoyage, des entrepôts ou des remorques.

La manutention demande divers types d'employés, par exemple, un ingénieur de manutention et un technicien de maintenance. Quant au déplacement des engins et la manipulation des marchandises, les ouvriers sont appelés les caristes. Ils évoluent dans une exploitation et le chariot de travail représente son outil de travail essentiel.

Cet employé peut diriger des machines motorisées conçues pour déplacer les marchandises plus aisément. Un autre ouvrier à mettre en avant est le docker qui charge et décharge les bateaux, à leur arrivée au port. Ses tâches sont diverses, en fonction du contenu de la cargaison et du navire.

Les entreprises nécessitant de réaliser des travaux de manutention accomplissent quelques ouvrages à l'aide d'outils de manutention.

En fonction de l'intervention que vous désirez effectuer, vous pourrez employer des machines de chantier, ou du matériel pour machines agricoles. Aussi, les prestations de manutention sont facilitées avec les véhicules particuliers et correspondants à la mission **[2]**.

# **7. Moyens et documents de manutentions**

On distingue selon le type de fabrications (fabrications de type série ou unitaire), une succession de manutention discontinue ou continue avec transport au sol ou aérien **[7]**.

- **Transports au sol** (énergie manuelle, électrique ou thermique) : les diables, les chariots à bras, les chariots porteurs, les chariots élévateurs, les remorqueurs, les tracteurs, etc.
- **Transports aériens** : poulie, palan, potences, ponts roulants, monorails ou chemins de roulement, portique, grues, etc.
- Ces matériels utilisent des moyens de préhension tels que : **élingues, crochets, cordes, pinces, anneaux ou dispositifs utilisant le magnétisme**.

Dans certaines entreprises automatisées, l'alimentation et l'évacuation des pièces peut s'effectuer sur des bandes transporteuses. (Réservés aux grandes entreprises et aux grandes séries) **[7]**.

Après une étude poussée et diverses solutions proposées, chiffrées et contrôlées, afin de réaliser des économies de temps, d'énergie et d'argent, il sera établi :

- La gamme de manutention,
- Le plan de manutention qui comprend les dessins et le cheminement des pièces dans l'atelier ou sur le chantier.

Suivant l'importance de la pièce déplacée, on mettra plus ou moins en évidence le trait symbolisant le trajet emprunté par cette pièce. Ce schéma est appelé diagramme à ficelles **[7]**.

# **8. Levage industriel**

Le levage industriel est une activité de manutention qui consiste à soulever, déplacer ou manutentionner des charges lourdes à l'aide principalement de ponts roulants, palans électriques, portiques, palonniers, potences, etc. Ces équipements indispensables dans de nombreux secteurs industriels, impactent nécessairement votre productivité et les performances de votre activité. **[9]**.

## **8.1. Equipements de levage industriel**

Tout équipement utilisé pour réaliser des opérations de levage, On considère comme appareils de levage les grues, ponts roulants, portiques, treuils, palans, potences, chariots élévateurs, engins élévateurs à nacelle, plates-formes élévatrices, vérins, crics, etc. **[10]**.

### **8.1.1. Pont roulant**

Le pont roulant est un appareil de levage de manutention permettant le déplacement de charges lourdes.

Sa composition et son fonctionnement diffèrent d'autres accessoires de levage, tels que la grue, le portique ou le semi-portique. Le pont roulant nécessite une installation précise et se déplace au-dessus d'une zone de travail préalablement identifiée et limitée **[**11**]**.

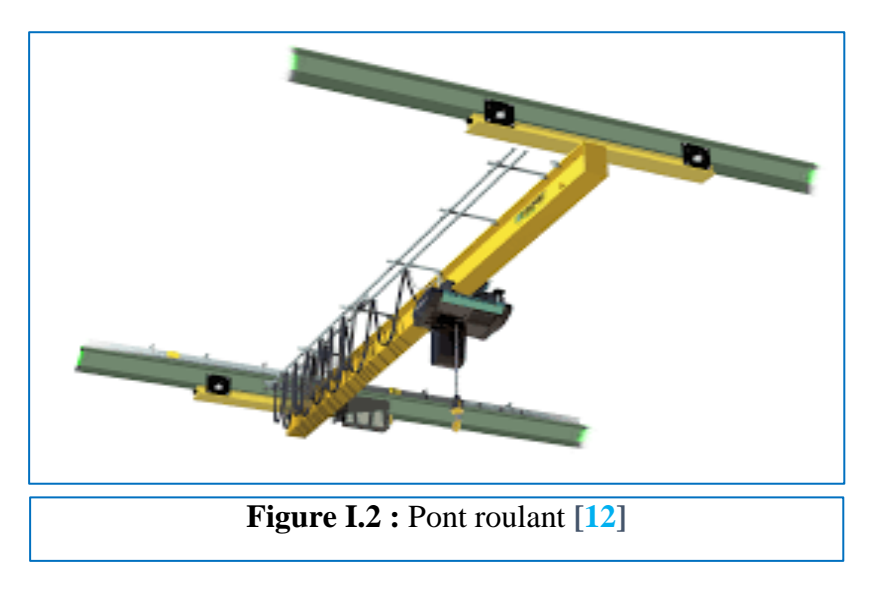

### **8.1.2. Portique de manutention**

Le portique est une structure qui est constituée d'une ou plusieurs poutres munies de

jambages sur lesquelles est placé un appareil ou un accessoire de levage. Il est utilisé principalement sur de grandes aires de stockage à l'air libre (ports, parcs de matières en vrac ou de produits industriels de masse). Le portique remplit sensiblement les mêmes fonctions qu'un pont roulant dont il ne diffère que par le principe de fonctionnement. Un pont roulant circule sur un chemin de roulement situé en hauteur sur des poutres en acier ou béton. Le portique quant à lui circule sur une bande de roulement, généralement constituée

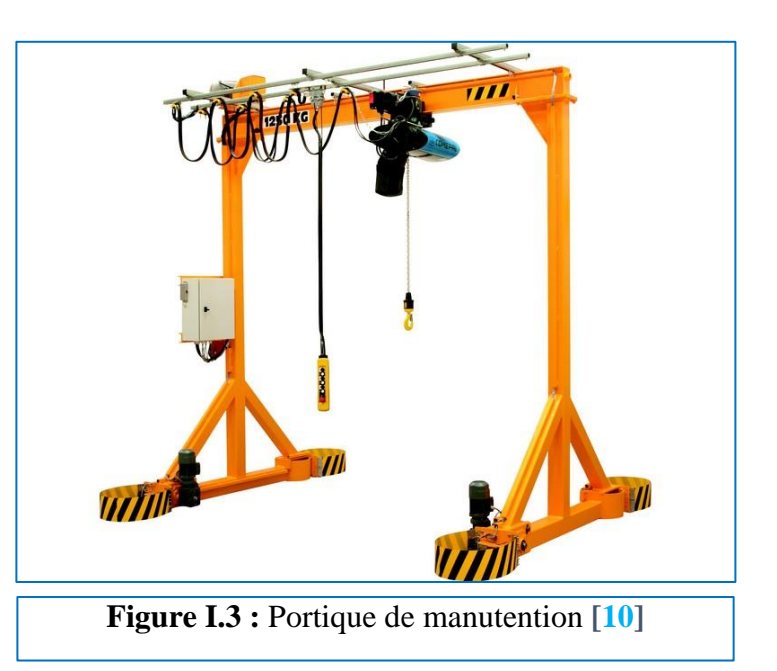

de rails, située à même le sol. Sur ces rails, circule un chariot qui supporte le matériel de levage lui- même (un ou deux treuils sur lesquels s'enroulent les câbles de levage ainsi que le moyen de préhension). Une cabine de conduite suspendue complète l'installation **[10]**.

### **8.1.3. Palan**

Manuel ou motorisé (électrique ou pneumatique), équipé d'un câble ou d'une chaîne, installé en poste fixe ou grâce à un chariot... Qu'importe son montage, le palan a une fonction bien définie : lever une charge lourde à la verticale. Cet appareil de levage se présente sous différentes formes. **[13].**

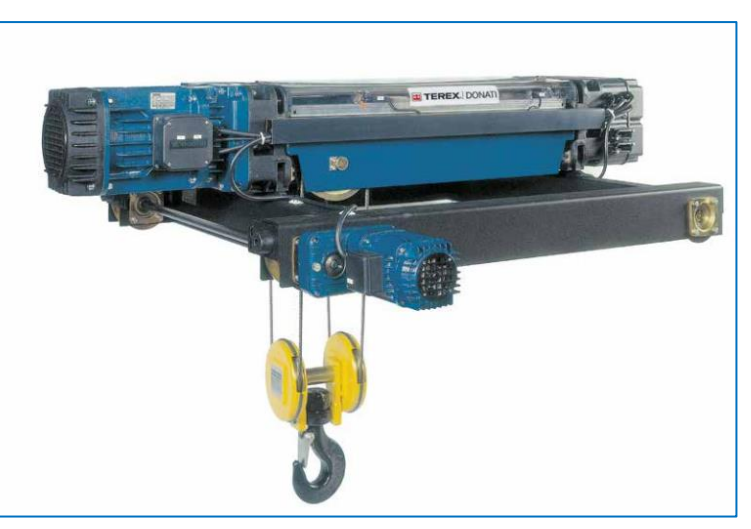

**Figure I.4 :** Palan électrique a câble **[14]**

### **8.1.4. Potence**

La [potence](https://www.solutionlevage.com/accessoires-de-levage/potences-murales-et-sur-colonne-potences-pour-traitement-des-eaux.html) de levage est un accessoire utilisé pour la manutention et le levage de charges dans une zone circulaire autour du poste de travail. Potences montées sur fûts ou [potences](https://www.solutionlevage.com/accessoires-de-levage/potences-murales-et-sur-colonne-potences-pour-traitement-des-eaux/potences-murales.html) murales, à rotation manuelle ou motorisées, plusieurs modèles existent **[15].**

### **8.1.5. Treuil**

Le treuil est un dispositif mécanique qui permet de commander l'enroulement et le déroulement de tout type de filin (câble, chaîne, corde) portant ou tirant une charge. Il existe sous différentes formes. **[16].**

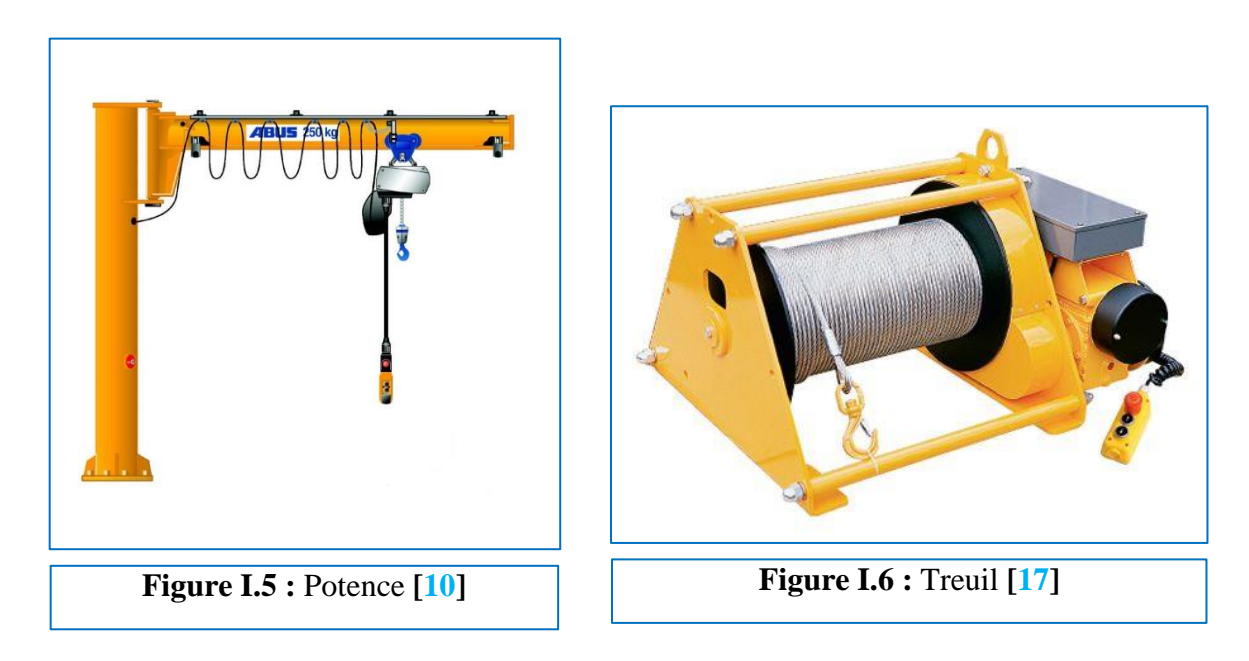

## **8.1.6. Grues**

Appareil de levage et de manutention réservé aux lourdes charges. Cet engin de levage est construit de **manière** différente selon son utilisation (à terre grue de chantier ; à bord d'un navire ou d'un dock flottant : camion-grue, etc.).

Une grue peut être commandée depuis une cabine, ou par l'intermédiaire d'une télécommande portée par un homme sur le terrain, qui peut diriger rapidement et précisément le mouvement de la charge **[10].** Voici quelques types des grues :

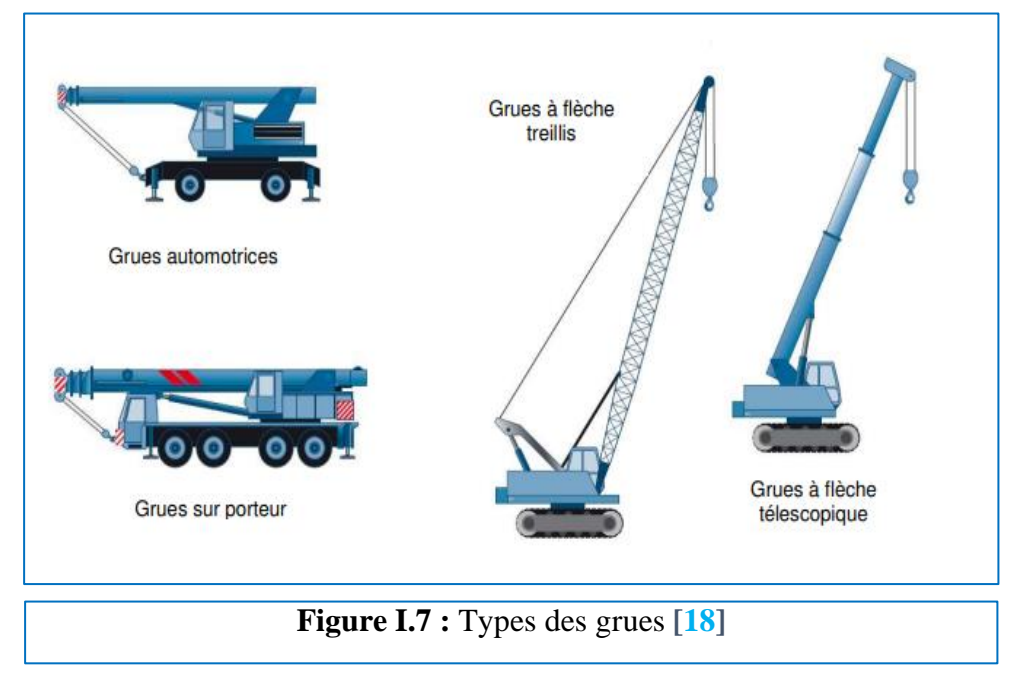

# **8.1.7. Chariot élévateur**

Un chariot élévateur est un engin de manutention destiné au transfert de charges dans les usines ou les entrepôts de stockage. Ses domaines d'activité sont principalement la reprise des produits finis des chaînes de fabrication vers les lieux de stockage, le [chargement](https://www.techno-science.net/definition/2736.html) ou déchargement des moyens de [transport](https://www.techno-science.net/glossaire-definition/Transport.html) tel les wagons ou camions, l'aide au chargement ou déchargement dans les cales des navires, mais sa grande souplesse lui permet beaucoup d'usages **[19].**

# **8.1.8. Tables élévatrices**

Une table élévatrice est exactement ce que son nom indique. Dans sa forme la plus simple, il s'agit d'une plateforme ou d'une table qui peut être levée et abaissée à une hauteur souhaitée dans sa plage de mouvement vertical. **[21].**

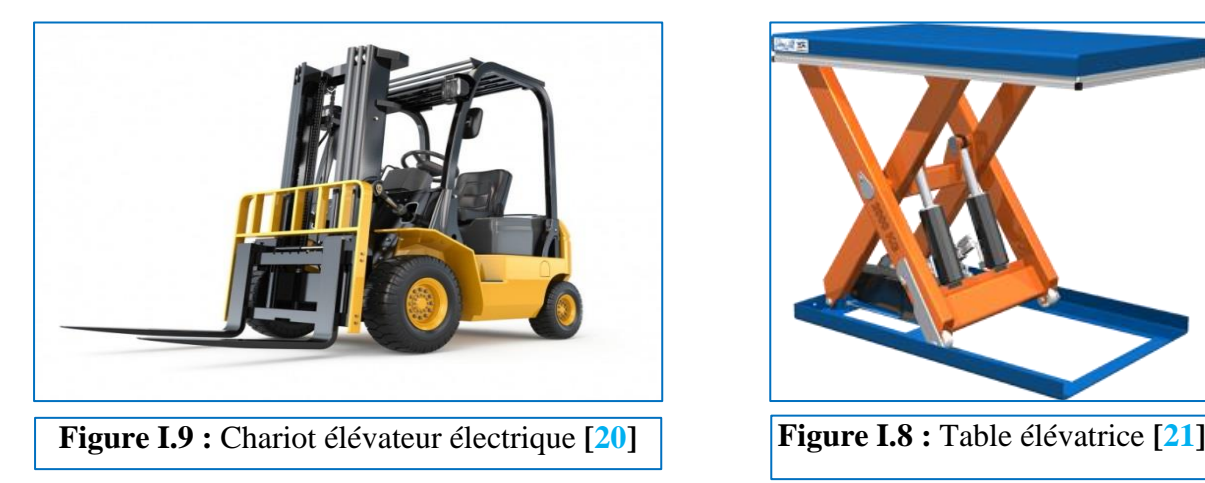

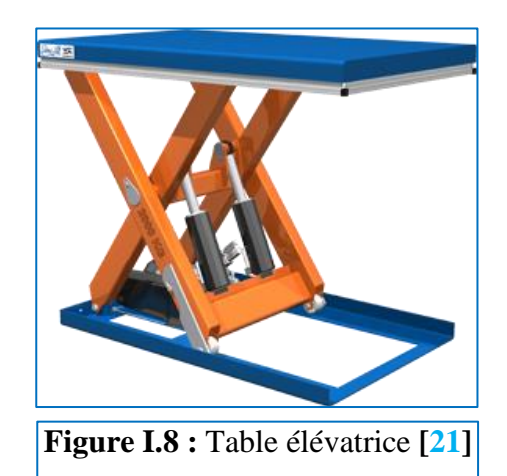

# **8.2. Accessoires de levage**

Équipement non lié à la machine et placé entre la machine et la charge ou sur la charge (uniquement si séparable de celle-ci) pour permettre la préhension de cette dernière. Cet équipement n'est pas intégré à la machine (élingues, ces, pinces, palonniers, …) **[22].**

## **8.2.1. Cé de levage**

Accessoire en forme de « C » permettant la manutention de charges creuses, comme des bobines ou tuyaux. Les principaux avantages d'un cé résident dans sa très grande polyvalence, sa grande simplicité d'utilisation et sa diversité dimensionnelle **[23]**.

## **8.2.2. Ventouse :**

Les ventouses sont des accessoires utilisés dans le soulèvement des gros paquets. Le maintien et la résistance de ces ventouses sont très importants pour la sécurité des lieux et des travailleurs. **[25]**.

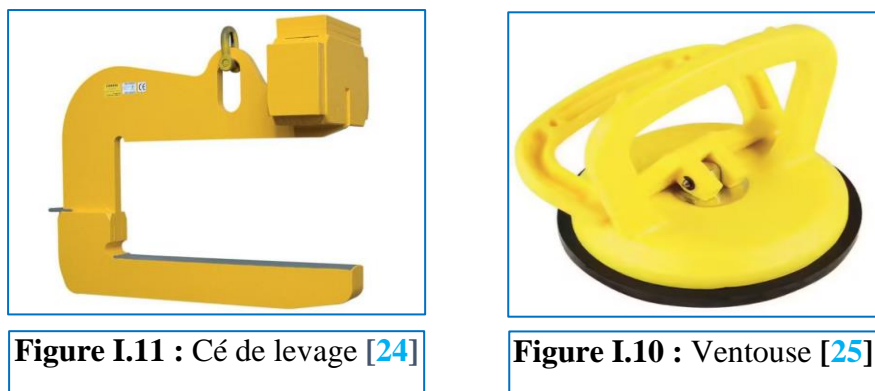

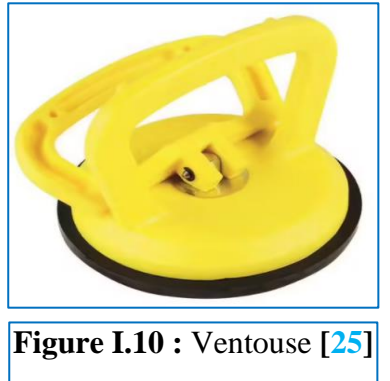

## **8.2.3. Fourche de levage**

Cet accessoire permet la manutention de charges palettisées. Son utilisation nécessite que la charge soit monolithique **[23]**.

## **8.2.4. Aimant de levage**

Les aimants de levage sont des accessoires de levage qui portent de nombreux noms, comme porteurs magnétiques, ventouse magnétique, préhenseur magnétique, poignée magnétique, etc. Grâce à son aimant permanent lié à un système de préhension, cet appareil permet d'aimanter et de lever des pièces en fer. **[27].**

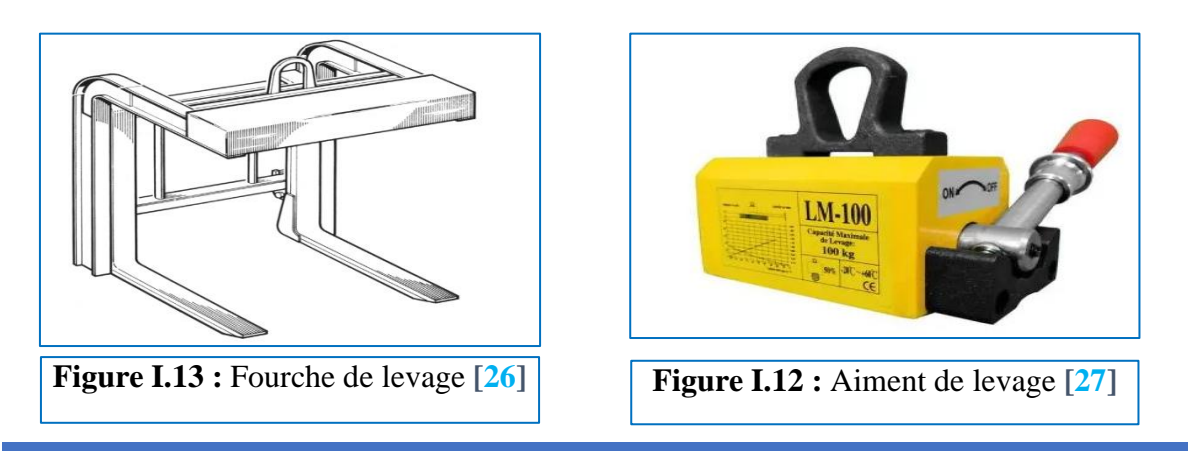

# **8.2.5. Pince**

Les pinces de levage sont utilisées pour le levage de diverses charges (rails, tuyaux, fûts). Chaque modèle doit être pensé en fonction de la charge à manipuler et du contexte dans lequel elle servira. Il en existe de nombreux types **[28].**

# ❖ **Types de pince :**

## **a. Grip KANT-TWIST Serre-joints:**

- KANT-TWIST le dispositif de fixation parfait.
- KANT-TWIST un outil très pratique qui remplace les pinces et brides connues.
- KANT-TWIST est jusqu'à 40 % plus résistant qu'une pince ordinaire tout en pesant moitié moins.
- Le serrage à la main suffit amplement.
- Construction robust.
- Serrage immédiat sur n'importe quelle épaisseur de tôle **[29].**

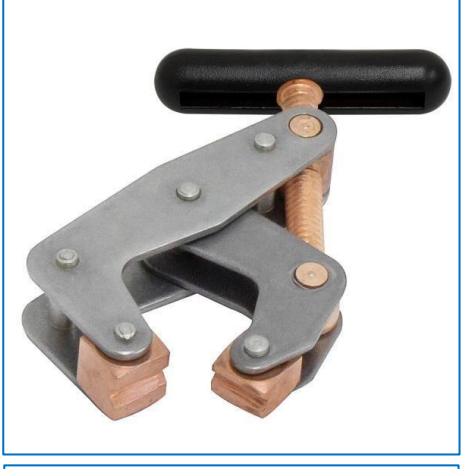

**Figure I.14 :** KANT-TWIST **[29]**

### **b. Pinces à tôles**

Les pinces à tôles permettent, comme leur nom l'indique, de lever des tôles en acier. La composition des plaques définit la pince à utiliser (en fonction de leur dureté notamment). Ce type d'appareil est muni, dans la plupart des cas, d'un anneau permettant d'insérer une chaîne, une manille ou un crochet à linguet afin de faciliter le levage (horizontal ou vertical) de la charge. Notons que de nombreuses pinces pour tôles sont équipées d'un revêtement en caoutchouc ne laissant pas de traces, ce qui est très pratique pour les tôles lisses ou fragiles. Nous pouvons également vous proposer différents types de pinces pour profilés **[28]**.

#### **c. Pinces à fûts**

Les pinces à fûts permettent de basculer et soulever verticalement ou horizontalement des tonneaux de 60, 120 ou 220 litres, en plastique ou en acier. Nous pouvons également vous proposer des pinces pour fûts à manipuler grâce à votre chariot élévateur. Celles-ci s'accrochent aux fourches et peuvent notamment transporter jusqu'à deux fûts à la fois **[28]**.

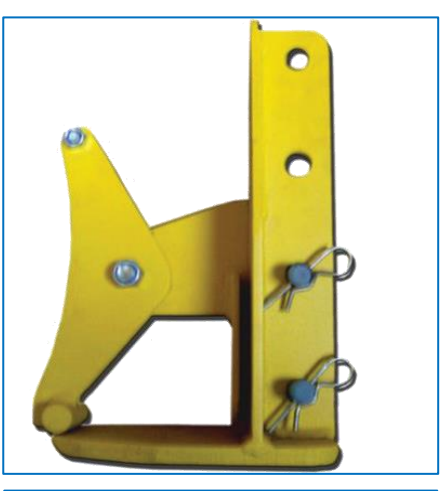

**Figure I.15 :** Pince à tôle **[28]**

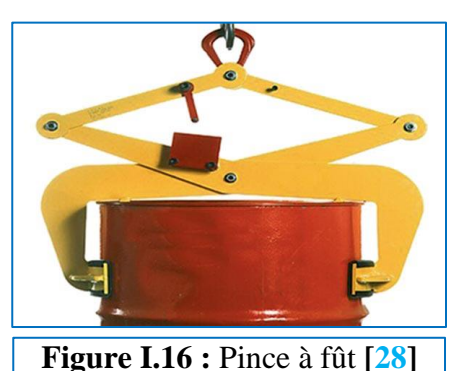

#### **d. Pinces pour tuyaux**

Les pinces pour tuyaux sont utilisées afin de lever et déplacer facilement des charges rondes. Elles possèdent donc une prise (ouverture) variable, allant de 50 à 900mm **[28]**.

#### **e. Pinces pour buses et à regards**

Les pinces pour buses et regards sont équipées de trois pinces et d'une élingue chaine, elles permettent le levage de la charge à l'aide, par exemple, d'une grue. Nous disposons également de nombreuses pinces à blocs, pour rails et pour profilés **[28]**.

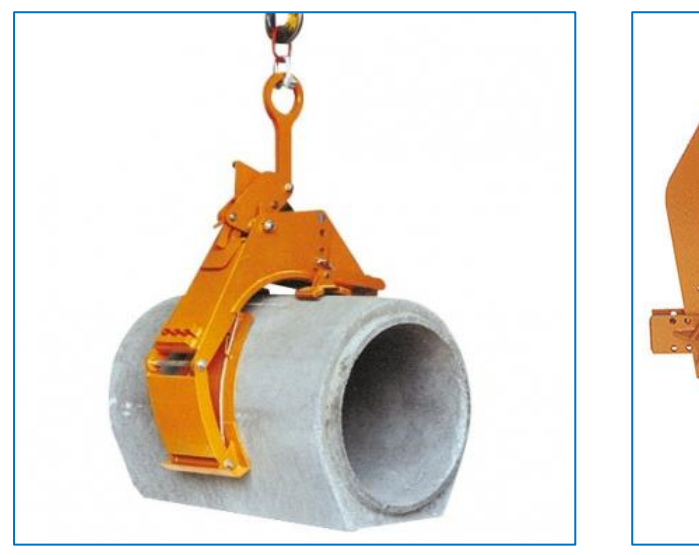

**Figure I.17:** Pince pour tuyaux **[28] Figure I.18:** Pince pour buse **[28]**

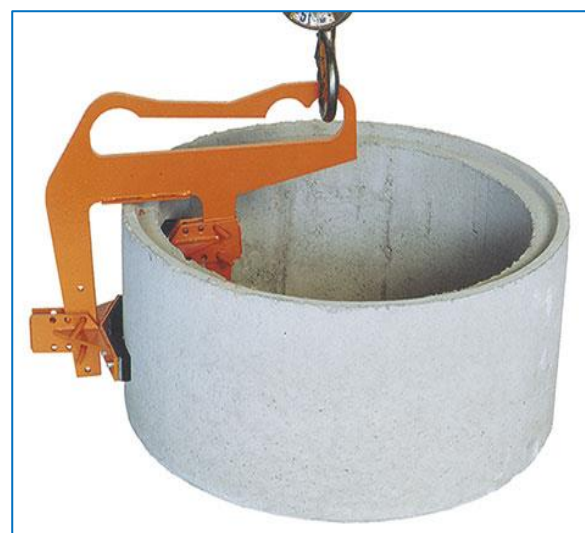

#### **8.2.6. Élingue :**

Une élingue est un accessoire de levage souple en cordage ou en sangle, en [câble](https://fr.wikipedia.org/wiki/C%C3%A2ble_de_traction) métallique ou en chaîne, généralement terminé par des composants métalliques tels que maille, crochets, anneaux ou manilles **[30]**.

#### ❖ **Types des élingues :**

#### **a. Elingues de chaîne**

Seules les chaînes en acier allié de calibres 80 et 100 sont autorisées pour le levage (ASME B30.9 – Slings). Les élingues de chaîne conviennent aux applications nécessitant flexibilité et résistance à l'abrasion, aux coupures et aux hautes températures **[30]**.

#### **b. Elingues de fibres synthétiques**

Les types d'élingues les plus courants sont fabriqués en nylon ou en polyester et présentent différentes configurations.

Ces élingues ont l'avantage d'épouser la forme des charges et d'être relativement légères, par contre elles sont moins résistantes que les élingues d'acier et de chaîne et s'usent plus facilement au frottement. Elles sont aussi plus sensibles aux agressions environnementales telles que la température, les rayons du soleil et les produits chimiques **[30]**.

### **c. Elingues de câble d'acier**

Ces élingues sont composées d'une âme (centre du câble) et de torons qui sont des assemblages de fils métalliques enroulés autour de l'âme. Bien que moins résistant qu'une chaîne, le câble métallique est à la fois souple et relativement léger **[30]**.

A chaque extrémité, on trouve un accessoire d'accrochage, tels une boucle, un crochet, un anneau ou une manille **[31]**.

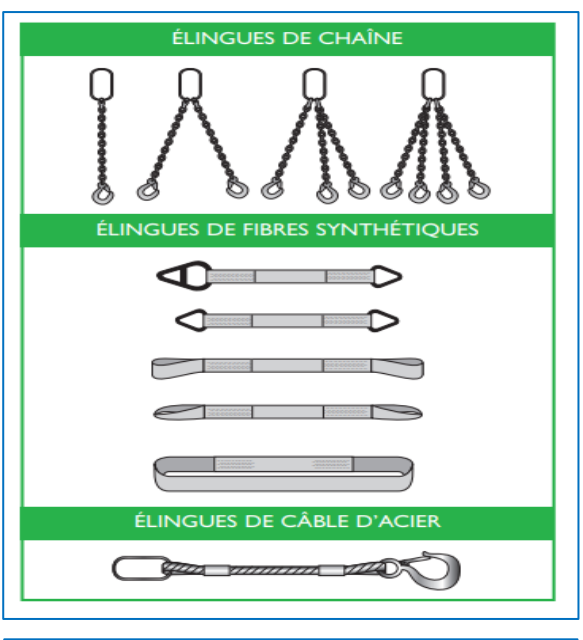

**Figure I.19 :** Types des Elingues **[30]**

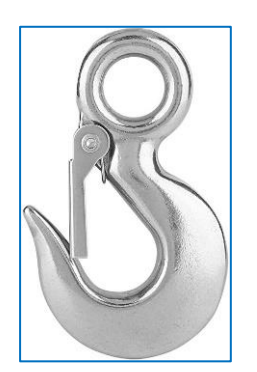

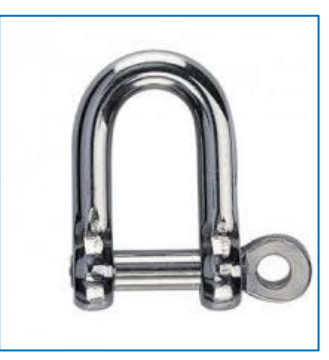

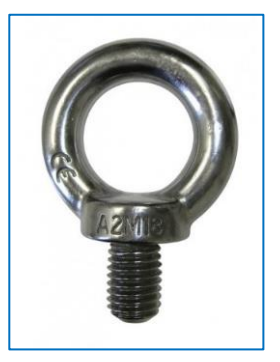

 **Figure I.20** : Crochet **[31] Figure I.21** : Manille **[31] Figure I.22** : Anneau **[31]**

# **9. Différents systèmes de levage d'une porte :**

Les portes des cabines étant très différentes d'un modèle à l'autre, l'utilisation d'un système de levage, avec la possibilité d'échanger les outils de préhension, est extrêmement pratique **[32]**.

A titre d'exemple les figures **I.23**, **I.24** et **I.25** montrent 03 méthodes de levage : robotisée, par des ventouses, et par deux galets de guidage et pince électrique.

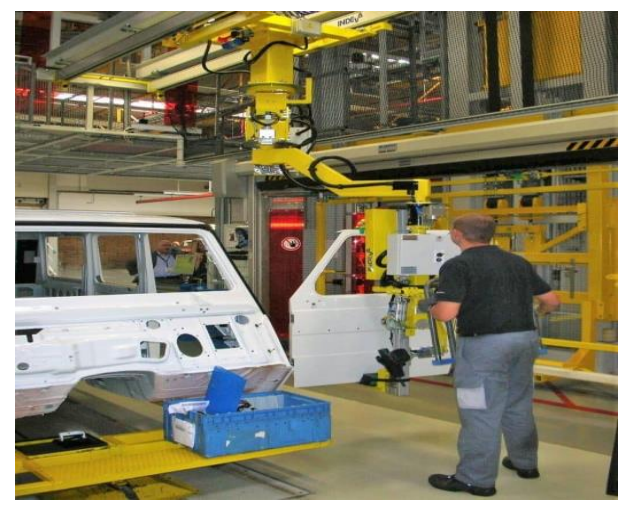

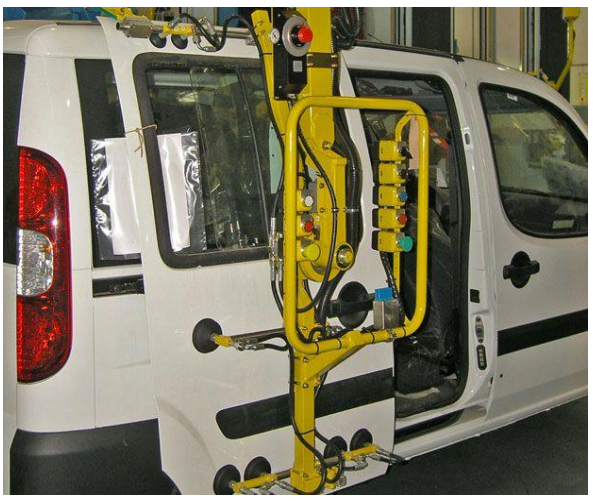

 **Figure I.23** : levage robotique **[32] Figure I.24** : levage par venteuse **[32]** 

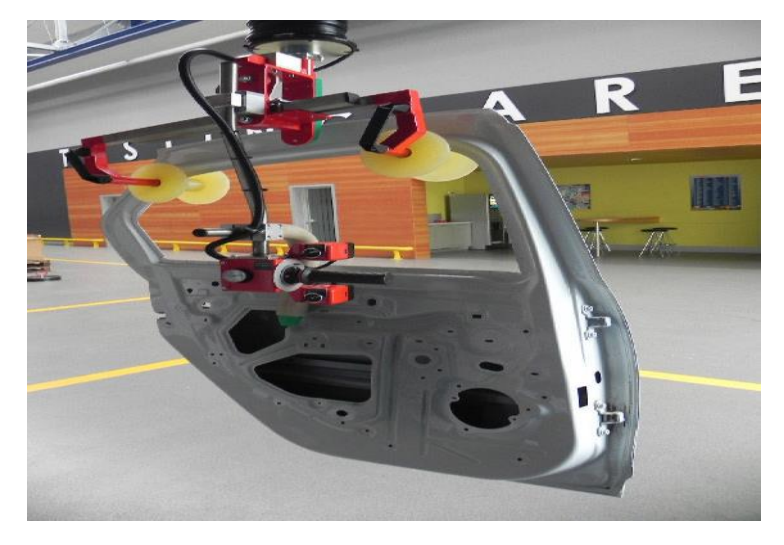

**Figure I.25** : levage par galet et pince **[32]**

# **10. Manutention et levage professionnel**

La manutention et de levage pour professionnels sont définis par toutes actions qui demandent beaucoup de l'utilisation des engins ou machines. Cette manutention professionnelle pourrait être le transport d'une charge. Elle consiste également à soutenir des charges. La manutention peut être effectuée par peu de travailleurs qui manipulent les engins et les machines. Le fait de déplacer ou pousser des charges par les transpalettes ou autres engins signifie que ces travailleurs ont fait de la manutention professionnelle. Pour mieux ranger les cartons dans les grands magasins, on peut faire appel à des manutentions avec des machines. Tandis que pour les petits magasins, on se contente de la manutention manuelle. Il y a des moyens et matériels pour aider les travailleurs afin de limiter les risques **[33]**.

# **11. Avantages de la manutention et de levage professionnel**

Dans le secteur de la manutention et du levage pour professionnels, on y trouve des avantages. Ces avantages sont de pouvoir minimiser le coût de transport des charges et surtout le gain de temps. Cela donne beaucoup de temps étant donné que les engins assurent parfaitement les tâches. L'avantage de la manutention et de levage pour professionnels se situe surtout sur le coût engendré par ce travail. Selon les besoins de l'entreprise pour le transport des charges et des marchandises, on peut confier ce travail à des agents de l'entreprise même. Il se peut que l'endroit où l'espace où se situe le magasin soit trop large et grand. Donc, cela nécessite la manutention professionnelle. C'est un grand avantage, car les machines ou appareils spécialisés qui assurent tout à la place des forces des hommes. Pendant le déménagement, c'est avec la manutention professionnelle qu'on déplace les cartons par le biais des engins spéciaux. Un avantage également dans la manutention professionnelle, c'est qu'on n'a pas besoin d'une formation spécialisée. Tous les agents peuvent exercer ce travail autant qu'ils en ont besoin. À condition qu'ils sachent manipuler les engins et les machines. Juste une formation de quelques jours. L'utilisation de potence de levage permet aux travailleurs d'effectuer beaucoup de manutention en un temps meilleur **[33]**.

# **Conclusion**

La manutention est l'action de porter ou de soutenir une charge d'un certain poids. On distingue la manutention manuelle (par les employés) la manutention mécanique (usage d'engins mécaniques). Le levage particulièrement est une action de manutention pour soulever et déplacer charges de lourde portée à l'aide d'appareils mécaniques. L'investissement dans les outils de manutention et levage permet de rentabiliser et de vaincre la concurrence.

C'est dans cette optique de concurrence que les sociétés investissent dans l'achat d'appareils toujours plus performants. La majorité des usines qui fonctionnent en ayant recours au chargement et déplacement de produits et palettes imposants sont équipées d'engins de manutention et d'une équipe de manutentionnaires qualifiés.

Dans ce chapitre notre objectif a été de donner des définitions de bases sur la manutention et le levage d'une part, et de présenter des exemples des appareils industriels et leurs accessoires utilisés dans ce domaine d'autre part.

Dans le prochain chapitre de ce mémoire, nous nous attacherons à présenter les caractéristiques géométriques et mécaniques de notre système de manutention levage de la porte du camion K66.

# **Chapitre II**

# **Étude et conception de système de manutention**

# **Introduction**

Nous avons présenté dans le chapitre précédent des généralités sur la manutention, leur rôle, risque, mission, conséquence et but. Ensuite, nous avons expliqué les principaux types de la manutention, à savoir : manuelles et mécaniques. Enfin, nous avons détaillé les différents équipements et accessoires de levage industriel, ainsi que les diverses formes des pinces a tôles, des élingues et des crochets et leurs fonctions et caractéristiques. Les détails de conception de système de manutention pour levage de la porte de camion k66, à savoir : les dimensions, les matériaux et forces appliquées des différents éléments de système et les outils nécessaires à la compréhension et à la simulation de la physique de ce système feront l'objet de ce chapitre.

# **1. Structure de la porte**

## **1.1. Définition**

D'une manière générale, pour désigner la porte de camion k66, il représente la partie de tôlerie et emboutissage qui ferme l'habitacle de cabine de ce dernier.

# **1.2. Caractéristique**

Les principales caractéristiques de la porte du camion K66, à partir des documents fournis par l'Enterprise d'accueil (SNVI), sont résumées dans le Tableau II.1 **[34].**

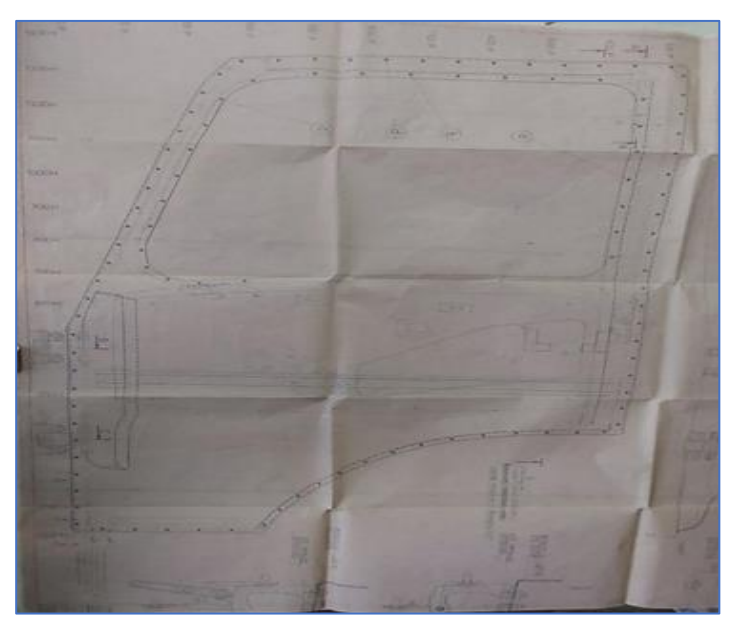

**Figure II.1 :** Plan de la porte fourni par SNVI **[34]**
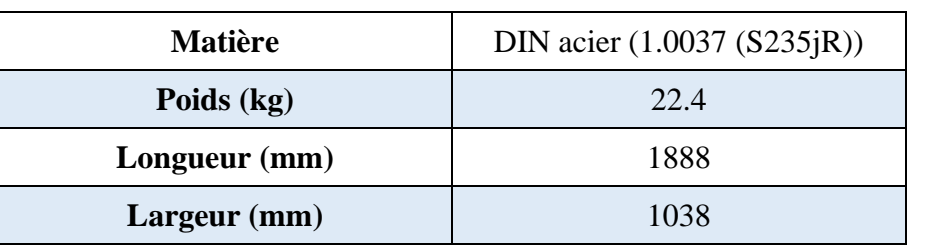

**Tableau II.1 :** Caractéristique réelles de la porte du camion K66 **[34]**

# **1.3. Position**

La Figure II.3 montre la position de la porte sur la cabine de camion k66.

# **2. Ancienne méthode de levage de la porte**

Le levage et le positionnement de la porte sur la cabine du camion k66 se fait de manière traditionnelle et n'a pas changé depuis l'ouverture de l'entreprise.

Cette opération nécessite une seule personne pour l'effectuer manuellement, comme indiqué sur les Figure II.3 et II.4**.**

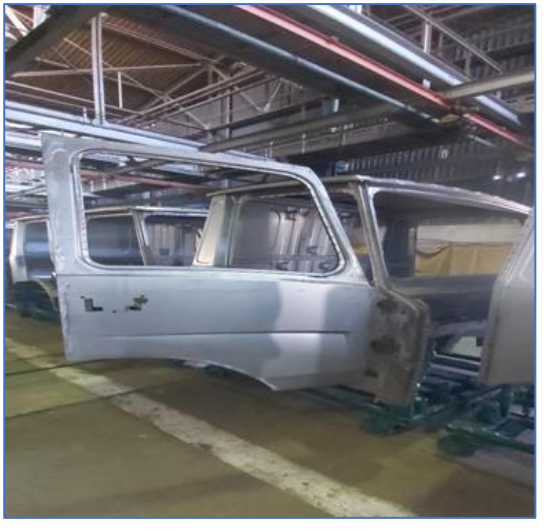

**Figure II.2 :** Position de la porte sur la cabine de camion k66

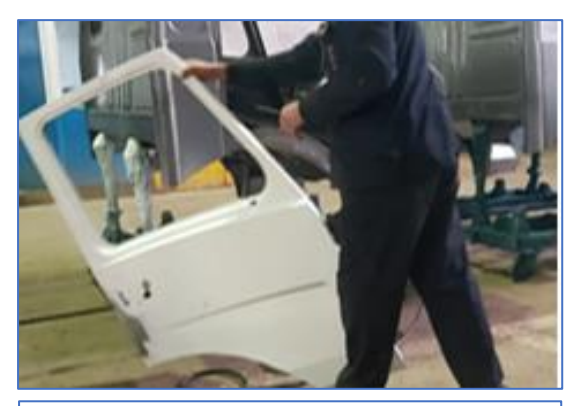

**Figure II.4 :** Positionnement de la porte **Figure II.3 :** Levage de la porte

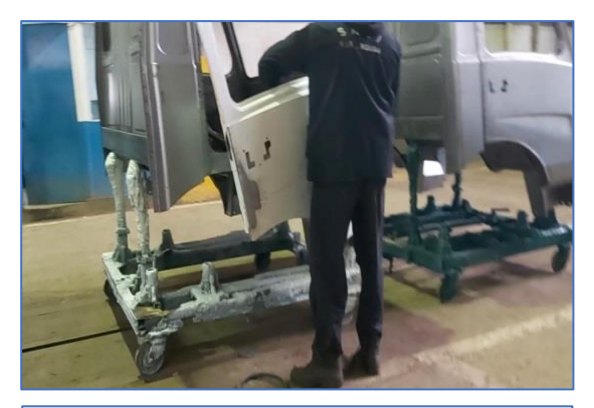

# **Inconvénients de levage manuel**

Le fait de porter, pousser, tirer, lever, poser ou déposer des charges (même peu lourdes) implique des efforts physiques et parfois des positions de travail inconfortables (contraintes posturales). Effectuées à un rythme soutenu, ou de façon répétitive, les manutentions sollicitent à l'excès les os, les articulations ou encore les tendons et les muscles. Elles peuvent provoquer :

- Accidents : chute de la charge, entorse, etc.
- Douleurs musculaires et/ou articulaires, lumbago, sciatique…
- Troubles Musculosquelettiques.
- Fatigue, Etc. **[35]**.

Avant de commencer la conception du système de manutention pour le levage de la porte, nous présentons un bref aperçu du logiciel de conception utilisé dans notre étude.

# **3. Présentation de logiciel SolidWorks**

Le logiciel de CAO SolidWorks® est une application de conception mécanique 3D paramétrique qui permet aux concepteurs d'esquisser rapidement des idées, d'expérimenter des fonctions et des cotes afin de produire des modèles et des mises en plan précises. Le présent document explique les concepts et la terminologie de l'application SolidWorks et a pour but de vous familiariser avec les fonctionnalités les plus utilisées de SolidWorks **[36]**.

# **3.1. Fonction de SOLIDWORKS**

- Concepts les pièces constituent les éléments de base du logiciel SolidWorks®.
- Les assemblages contiennent des pièces ou d'autres assemblages, appelés des sousassemblages.
- Un modèle SolidWorks® est constitué de géométrie 3D qui définit ses arêtes, faces et surfaces.
- Le logiciel SolidWorks® vous permet de concevoir rapidement des modèles précis.
- Les modèles SolidWorks® sont :
	- ➢ Basés sur la modélisation 3D
	- ➢ Basés sur les composants **[37]**.

# **3.2. Pourquoi choisir SolidWorks® ?**

- Logiciel le plus utilisé par les ingénieurs et les concepteurs, SolidWorks® est utilisé à l'international par des millions d'entreprises.
- Utilisée tout au long du processus de développement de la conception, la simulation SolidWorks® est un outil analytique efficace qui permet au concepteur de visualiser les comportements des produits dans différentes situations et conditions de fonctionnement.
- Cette technologie permet à l'équipe de mettre le produit au travers de différents scénarios et d'apporter les modifications nécessaires tout au long du processus de développement de la conception. Parmi de nombreux ingénieurs et concepteurs, ce logiciel est considéré comme une excellente solution aux problèmes de conception.
- Un autre avantage de l'utilisation du logiciel de simulation est qu'il est simple d'apprendre à l'utiliser et que créer des conceptions 3D est plus simple, ce qui améliore la productivité.
- Avec l'outil de simulation, il n'est plus nécessaire que le concepteur se souvienne de règles mathématiques complexes. Ce logiciel fait le travail pendant que le

concepteur se concentre sur la création de conceptions de produits exceptionnelles et les teste.

- Le logiciel permet au concepteur d'importer des données et de les traduire, de les stocker en toute sécurité et de conserver leur flexibilité et leur accessibilité.
- En outre, la simulation permet de tester des conceptions en temps réel et dans différentes circonstances. La simulation facilite le processus de conception tout en augmentant la qualité et la productivité de la conception, tout en réduisant les coûts et le temps nécessaire pour mettre le produit sur le marché.
- Ce logiciel 3D performant améliore la communication et le travail d'équipe entre les membres du projet et rend les données plus facilement accessibles.
- Les clients, les concepteurs, les fournisseurs, les ingénieurs et les fabricants peuvent travailler ensemble plus efficacement tout en partageant des dessins 2D et des modèles 3D.
- Cette capacité produit des conceptions améliorées, augmente l'efficacité de la production et réduit les inexactitudes **[38]**.

# **4. Conception de système de levage**

Sur la base des catalogues de conception (supports et documents fournis par l'entreprise), nous avons commencé notre étude par les caractéristiques de l'élément à soulever (la porte du camion k66) afin de construire le système, le tableau II.2 montre les caractéristiques de la porte estimée par SolidWorks®.

**Tableau II.2 :** Caractéristiques de la porte estimée par SolidWorks®

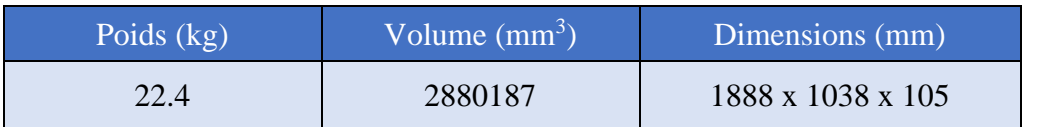

# **4.1. Conception de la porte**

La Figure II.5 montre la porte du camion k66 en 3D, qu'on voudrait déplacer par un système de levage, dessiné avec logiciel de conception SolidWorks®. Dans un premier temps, il est nécessaire de choisir le matériau qui convient pour pouvoir répondre aux exigences de la pièce en service (volume et poids). Cette pièce est dessinée sur la basse de plan fournis par l'entreprise. Le dessin de définition de porte cette dernière est présenté dans l'annexe.

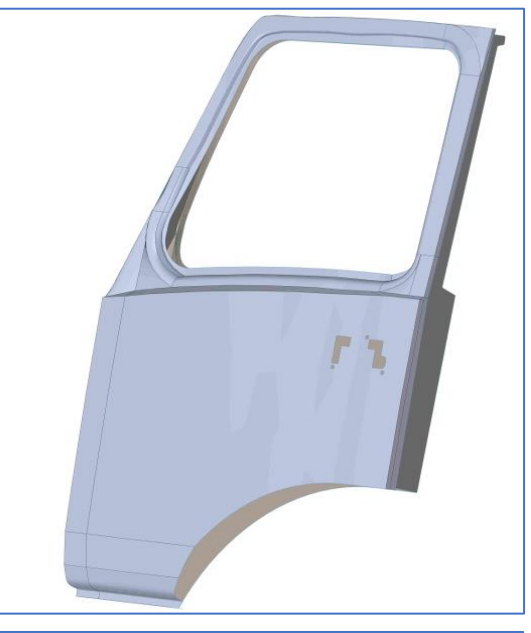

**Figure II.5 :** Porte du camion k66 dessiné par SolidWorks®

#### **4.2. Conception de système de levage**

Le système de levage que nous avons proposé est un simple mécanisme construit par SolidWorks® pour aider les ouvriers à lever la porte d'une manière rapide, simple, sécurisée et efficace. Ce mécanisme permet de fixer la porte pendant le déplacement verticalement et horizontalement.

Le système de levage que nous avons proposé se compose de quatre supports, de deux pinces à Kant twist clamps et de deux galets qui permettent de fixer la porte sans qu'elle se déforme pendant le déplacement. La Figure II.6 montre le système de levage proposé.

Il convient de souligner que les dimensions de ce système de levage ont été définies sur la base des dimensions de la porte, et que plusieurs simulations ont été effectuées pour vérifier la résistance de chaque composant du système avant de fixer les dimensions finales.

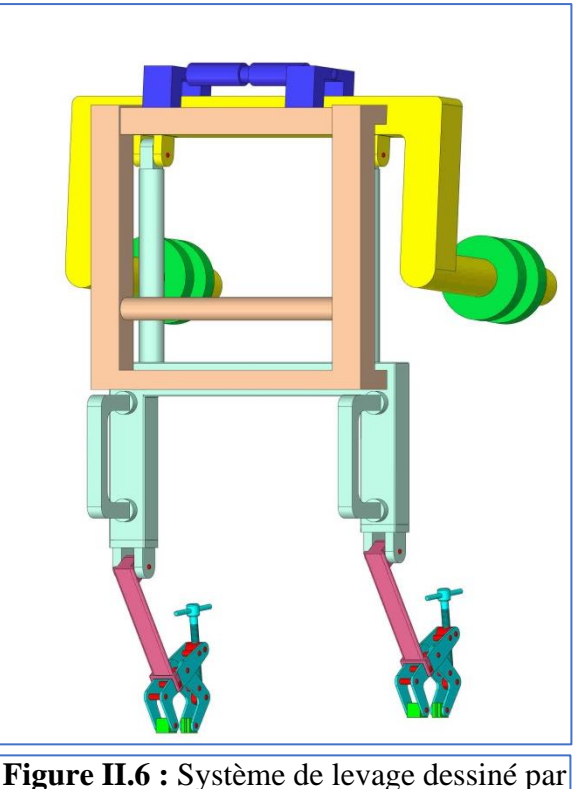

SolidWorks®

La nomenclature du système proposé est représentée sur la Figure II.7, il est bien clair que notre système est constitué de neuf éléments qui sont détaillés dans le Tableau II.3.

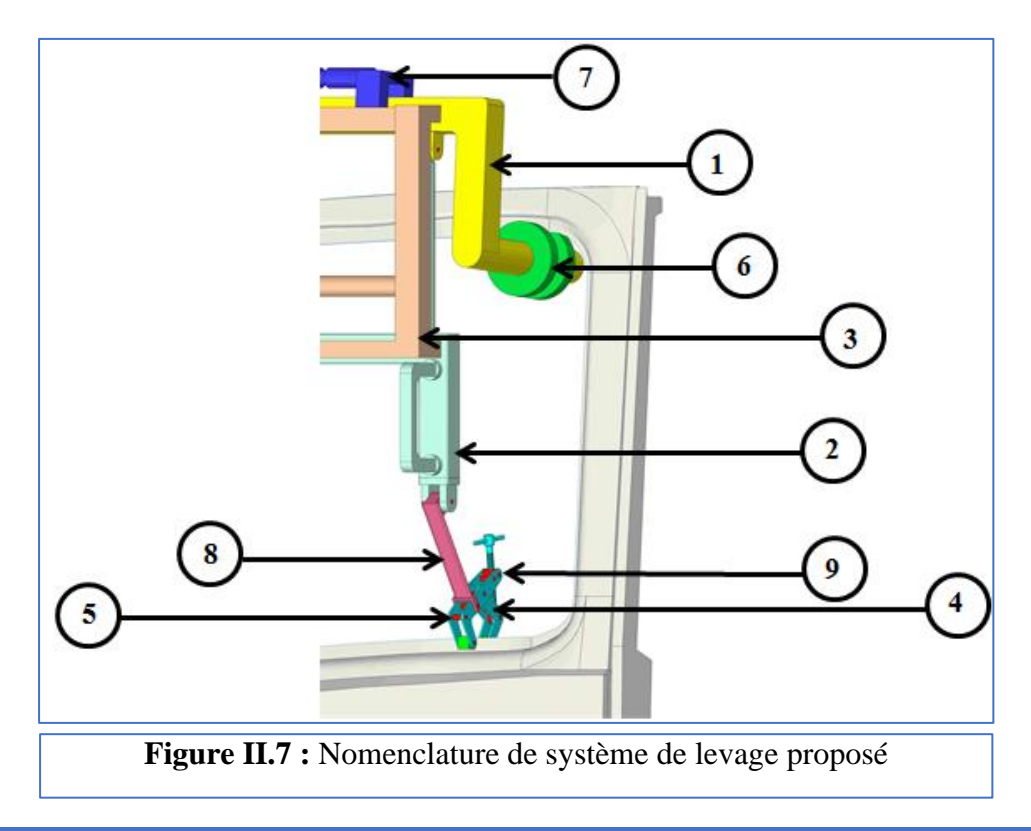

Le Tableau II.3 montre le numéro et le nom de chaque pièce constituée le système de levage avec la désignation de leur matière et la quantité de chaque élément.

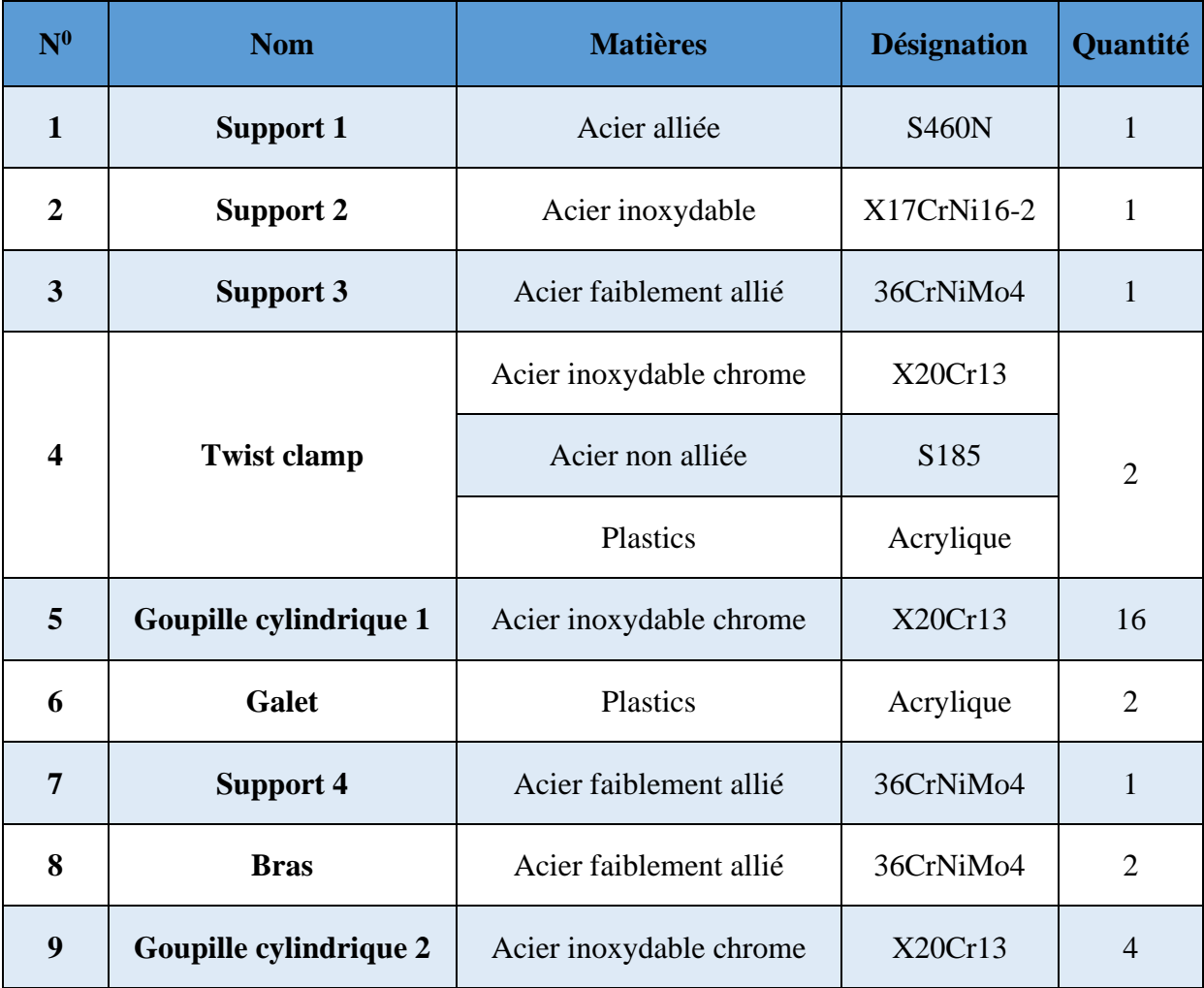

**Tableau II.3 :** Caractéristiques des éléments de système de levage proposé

# **5. Description des éléments du système de levage**

Comme expliqué ci-dessus, notre système se compose de neuf éléments principaux : de quatre supportes, deux Kant twist clamps et deux galets. Les matériaux de ces éléments ont été choisis à partir de guide de dessin industriel et ont été modifiés pendant la simulation fonction des résultats obtenus tout en respectant les matériaux existants dans le marché.

# **5.1. Supports 1 et 2 et 3 et 4 :**

Les figures II.8 et II.9 et II.10 et II.11 montrent les supports 1 et 2 et 3 et 4, respectivement, utilisés dans notre système de levage. Le rôle de support 1 est de fixer la partie supérieure du cadre du port. Le support 2 est l'intermédiaire entre le support 3, qui est fixé avec le support1, et le bras de fixation de twist clamp. Le support 2 est chargé de guider le système pendant le déplacement. Alors que le rôle de twist clamp est de fixer la partie inférieure de la porte.

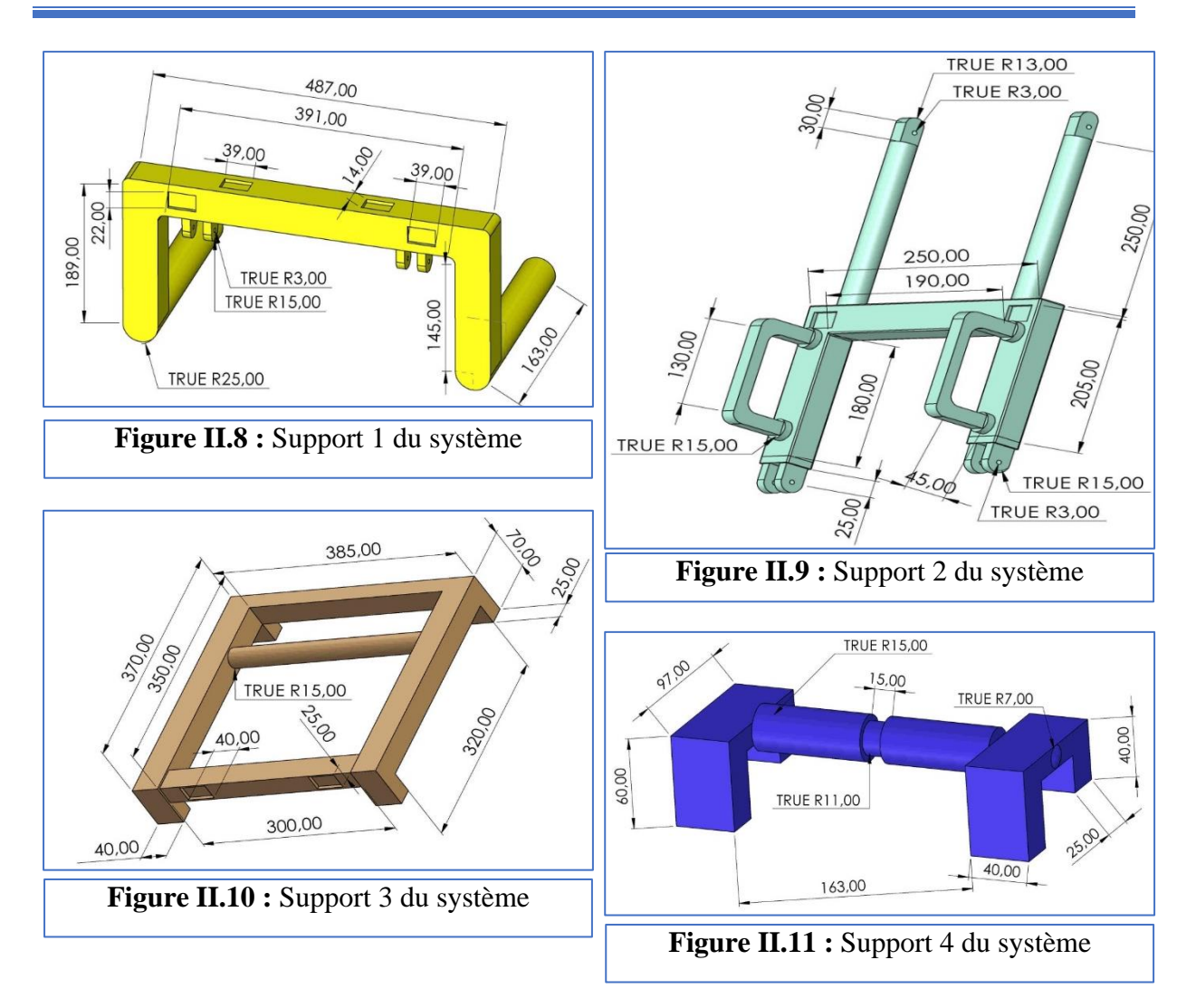

Le matériau que nous avons proposé pour le support 1 est l'acier S460N, les principales propriétés mécaniques de ce dernier sont montrées dans le Tableau II.4.

| Propriété                           | <b>Valeur</b>         | Unité           |
|-------------------------------------|-----------------------|-----------------|
| Module d'élasticité                 | $2.10 \times 10^{11}$ | $N.m^{-2}$      |
| <b>Coefficient de Poisson</b>       | 0.28                  | S.O.            |
| Module de cisaillement              | $7.9 \times 10^{10}$  | $N.m^{-2}$      |
| <b>Masse volumique</b>              | 7800                  | $Kg.m^{-3}$     |
| Limite de traction                  | 530000000             | $N.m^{-2}$      |
| Limite d'élasticité                 | 380000000             | $N.m^{-2}$      |
| Coefficient de dilatation thermique | $1.1 \times 10^{-5}$  | $K^{-1}$        |
| Conductivité thermique              | 14                    | $W.(m·K)-1$     |
| Chaleur spécifique                  | 440                   | $J.(kg.k)^{-1}$ |

**Tableau II.4 :** Propriété mécanique de matériau S460N

Le matériau que nous avons proposé pour le support 2 est l'acier X17CrNi16-2, les principales propriétés mécaniques de ce dernier sont montrées sur le Tableau II.5.

| Propriété                           | <b>Valeur</b>         | Unité           |
|-------------------------------------|-----------------------|-----------------|
| Module d'élasticité                 | $2.15 \times 10^{11}$ | $N.m^{-2}$      |
| <b>Coefficient de Poisson</b>       | 0.28                  | S.O.            |
| Module de cisaillement              | $7.9 \times 10^{10}$  | $N.m^{-2}$      |
| <b>Masse volumique</b>              | 7700                  | $Kg.m^{-3}$     |
| Limite de traction                  | 850000000             | $N.m^{-2}$      |
| Limite d'élasticité                 | 750000000             | $N.m^{-2}$      |
| Coefficient de dilatation thermique | $1.1 \times 10^{-5}$  | $K^{-1}$        |
| Conductivité thermique              | 14                    | $W.(m·K)-1$     |
| Chaleur spécifique                  | 440                   | $J.(kg.k)^{-1}$ |

**Tableau II.5 :** Propriété mécanique de matériau X17CrNi16-2

Le matériau que nous avons proposé pour support 3 et 4 est un acier faiblement allié 36CrNiMo4. Les principales propriétés mécaniques de ce dernier sont montrées sur le Tableau II.6.

**Tableau II.6 :** Propriété mécanique de matériau 36CrNiMo4

| Propriété                           | <b>Valeur</b>        | Unité                |
|-------------------------------------|----------------------|----------------------|
| Module d'élasticité                 | 210000.0031          | $N.m^{-2}$           |
| <b>Coefficient de Poisson</b>       | 0.28                 | S.O.                 |
| Module de cisaillement              | 79000                | $N.m^{-2}$           |
| <b>Masse volumique</b>              | 7800                 | $Kg.m^{-3}$          |
| Limite de traction                  | 900000000            | $N.m^{-2}$           |
| Limite d'élasticité                 | 700000000            | $N.m^{-2}$           |
| Coefficient de dilatation thermique | $1.1 \times 10^{-5}$ | $K^{-1}$             |
| Conductivité thermique              | 14                   | $W.(m \cdot K)^{-1}$ |
| Chaleur spécifique                  | 440                  | $J.(kg.k)^{-1}$      |

Apres avoir défini les matériaux des supports 1et 2 et 3et 4, SolidWorks® nous permettre de voir les principales caractéristiques de ces derniers à savoir : le poids le volume, densité et superficie. Les tableaux Tableau II.7 et II.8 et II.9 et II.10 montrent ces caractéristiques.

#### **Tableau II.7 :** Caractéristiques mécaniques de support 1

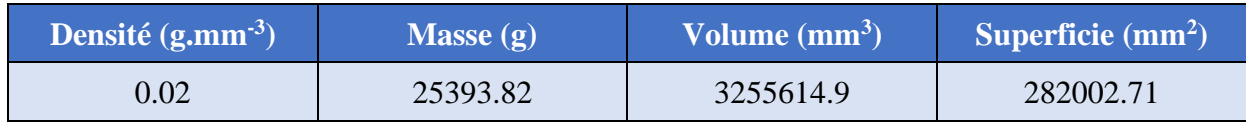

#### **Tableau II.8 :** Caractéristiques mécaniques de support 2

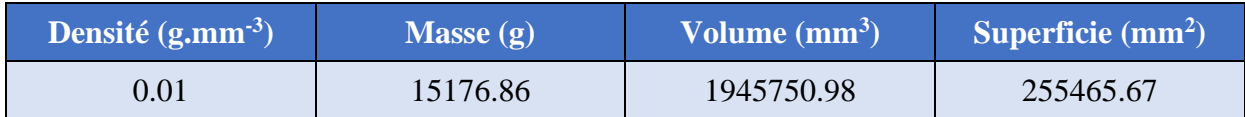

#### **Tableau II.9:** Caractéristiques mécaniques de support 3

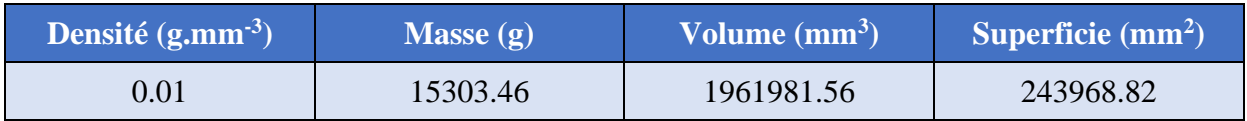

#### **Tableau II.10:** Caractéristiques mécaniques de support 4

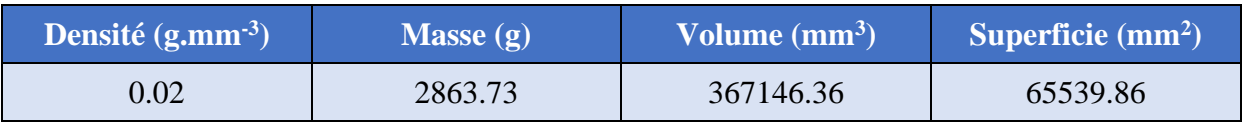

## **5.2. Galet**

La figure II.12 montre le galet de fixation de la porte, qui est situé sur le support 1. Son rôle est d'assurer la fixation de la partie supérieure du cadre de la porte sans déformation. Pour cette raison, acrylique a été choisi comme matériau pour cet élément.

Les principales caractéristiques (poids, volume, densité et superficie) de galet, défini par SolidWorks® sont affichés dans les Tableaux II.11**.**

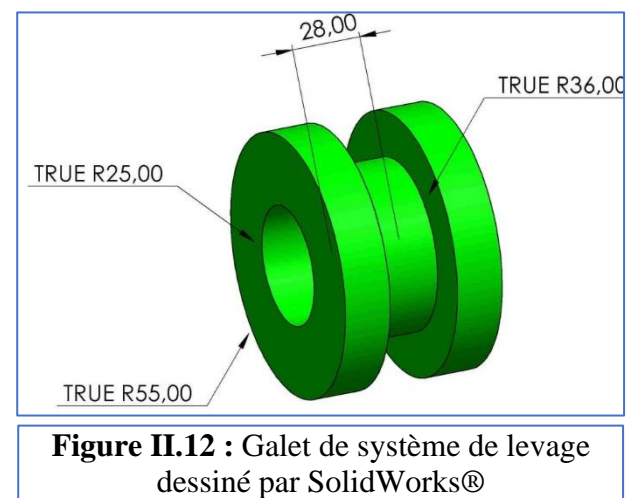

Le matériau que nous avons proposé pour cet élément est acrylique (impact moyen –haut), les principales propriétés mécaniques de ce dernier sont montrées sur le Tableau II.12**.**

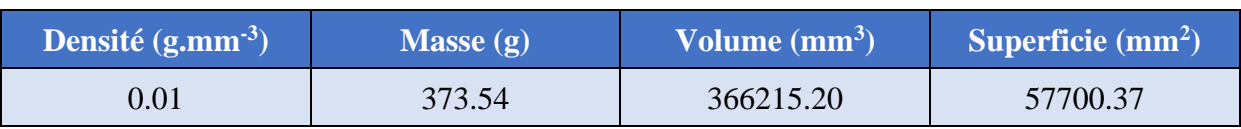

#### **Tableau II. 11 :** Caractéristique mécanique de galet

| Propriété                           | <b>Valeur</b>         | Unité                |
|-------------------------------------|-----------------------|----------------------|
| Module d'élasticité                 | $2.15 \times 10^{11}$ | $N.m^{-2}$           |
| <b>Coefficient de Poisson</b>       | 0.28                  | S.O.                 |
| Module de cisaillement              | $7.9 \times 10^{10}$  | $N.m^{-2}$           |
| <b>Masse volumique</b>              | 1200                  | $Kg.m^{-3}$          |
| Limite de traction                  | 73000000              | $N.m^{-2}$           |
| Limite d'élasticité                 | 45000000              | $N.m^{-2}$           |
| Coefficient de dilatation thermique | $5.2 \times 10^{-5}$  | $K^{-1}$             |
| Conductivité thermique              | 0.21                  | $W.(m \cdot K)^{-1}$ |
| Chaleur spécifique                  | 1500                  | $J.(kg.k)^{-1}$      |

**Tableau II.12 :** Propriété mécanique de matériau acrylique

## **5.3. Twist clamp**

Son rôle est d'assurer la fixation de la partie inférieure du cadre de la porte sans déformation. La nomenclature de clamp proposé est représentée sur la Figure II.13, ce dernier est constitué de six éléments principaux.

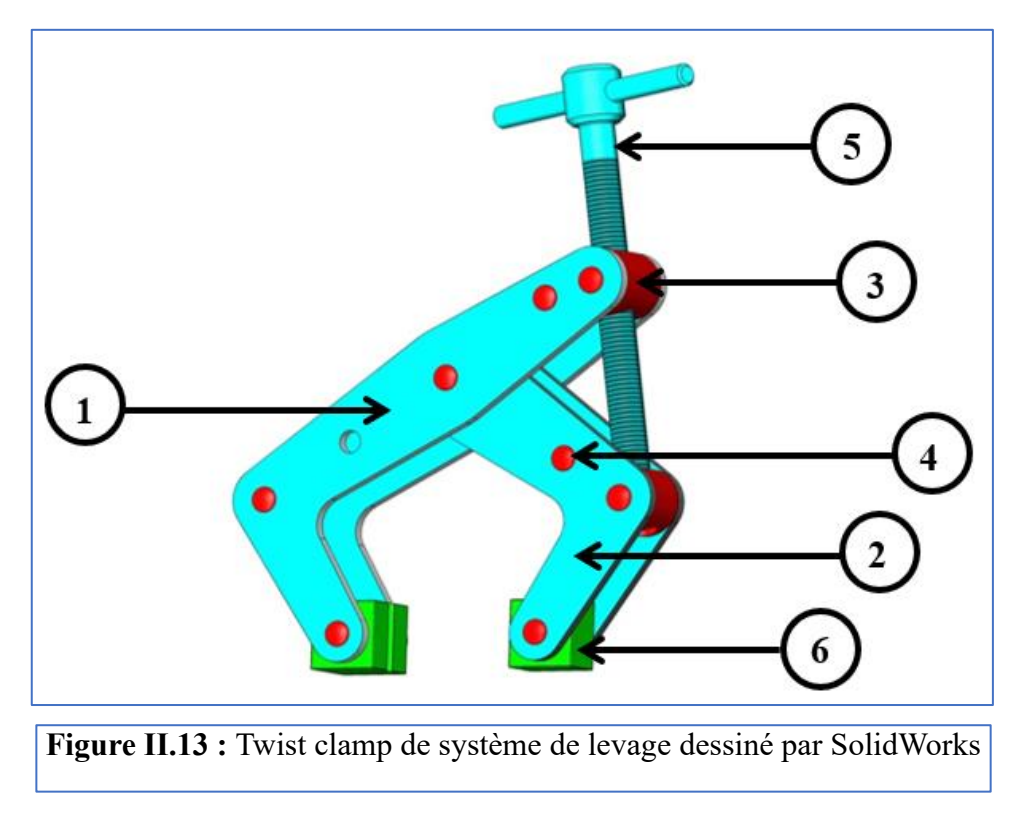

Le Tableau II.11 montre le numéro et le nom de chaque pièce constituée le twist clamp avec la désignation de leur matière et la quantité de chaque élément.

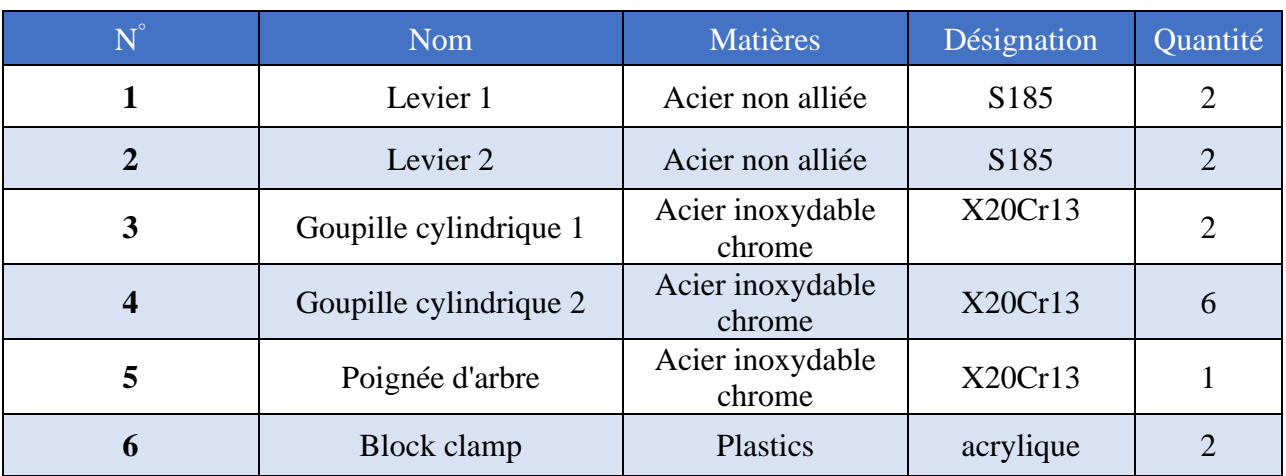

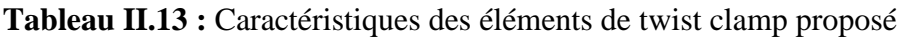

# **5.3.1. Leviers 1 et 2**

Les Figures II.14 et II.15 présentent les levier 1et 2 utilisés dans le twist clamp, le levier 1 est plus grand que le second.

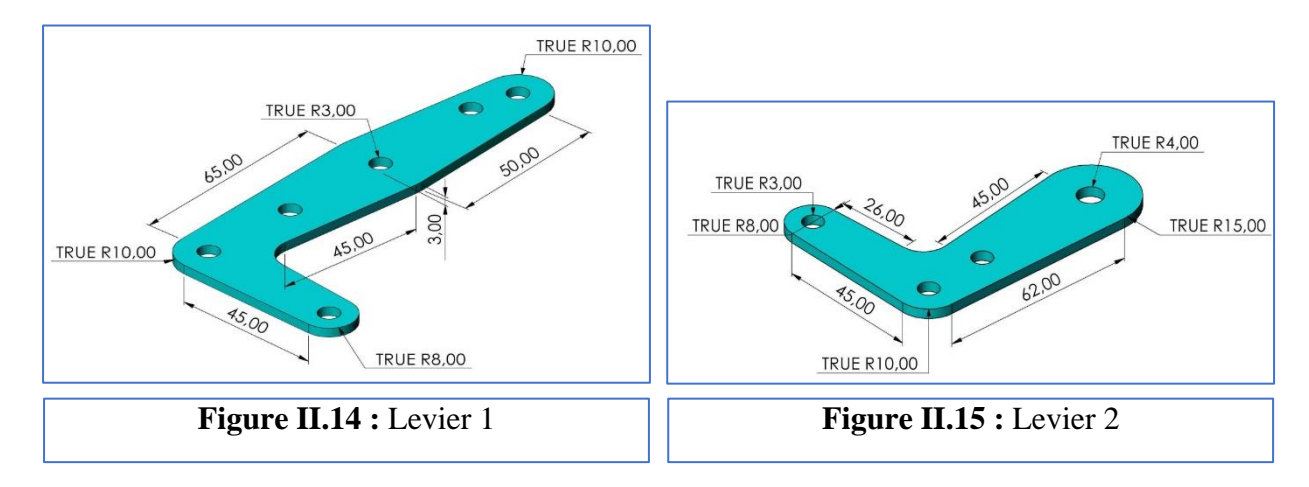

Le matériau que nous avons proposé pour cet élément est acier non alliée, S185, les principales propriétés mécaniques de ce dernier sont montrées sur le Tableau II.14.

Après avoir défini les matériaux des levier 1 et 2, SolidWorks® nous permettre de voir les principales caractéristiques de ces derniers. Les tableaux II.15 et II.16 présentent ces caractéristiques.

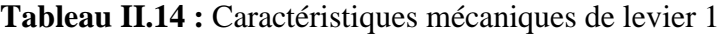

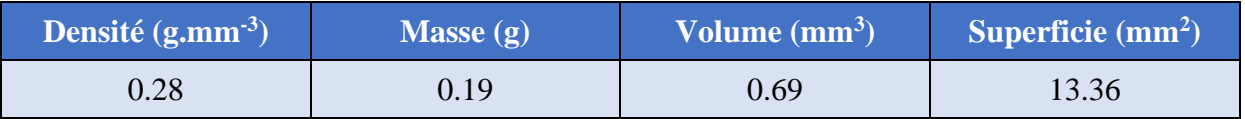

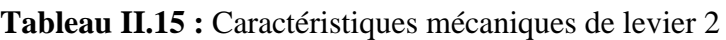

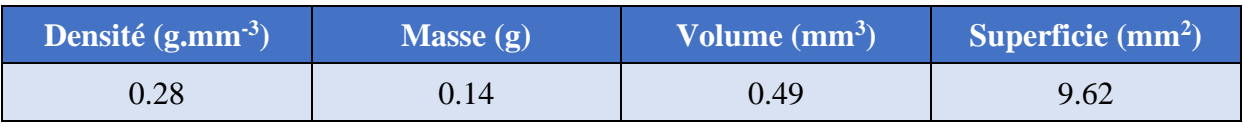

| Propriété                           | <b>Valeur</b>         | <b>Unités</b>   |
|-------------------------------------|-----------------------|-----------------|
| Module d'élasticité                 | $2.10 \times 10^{11}$ | $N.m^{-2}$      |
| Coefficient de poisson              | 0.28                  | N/A             |
| Module de cisaillement              | $7.9 \times 10^{+10}$ | $N.m^{-2}$      |
| <b>Masse volumique</b>              | 7800                  | $Kg.m^{-3}$     |
| Limite de traction                  | $29 \times 10^7$      | $N.m^{-2}$      |
| Limite d'élasticité                 | $175 \times 10^6$     | $N.m^{-2}$      |
| Coefficient de dilatation thermique | $1.1 \times 10^{-5}$  | $k^{-1}$        |
| Conductivité thermique              | 14                    | $W.(m.k)-1$     |
| Chaleur spécifique                  | 440                   | $J.(kg.k)^{-1}$ |

**Tableau II.16.** Principales propriétés mécaniques de matériau S185

## **5.3.2. Goupilles cylindriques 1 et 2**

Les Figures II.16 et II.17 présentent les goupille cylindrique 1 et 2 utilisés dans le twist clamp, le goupille 2 est plus grande que le premier.

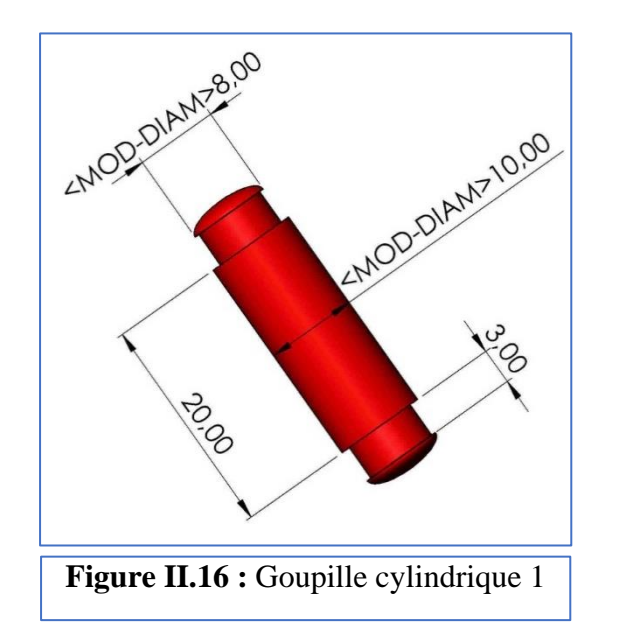

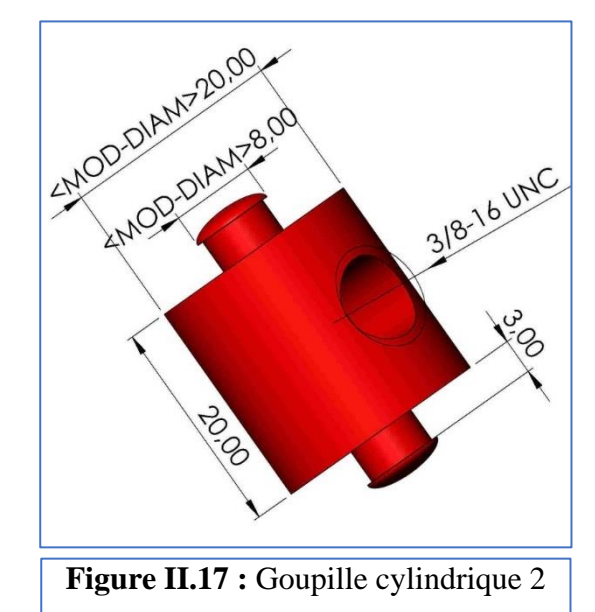

Le matériau que nous avons proposé pour ces éléments est l'acier inoxydable chrome, X20Cr13, les principales propriétés mécaniques de ce dernier sont montrées sur le Tableau II.17.

| Propriété                           | <b>Valeur</b>         | <b>Unités</b>   |
|-------------------------------------|-----------------------|-----------------|
| Module d'élasticité                 | $2.15 \times 10^{11}$ | $N.m^{-2}$      |
| Coefficient de poisson              | 0.28                  | N/A             |
| Module de cisaillement              | $7.9 \times 10^{10}$  | $N.m^{-2}$      |
| <b>Masse volumique</b>              | 7700                  | $Kg.m^{-3}$     |
| Limite de traction                  | $75 \times 10^7$      | $N.m^{-2}$      |
| Limite d'élasticité                 | $6 \times 10^8$       | $N.m^{-2}$      |
| Coefficient de dilatation thermique | $1.1 \times 10^{-5}$  | $k^{-1}$        |
| Conductivité thermique              | 14                    | $W.(m.k)^{-1}$  |
| Chaleur spécifique                  | 440                   | $J.(kg.k)^{-1}$ |

**Tableau II.17 :** Principales propriétés mécaniques de matériau X20Cr13

Apres avoir défini le matériau au goupilles cylindriques 1 et 2, le poids le volume, densité et superficie de ces éléments sont afficher dans les tableaux II.18 et II.19.

**Tableau II.18 :** Caractéristiques mécaniques de goupille cylindrique 1

| Densité $\overline{(\mathbf{g}.\mathbf{m}\mathbf{m}^3)}$ | Masse $(g)$ | Volume $(mm3)$ | Superficie $(mm^2)$ |
|----------------------------------------------------------|-------------|----------------|---------------------|
| $0.28\,$                                                 | $0.02\,$    | 0.07           | 1.16                |

# **Tableau II.19 :** Caractéristiques mécaniques de goupille cylindrique 2

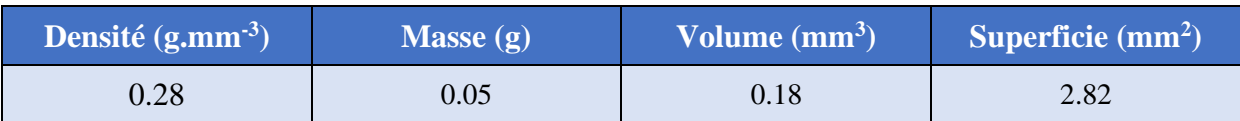

# **5.3.3. Poignée d'arbre**

La Figure II.18 présente la poignée d'arbre utilisé pour ouvrir et fermer le twist clamp.

Le matériau que nous avons proposé pour cet élément est le même qui celui utilisée pour les goupilles cylindriques 1 et 2 (Acier inoxydable chrome X20Cr13).

Les principales Caractéristiques mécaniques de la poignée d'arbre sont résumées dans Tableau II.20.

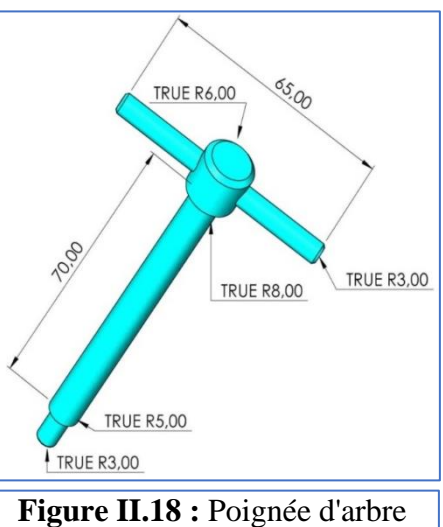

dessiné par SolidWorks®

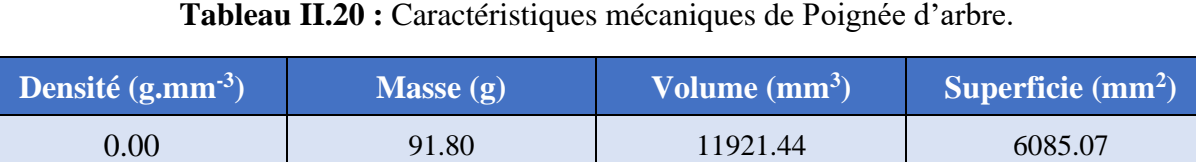

## **5.3.4. Block clamp**

La Figure II.19 présente le Block clamp utilisé dans le twist clamp.

Le matériau que nous avons proposé pour cet élément est le même qui celui utilisée pour le galet (acrylique).

Les principales caractéristiques mécaniques de Block clamp sont résumées dans Tableau II.21

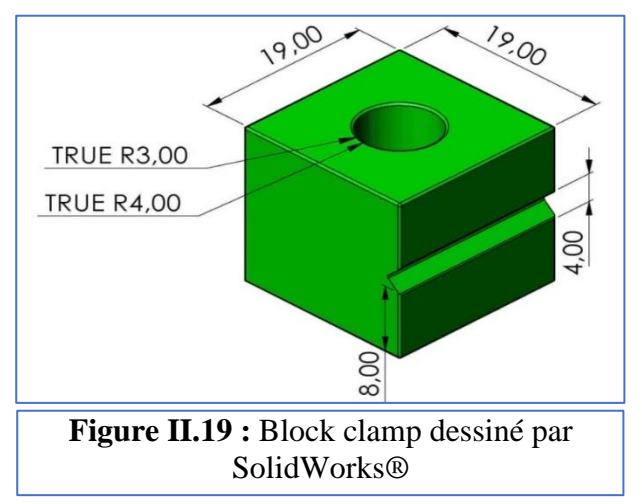

#### **Tableau II.21:** Caractéristiques mécaniques de Block clamp

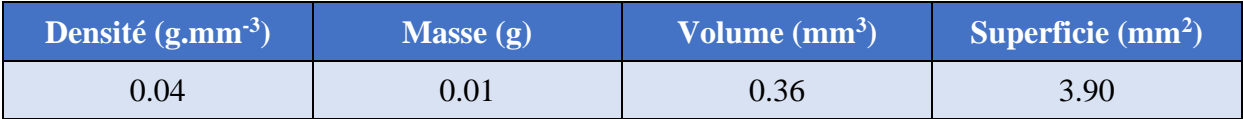

Les principales caractéristiques mécaniques de la totalité de twist clamp sont résumées dans Tableau II.22.

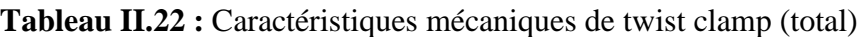

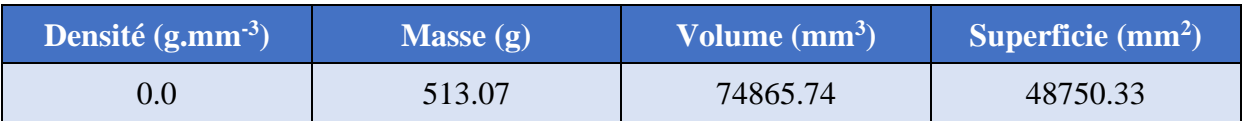

## **5.4. Bras de système**

La figure II.20 montre le bras du système de levage conçu par SolidWorks®. Le rôle de cet élément est de relier twist clamp avec le support 2.

Le matériau que nous avons utilisé pour cet élément est le même qui celui utilisée pour les supports 3 et 4 (Acier 36CrNiMo4).

Les principales caractéristiques de ce dernier sont résumées dans le Tableau II.23.

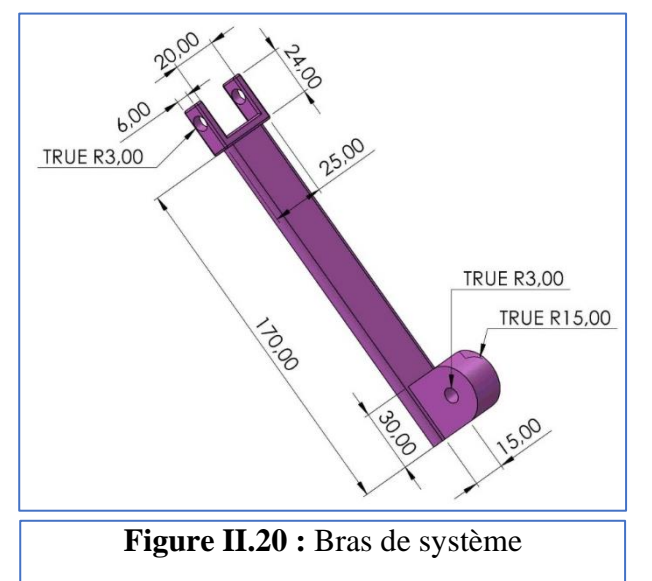

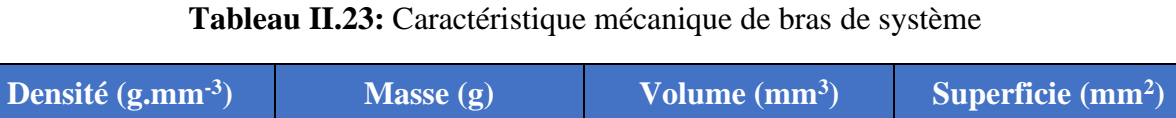

0.01 370.78 47535.90 16452.59

# **6. Calcul des forces appliquées sur le système :**

L'étape suivante dans la conception de notre système de levage est de trouver les valeurs exactes des forces appliquées sur ce dernier. Cette étude nous a permis dans le troisième chapitre de faire la simulation sur le système.

# **6.1. Contrainte appliquée sur la porte (charge répartie) :**

La charge répartie est définie comme le rapport entre la force appliquée et la surface d'appui.

Donc:  $\sigma = \frac{F}{c}$ S ………………………..…………………. (1)

Avec :

- **F** : Force appliquée (N),
- $S:$  Section d'application  $(mm^2)$ ,
- **σ :** Charge répartie (MPa).

La force globale (F) appliquée sur la porte est égale à la somme de deux forces  $(F_1 \text{ et } F_2)$ appliquées par le poids de l'ensemble.

Donc : F = F<sup>1</sup> + F<sup>2</sup> ……..…………. (2)

Et :  $F_1 = F_2 = \frac{F}{2}$ 2 ………………...… (3)

D'autre part : F = m . g …….…..…... (4)

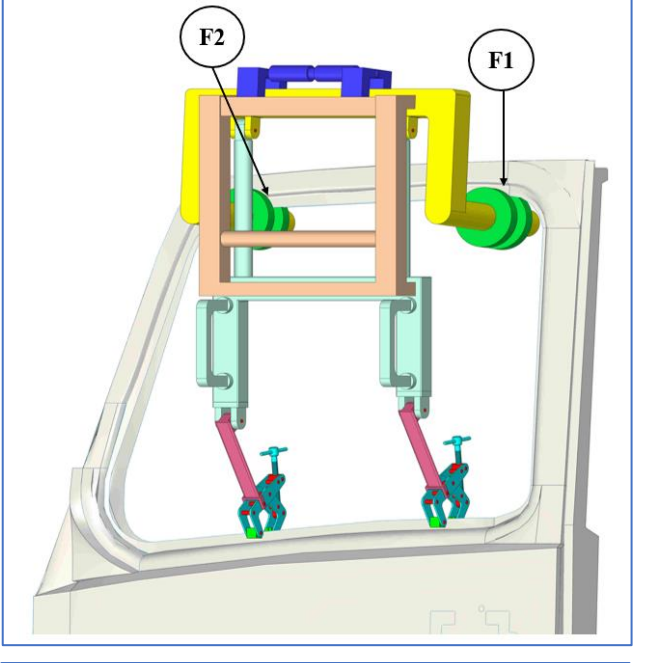

**Figure II.21 :** Charge appliquée sur la porte

Et par conséquence la force de la porte avec le système est :

$$
F_a = (m_p x 1.5 + m_s) g \dots (5)
$$

La charge de porte sur le système est :

$$
F_{b} = (m_{p}x 1.5) g \dots (6)
$$

Tel que :

- **m<sup>p</sup> :** masse de porte (kg),
- **m<sup>s</sup> :** masse globale de système (kg),
- $g$  : est le constante universelle de gravitation  $g = 9.81$  N.kg<sup>-1</sup>.
- **1.5** : Coefficient de sécurité.

#### **Application numérique :**

$$
F_a = (22.4 \text{ x1.5} + 84.12) \text{ x } 9.81 \rightarrow Fa = 1154.83 \text{ N}
$$

Et  $F_h = (22.4 \times 1.5) \times 9.81 \rightarrow F = 329.616 \text{ N}$ 

Donc:

$$
F = \frac{Fa}{2} = \frac{1154.83}{2} = 577.41 \text{ N} \rightarrow F_1 = F_2 = 577.41 \text{ N}
$$

**Calcul de contrainte σ<sup>1</sup> :**

σ = σ<sup>1</sup> + σ<sup>2</sup> …………..……… (7)

σ<sup>1</sup> = σ2 …….…..………. (8)

$$
\sigma_1 = \frac{F_1}{s_1 + s_2 + s_3} \dots \dots \dots \dots \dots \dots \dots (9)
$$

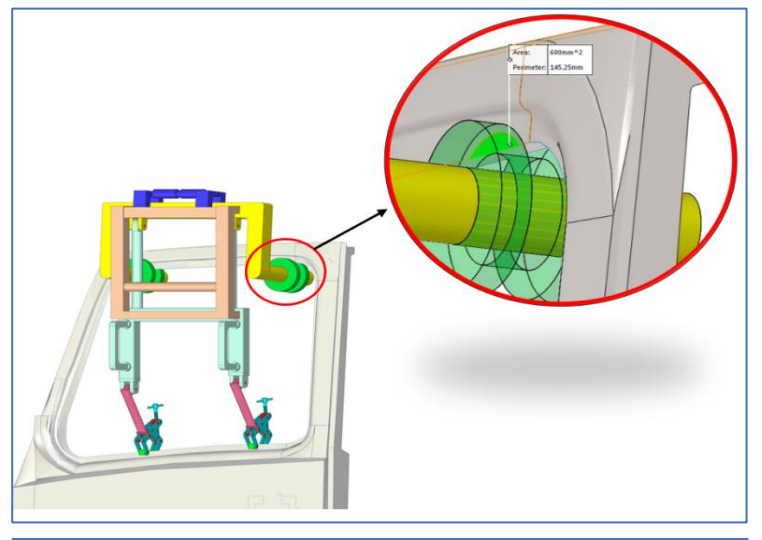

**Figure II.22 :** Zone d'application de contrainte

**Application numérique :** 

$$
\sigma_1 = \frac{577.41}{600+1392.6+600} = 222 \times 10^{-3} \Rightarrow \sigma_1 = \sigma_2 = 222 \times 10^{-3} \text{ MPa}
$$

# **Conclusion**

Nous avons présenté dans ce chapitre la conception de notre porte et système de manutention pour levage par logiciel de conceptions SolidWorks®. Les différentes dimensions, matériaux, charges, réactions et caractéristiques géométriques et mécaniques de porte et de chaque élément de système ont montré, discuté et détaillé.

Dans le prochain chapitre de ce mémoire, nous nous attacherons à simuler le comportement (résistances d'éléments) de la porte et de système de manutention pour le levage pendant les conditions de fonctionnement.

# **Chapitre III**

# **Simulation numérique de système de levage**

#### **Introduction**

L'étude, la conception et la simulation d'un système de levage constitue la plus importante étape dans le processus de fabrication de ce dernier, cette étude fait appel à des connaissances qui s'étalent sur une diversité de problème : mécanique, physique, thermique, etc., afin d'assurer la stabilité et la sécurité du système lors de son utilisation

Dans ce chapitre nous allons présenter premièrement un aperçu sur la simulation numérique. A cet effet, nous exposerons la définition de la simulation, le logiciel SolidWorks® simulation et ses fonctionnalités, puis, nous justifierons son utilisation. Ensuite, nous mettrons en évidence le processus d'analyse dynamique d'un modèle réel où nous expliciterons les étapes de la simulation. L'analyse et la dissertation de résultats obtenus feront l'objet de dernière section de ce chapitre où nous détaillerons les résultats abordés de la simulation de la porte et les éléments du système de levage proposé.

#### **1. Simulation numérique**

La simulation informatique, ou simulation [numérique,](https://www.futura-sciences.com/tech/definitions/informatique-numerique-584/) est une série de calculs effectués sur un [ordinateur](https://www.futura-sciences.com/tech/questions-reponses/systeme-ordinateur-composition-fonctionnement-1614/) et reproduisant un phénomène [physique.](https://www.futura-sciences.com/sciences/definitions/physique-physique-15839/) Elle aboutit à la description du résultat de ce phénomène, comme s'il s'était réellement déroulé. Cette représentation peut être une série de données, une image ou même un film vidéo **[39].**

#### **1.1. Définition de la simulation**

Simulation est une solution d'analyse structurelle complète, entièrement, que les concepteurs et les analystes peuvent utiliser pour permettre aux entreprises de commercialiser leurs produits plus rapidement, à moindre coût et sans compromettre la qualité ou les performances **[40].**

#### **1.2. SolidWorks simulation**

SolidWorks® Simulation est un portefeuille de solutions d'analyse structurelle qui fait appel à la méthode d'analyse par éléments finis (FEA) pour prédire le comportement physique d'un produit dans le monde réel en testant virtuellement des modèles de CAO. Ce portefeuille fournit des solutions d'analyse linéaire, statique non linéaire et dynamique, réparties dans trois produits : Simulation Standard, Simulation Professional et Simulation Premium, offrant chacun des fonctionnalités faciles à utiliser qui permettent de résoudre les problèmes les plus complexes **[40].**

## **1.3. Gamme SolidWorks simulation**

- **SolidWorks Simulation Standard** : SolidWorks® Simulation Standard fournit aux concepteurs de produits un environnement de test virtuel intuitif pour la simulation statique linéaire, la simulation de mouvement temporelle et la simulation de fatigue méga cyclique. Concepteurs et ingénieurs peuvent résoudre les problèmes d'ingénierie structurelle courants à l'aide de l'étude statique qui prend en compte une formulation statique linéaire des matériaux et considère que l'ensemble des chargements et déplacements imposés sont statiques (sans variation dans le temps). Avec ces paramètres, les utilisateurs peuvent calculer les contraintes, les déformations, le coefficient de sécurité et les déplacements des composants.
- **SolidWorks Simulation Professional** : SolidWorks® Simulation Professional offre des fonctionnalités puissantes et conviviales dédiées à la multiphasique séquentielle. Les répartitions de température d'une analyse thermique statique ou transitoire peuvent être intégrées dans une analyse statique linéaire, ce qui permet aux calculs de contraintes de tenir compte des effets de la dilatation thermique. Une analyse de fréquence est utilisée pour déterminer le mode naturel de vibration des produits qui sont soumis à des vibrations dans leur environnement de fonctionnement, afin de limiter la possibilité de résonance qui peut réduire considérablement la durée de vie des composants.
- **SolidWorks Simulation Premium :** SolidWorks® Simulation Premium comporte trois études avancées : statique non linéaire, dynamique non linéaire et dynamique linéaire. L'étude dynamique linéaire se base sur l'étude de fréquence pour calculer les contraintes dues aux vibrations produites. Ainsi, les ingénieurs peuvent calculer les effets des charges dynamiques, d'impact ou de choc ; des simulations de séismes sont même disponibles pour les matériaux élastiques. L'analyse non linéaire permet aux concepteurs et aux ingénieurs d'étudier le comportement des matériaux complexes, tels que le métal, le caoutchouc et le plastique. Elle permet également de tenir compte des déflexions importantes et du contact glissant au sein des composants **[40].**

## **1.4. Fonctionnalités de SolidWorks Simulation**

Avec logiciel SolidWorks simulation, il est possible **[41]** :

- Superposition des résultats de simulation sur les graphiques SolidWorks®.
- Calcul de contraintes, de déformations, de déplacements et du coefficient de sécurité.
- Calcul des forces de réaction et des moments.
- Tracés de contours, d'iso surfaces, de surfaces et de résultats de section.
- Animations des résultats.
- Outil de sonde.
- Comparaison des données de test.
- Détection des points sensibles (singularité de contrainte).
- Résultats pilotés par des équations.
- Rapport personnalisable de simulation.
- Visualisation des résultats de simulation SolidWorks® dans eDrawings.

## **2. Processus d'analyse**

Le processus d'analyse des modelées comprend toujours les mêmes étapes de base, quel que soit le type d'analyse ou le modèle.

## **Les étapes de l'analyse d'un modèle sont :**

- **1. Création de l'étude :** Chaque analyse d'un modèle correspond à une étude. Nous pouvons avoir plusieurs études pour un même modelé.
- **2. Application du matériau :** application au modèle un matériau contenant les informations physique, mécanique, chimique et thermique, etc.
- **3. Application des conditions aux limites (déplacements, forces et charges imposés)** : Les conditions aux limites sont ajoutées afin de représenter le mode de conservation du modèle physique.
- **4. Maillage de modèle :** Le modèle est fractionné en élément fini. Le maillage de modèle dépend du type de géométrie maillée, du type d'analyse à effectuer. SolidWorks Simulation propose des éléments volumiques tétraédriques pour mailler la géométrie des solides et les éléments coques, triangulaires pour mailler celle des surfaces.

Dans notre simulation nous avons utilisé l'élément volumique tétraédrique à quatre nœuds, trois degrés de liberté dans chaque nœud proposé par SolidWorks simulation et une densité moyenne pour le maillage.

**5. Exécution de l'étude :** Le solveur calcule, les contraintes, les déplacements, les déformations et le coefficient de sécurité dans le modèle.

# **3. Résultats et discussion de la simulation**

La conception de la porte et de système de levage est réalisée, les caractéristiques techniques de la simulation sont introduites et les modèles sont maillés. La dernière étape maintenant est l'exécution de la simulation.

# **3.1. Analyse et simulation de la porte**

Le modèle étudié dans cette sous-section est la porte de camion k66 (SNVI), le but de cette étude sur la porte est de vérifier la déformation de ce dernier dans les conditions de levage.

# **3.1.1. Charges et condition aux limites**

Les charges et les conditions aux limites appliquées sur la porte sont résumées dans les points suivants :

● Une charge répartie appliquée par le galet de notre système sur la surface supérieure de cadre de la porte :  $\sigma = 222 \times 10^{-3}$  MPa.

La Figure III.1montreune représentation graphique de la porte, dessinée par SolidWorks®, sous l'effet des charges réparties et des conditions aux limites.

## **3.1.2. Maillage de modèle**

Après l'introduction des conditions aux limites et les charges appliquées sur la porte, l'étape suivante dans la simulation et de mailler le modèle. La Figure III.2 présente la porte sous une densité moyenne de maillage par l'élément tétraédrique.

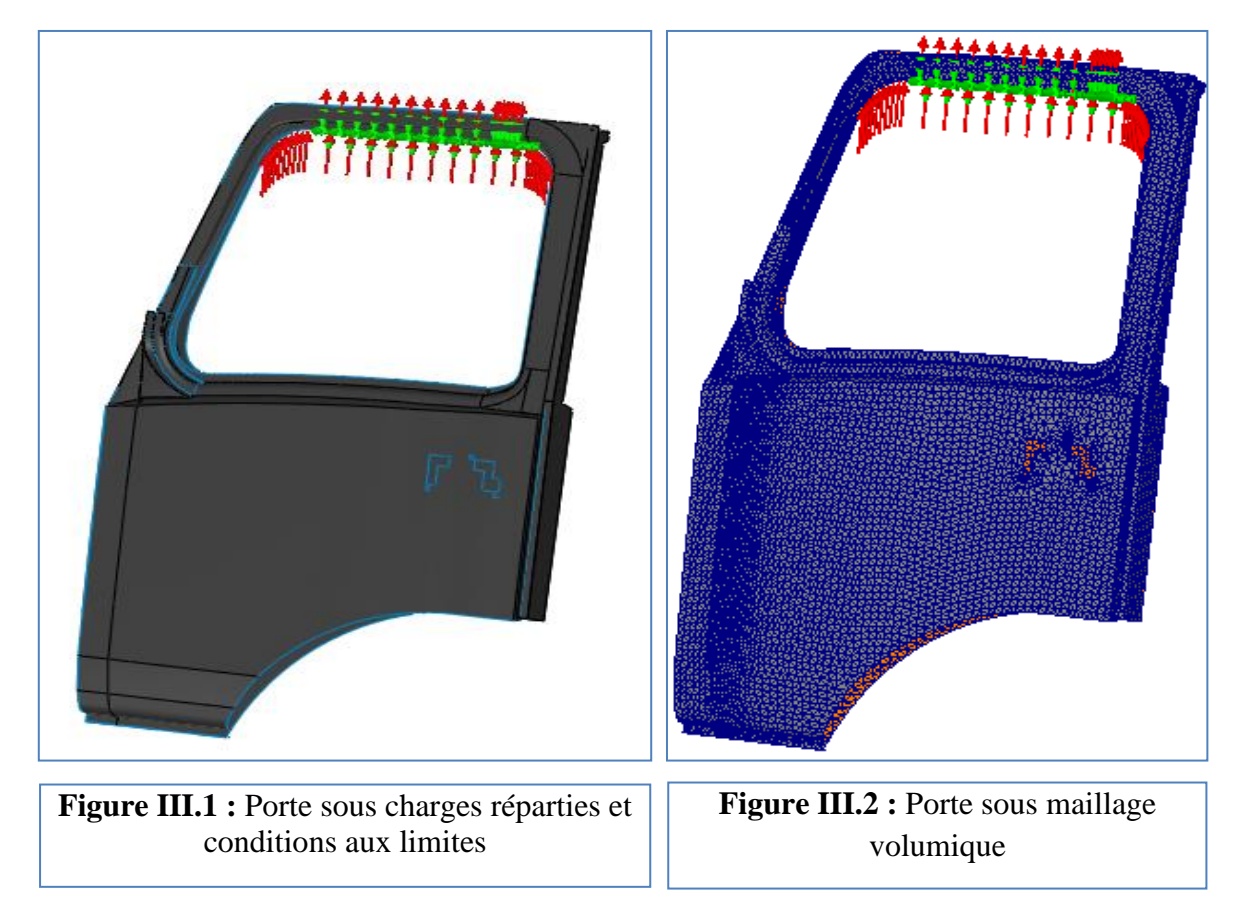

# **3.1.3. Résultats de la simulation**

La porte qui sera déplacé est réalisé, les charges réparties et les conditions aux limites sont introduites et le modèle est maillé. La dernière étape maintenant est l'exécution de la simulation.

Les principaux résultats de cette étude, à savoir : les champs de contraintes, de déplacements, de déformations et coefficients de sécurités sont présentés et discutés.

## **a. Champ de contrainte**

Le champ de contraintes équivalentes appliqué sur la porte est représenté sur la Figure III.3. Sur cette figure on remarque que les contraintes maximales se situent dans les zones d'application des charges réparties, cette figure montre aussi que la valeur maximale de contrainte est égale à presque 4 MPa et que cette valeur est inférieure à limite élastique de matériau.

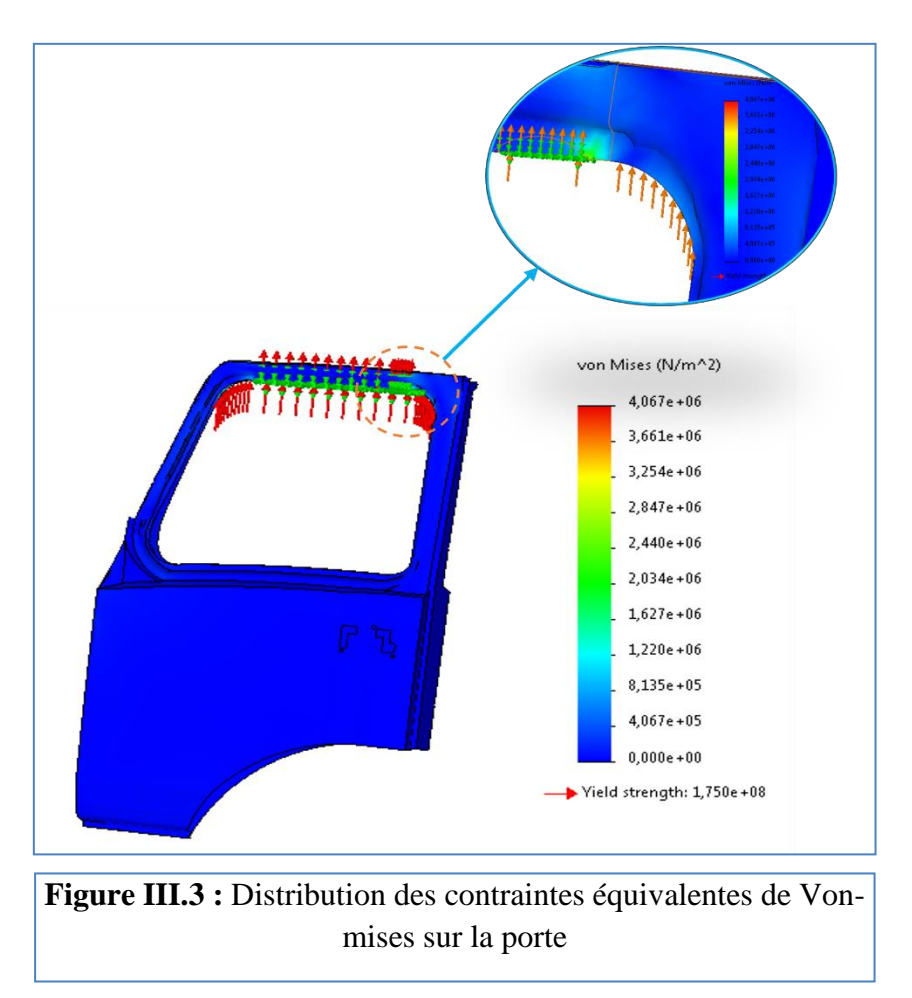

## **b. Champ de déplacement**

Les résultats présentés dans la Figure III.4, montrent le champ de déplacement de la porte sous l'effet des contraintes appliquées par le galet. Sur cette figure, on note que les déplacements maximaux sont situés dans les zones d'application des charges (Figure III.3), on remarque aussi que la valeur maximale de déplacement est d'environ 0. 04mm.Cette valeur est presque négligeable devant la taille de la porte.

## **c. Champ de déformation**

La Figure III.5 montre la déformation de la porte sous l'effet des charges et des conditions aux limites appliquées. D'après cette figure, il apparaît que la déformation maximale se présente dans les surfaces de contact entre le galet et la porte. Par ailleurs, les zones de déformation maximales se situent dans les surfaces de déplacement maximaux (Figure III.4). Cependant, cette déformation est de l'ordre de 10<sup>-5</sup> (presque négligeable). À partir de là, on peut conclure que le système que nous avons proposé n'est pas détruit la porte sous la charge de levage.

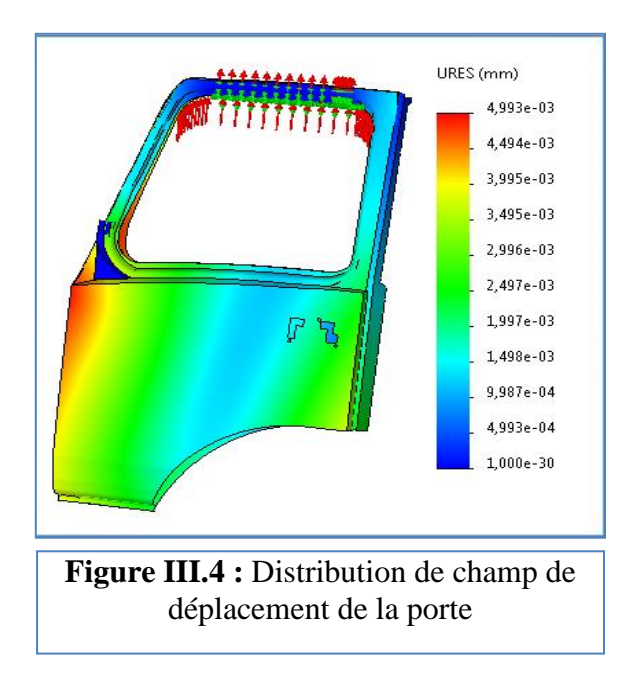

## **d. Coefficient de sécurité :**

Afin de valider la conclusion que la porte n'est pas détruite pendant le levage et déplacement. Nous présenterons la distribution du coefficient de sécurité de ce dernier. La Figure III. 6 montre cette distribution du coefficient de sécurité. Ce coefficient est défini comme le rapport ente la contrainte maximale appliquée et la limite élastique de matériau. L'analyse des résultats présentés sur cette figure montre que la valeur minimale de coefficient de sécurité est égale43.Par conséquent, on peut conclure que la limite élastique du matériau est égale à 43 fois la valeur de contrainte maximale. Et donc la porte ne se déforme pas pendant le déplacement dans le système.

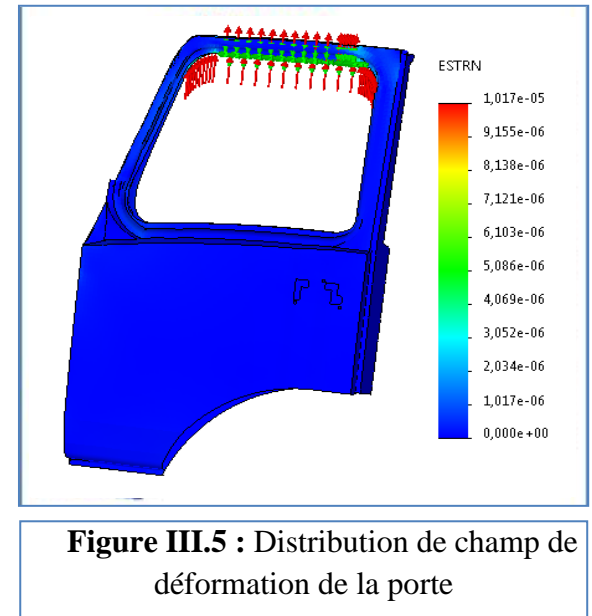

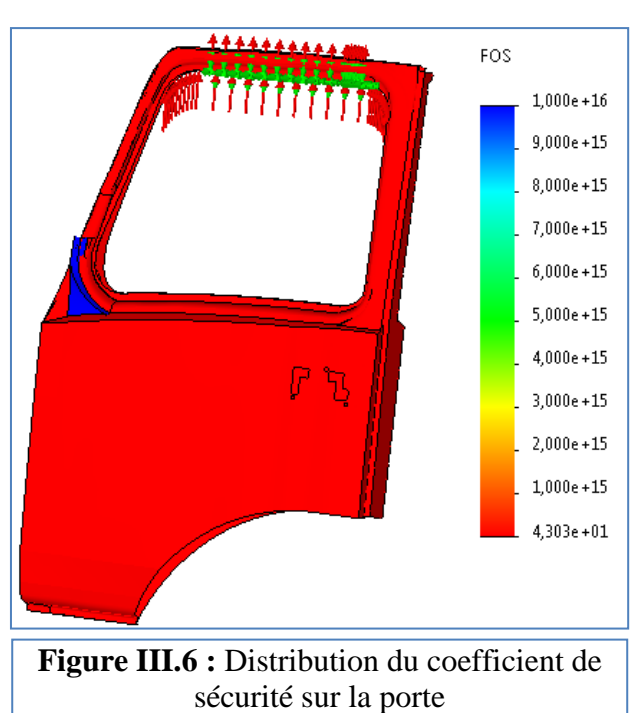

Après l'étude de la porte, on passe maintenant à l'analyse et simulation des éléments essentiels du système de levage (les supportes, le galet, l'appui, Goupille cylindrique 1, Goupille de levage).

# **4. Analyse et simulation de notre système**

Pour simuler le système de levage proposé, nous avons utilisé la fonction d'étude de mouvement de SolidWorks® simulation, afin d'estimer le comportement des éléments de ce dernier dans les conditions réelles de fonctionnement. En fonction de performance de notre machine de calcul, nous avons choisi une plage de temps de 0,1s pour faire l'étude de simulation.

#### **4.1.1. Fonction étude de mouvement**

Les études de mouvement SolidWorks® sont des simulations graphiques de mouvement pour les modèles d'assemblage. La simulation de mouvement suppose que toutes les pièces sont rigides pendant la simulation, ce qui signifie que pendant les contacts, aucune déformation ne se produira à l'exception de la pièce étudie.

Pour lancer une étude de mouvement dans SolidWorks®, on clique sur l'onglet "Motion Study 1" dans le coin inférieur gauche de l'interface utilisateur de SolidWorks®. La première chose à faire est de sélectionner le type de simulation qu'on souhaite effectuer. Il existe 3 types de simulations de mouvement dans SolidWorks® : Animation, Basic Motion et Motion Analysis. **[42].**

#### **4.1.2. Analyse du mouvement**

Motion Analysis est une simulation de mouvement avancée. Cet add-in est disponible avec SolidWorks® Premium, Simulation Standard, Simulation Professional ou Simulation Premium. Il peut être utilisé pour simuler et analyser avec précision les effets des éléments de mouvement (notamment les forces, les ressorts, les amortisseurs et la friction) sur un assemblage. L'analyse de mouvement utilise des solveurs cinématiques puissants en termes de calcul et prend en compte les propriétés des matériaux ainsi que la masse et l'inertie dans les calculs. On peut également utiliser l'analyse de mouvement pour tracer les résultats de la simulation en vue d'une analyse plus approfondie. **[42].**

#### **4.1.3. Charges et condition aux limites**

Les charges et les conditions aux limites appliquées sur le système sont résumées dans les points suivants :

- Une force de levage appliquée sur la rive de levage : **F1= 1154.83 N**
- Une force de porte appliquée sur le galet : **F2= 82.404 N**
- Une force de porte appliquée sur la goupille cylindrique : **F3= 82.404 N**

Les Figures III.7, III.8 et III.9 montrent les forces du levage appliquée sur la barre, le galet, et la goupille cylindrique.

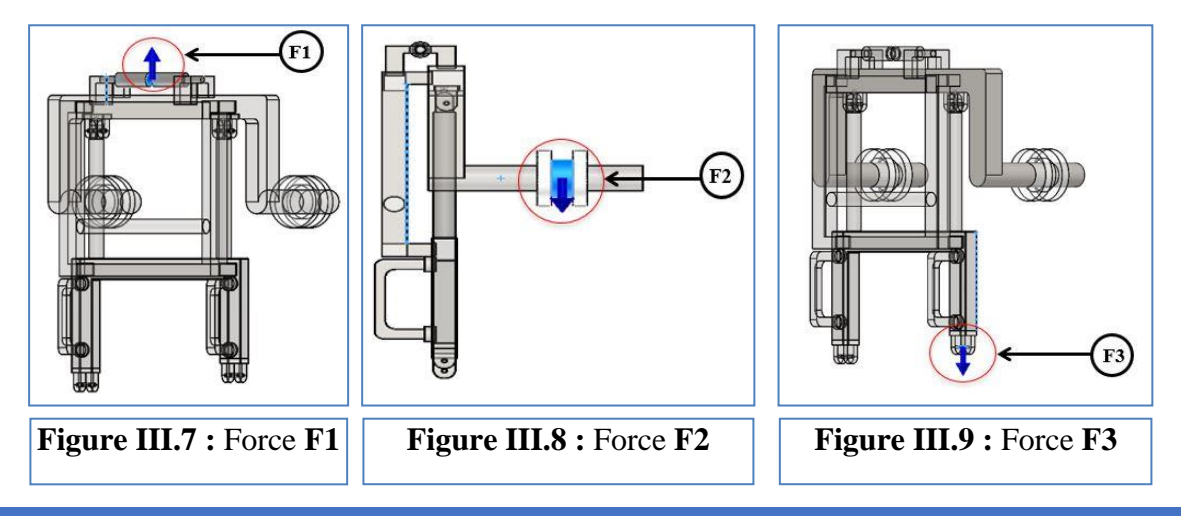

## **4.2. Simulation des éléments de système**

## **4.2.1. Analyse et simulation de support 1**

Le modèle étudié dans cette partie est le support 1, son rôle est de maintenir la porte pendant le levage et le déplacement.

## **4.2.2. Maillage de modèle**

Après l'introduction des conditions aux limites et les forces appliquées sur le support, l'étape suivante dans la simulation et de mailler le modèle. La Figure III.10 présente le support sous une densité moyenne de maillage par l'élément tétraédrique.

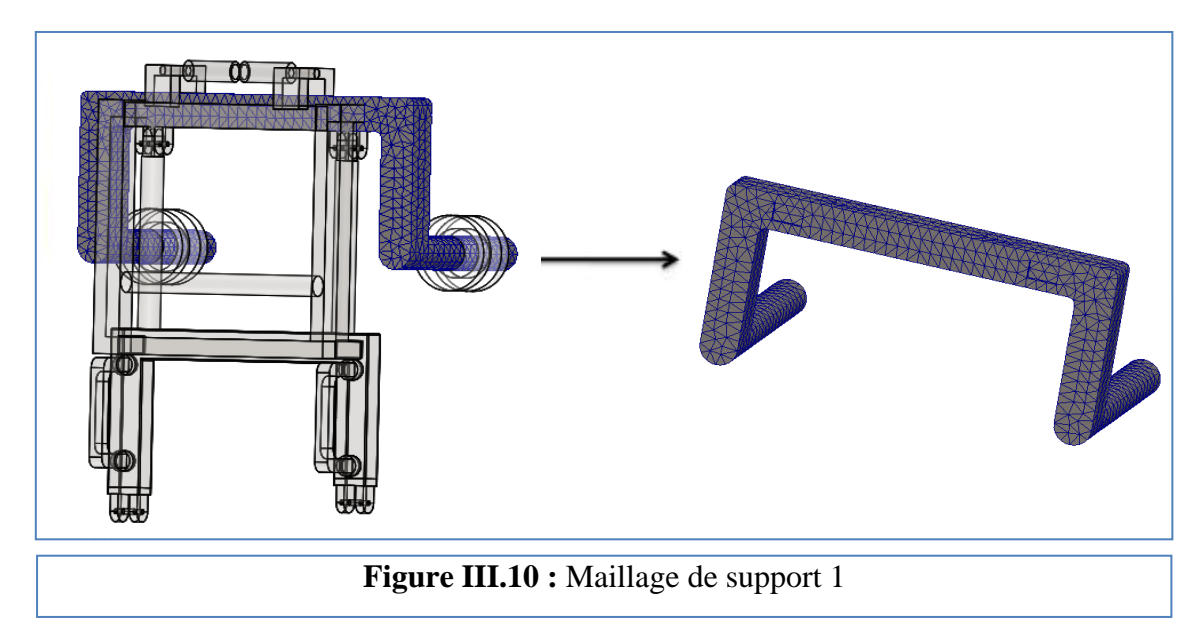

# **4.2.3. Résultats de la simulation**

Le support est réalisé, les forces appliquées et les conditions aux limites sont introduites et le modèle est maillé. La dernière étape maintenant est l'exécution de la simulation.

Les principaux résultats de cette étude sont présentés et discutés ci-dessous.

## **a. Champ de contrainte**

Le champ de contraintes équivalentes appliqué sur le support est représenté sur la Figure III.10. Sur cette figure on remarque que les contraintes maximales se situent dans les zones d'application des forces (sous l'effet de porte). Cette figure montre aussi que la valeur maximale de contrainte est égale à presque 2.72 MPa et que cette valeur est inférieure à limite élastique de matériau.

# **b. Champ de déplacement**

Les résultats présentés dans la Figure III.1, montrent le champ de déplacement de support sous l'effet des contraintes appliquées par les élingues. Sur cette figure, on note que les déplacements maximaux sont situés dans les zones d'application des charges (Figure III.10), on remarque aussi que la valeur maximale de déplacement est d'environ 0.4 mm Cette valeur est presque négligeable devant la taille de support.

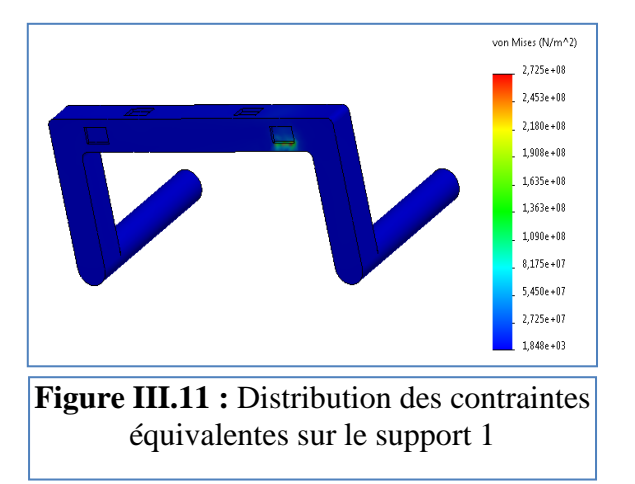

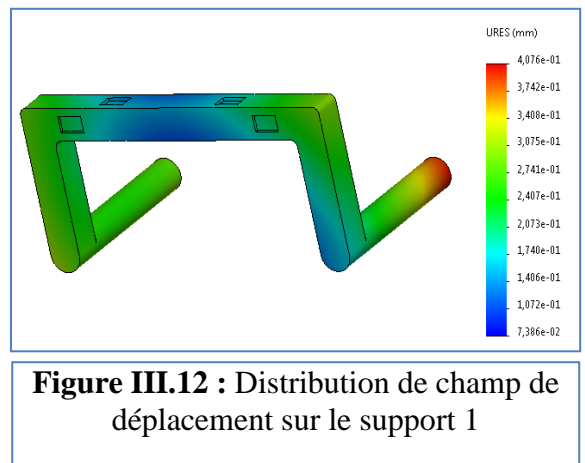

## **c. Coefficient de sécurité**

Afin de valider la conclusion que le support 1 n'est pas détruit. Nous présenterons la distribution du coefficient de sécurité sur ce dernier. La Figure III.13 montre cette distribution du coefficient de sécurité. L'analyse des résultats présentés sur cette figure montre que la valeur minimale de coefficient de sécurité est égale1.4. Par conséquent, on peut conclure que la limite élastique du matériau est égale à 1.4 fois la valeur de contrainte maximale. Et donc le support ne se déforme pas pendant le déplacement dans le système.

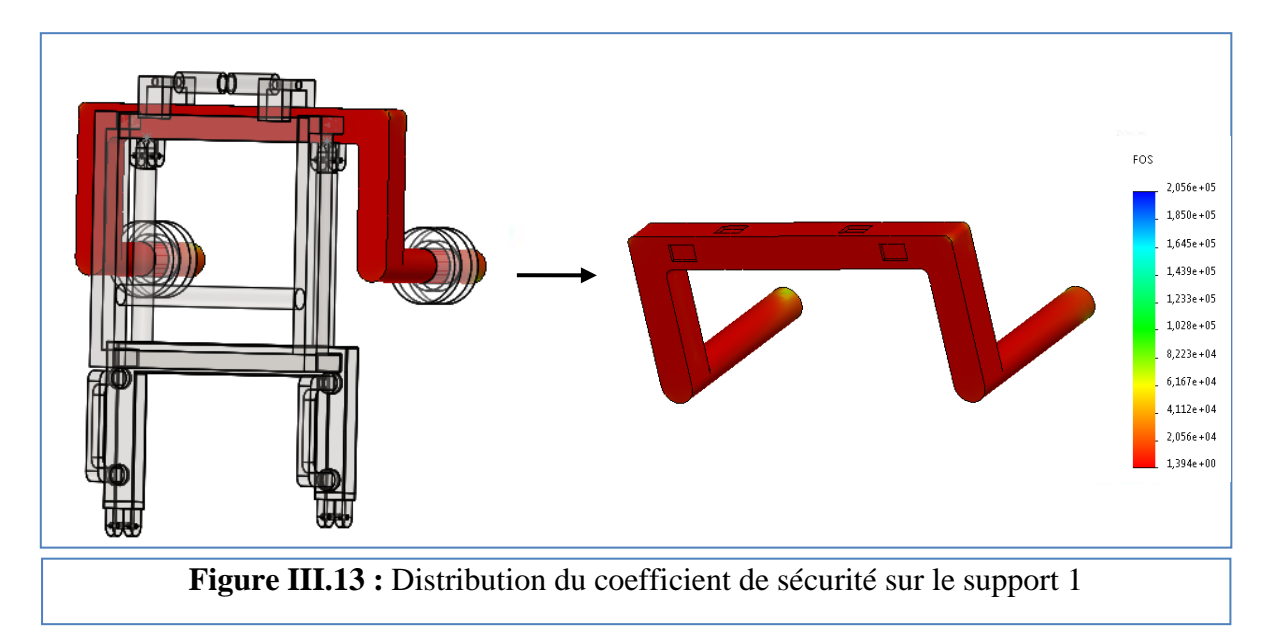

# **4.3. Analyse et simulation de support 2 :**

Le support 2 est l'élément intermédiaire entre le support 1 et le bras de Twist clamp, son rôle est également de maintenir la porte pendant son déplacement.

# **4.3.1. Maillage de modèle :**

Après l'introduction des conditions aux limites et les charges réparties sur le support, l'étape suivante dans la simulation et de mailler le modèle. La Figure III.14 présente le support 2 sous une densité moyenne de maillage par l'élément tétraédrique.

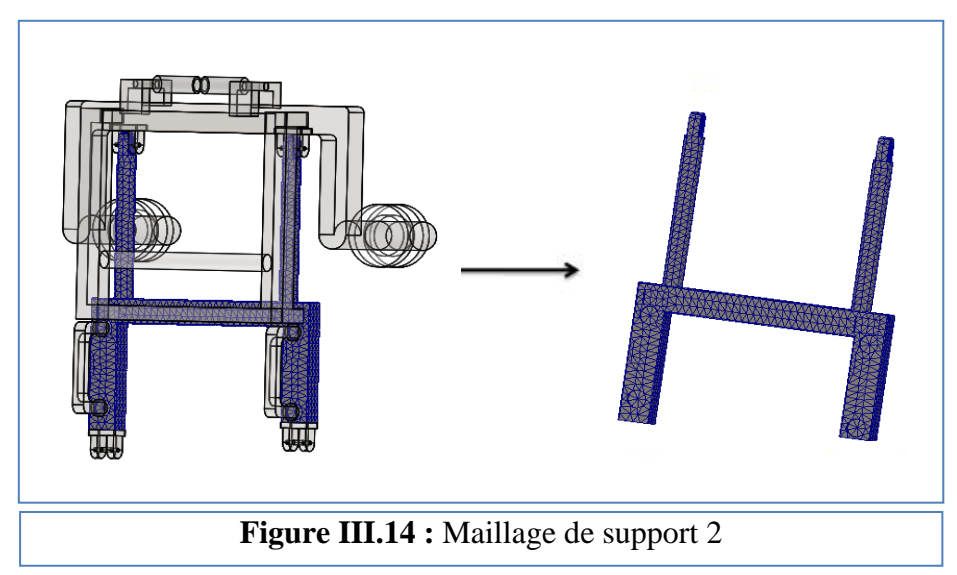

## **4.3.2. Résultats de la simulation**

Les charges réparties et les conditions aux limites sont introduites et le modèle est maillé. Maintenant on passe à l'exécution de la simulation, Les principaux résultats de cette étude sont présentés et discutés ci-dessous.

#### **a. Champ de contrainte**

Le champ de contraintes équivalentes appliqué sur le support est représenté sur la **Figure III.15**. Sur cette figure on remarque que les contraintes maximales se situent dans les zones d'application des forces (sous l'effet de poids de toit). Cette figure montre aussi que la valeur maximale de contrainte est égale à presque 98 MPa et que cette valeur est inférieure à limite élastique de matériau.

#### **b. Champ de déplacement**

Les résultats présentés dans la Figure III. 16, montrent le champ de déplacement de support sous l'effet des contraintes appliquées par les élingues. Sur cette figure, on note que les déplacements maximaux sont situés dans les zones d'application des charges (Figure III.15), on remarque aussi que la valeur maximale de déplacement est d'environ 2.66 mm Cette valeur est presque négligeable devant la taille de support.

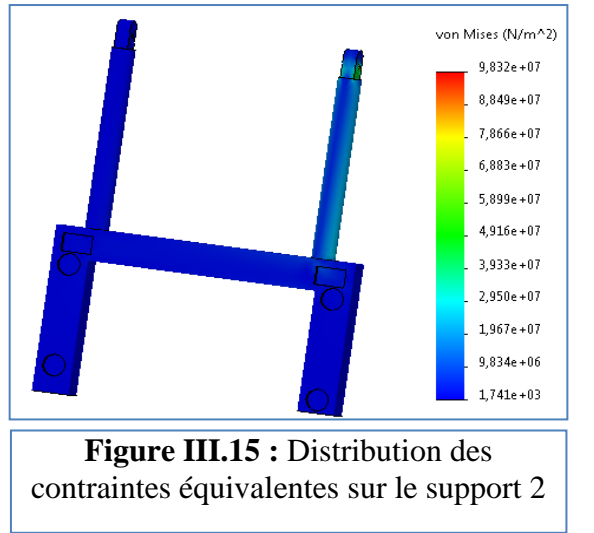

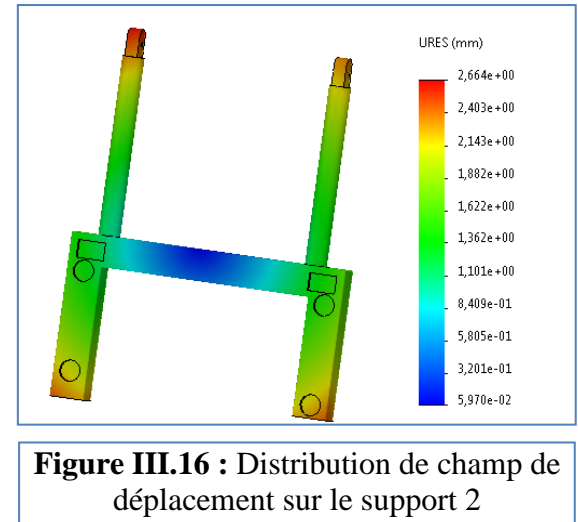

#### **c. Coefficient de sécurité**

Afin de valider la conclusion que le support n'endommage pas sous les conditions de levage. Nous présenterons la distribution du coefficient de sécurité sur ce dernier. La Figure III.17 montre cette distribution. L'analyse des résultats présentés sur cette figure montre que la valeur minimale de coefficient de sécurité est égale 7.6 conséquents, le support ne se déforme pas pendant le déplacement dans le système.

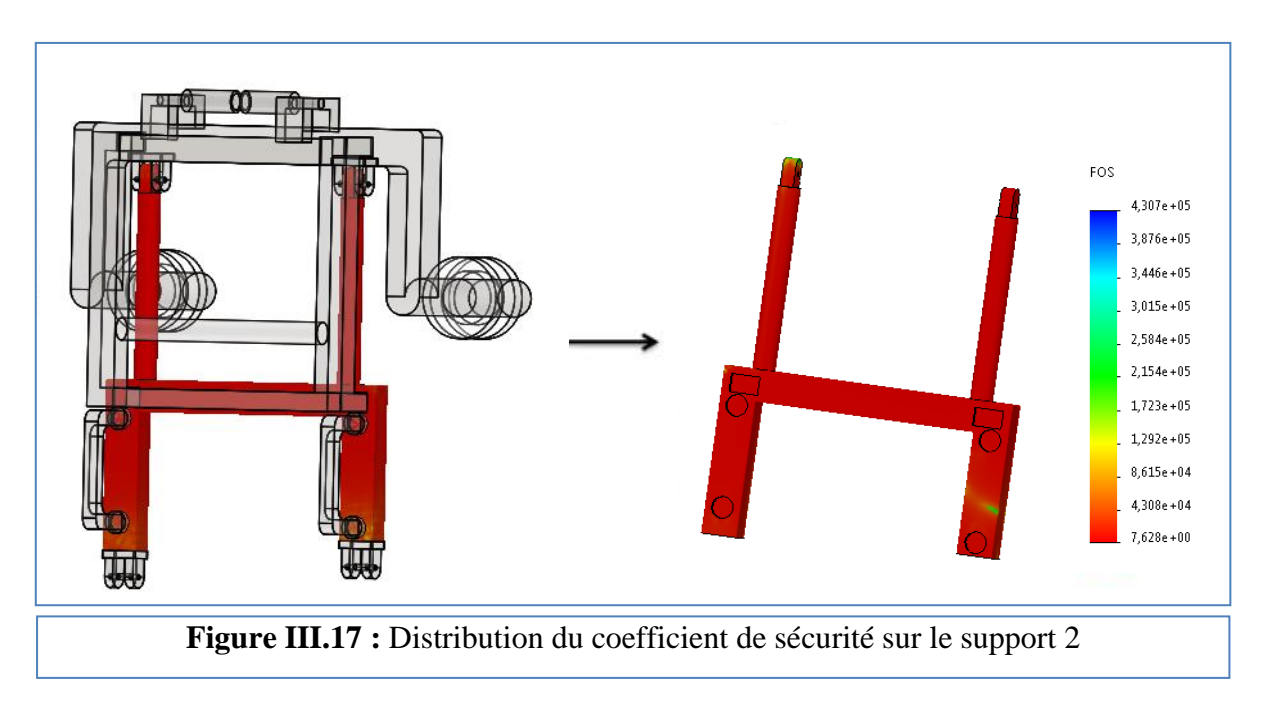

## **4.4. Analyse et simulation de support 3**

Le modèle étudié dans cette partie est le support 3, qui est relié aux deux supports 1 et 2, son rôle est de maintenir ces supports pendant le fonctionnement.

## **4.4.1. Maillage de modèle**

Après l'introduction des conditions aux limites et les forces et les réactions appliquées sur le support 3, l'étape suivante dans la simulation et de mailler le modèle. La Figure III.18 présente ce support sous une densité moyenne pour le maillage par l'élément tétraédrique.

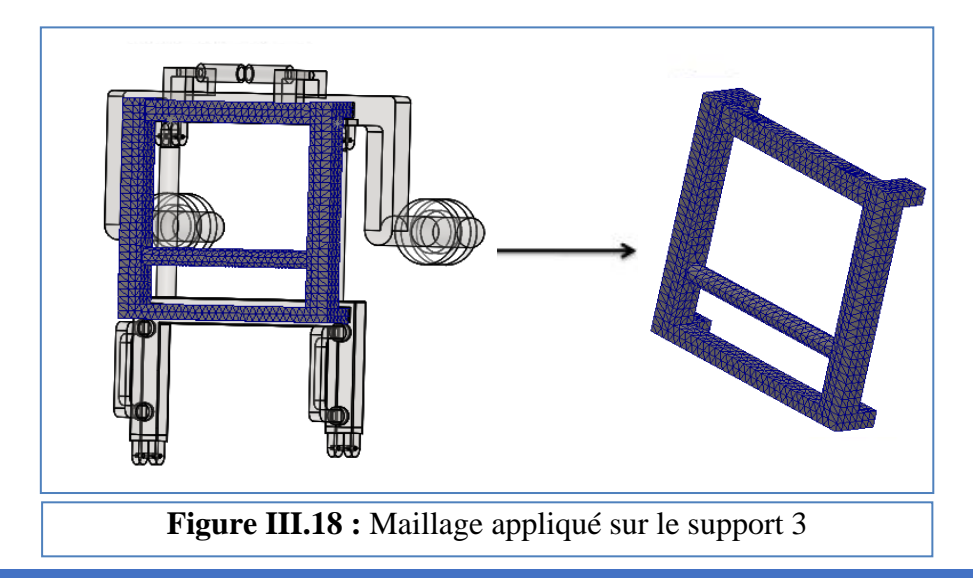

## **4.4.2. Résultats de la simulation :**

La dernière étape maintenant est l'exécution de la simulation. Les principaux résultats sont présentés et discutés ci-dessous.

#### **a. Champ de contrainte**

Le champ de contraintes équivalentes appliqué sur le support 1est représenté sur la **Figure III.19**D'après cette figure, on remarque que les contraintes maximales se situent dans les zones d'application des forces, Cette figure montre aussi que la valeur maximale de contrainte est égale à presque 51.6 MPa et que cette valeur est inférieure à limite élastique de matériau.

## **b. Champ de déplacement**

Le résultat présenté sur la Figure III.20, montrent les champs de déplacement de support 3 sous l'effet des contraintes appliquées. Sur cette figure, on note que les déplacements maximaux sont situés dans les zones d'application des forces de levage, on remarque aussi que la valeur maximale de déplacement est d'environ 0.059 mm

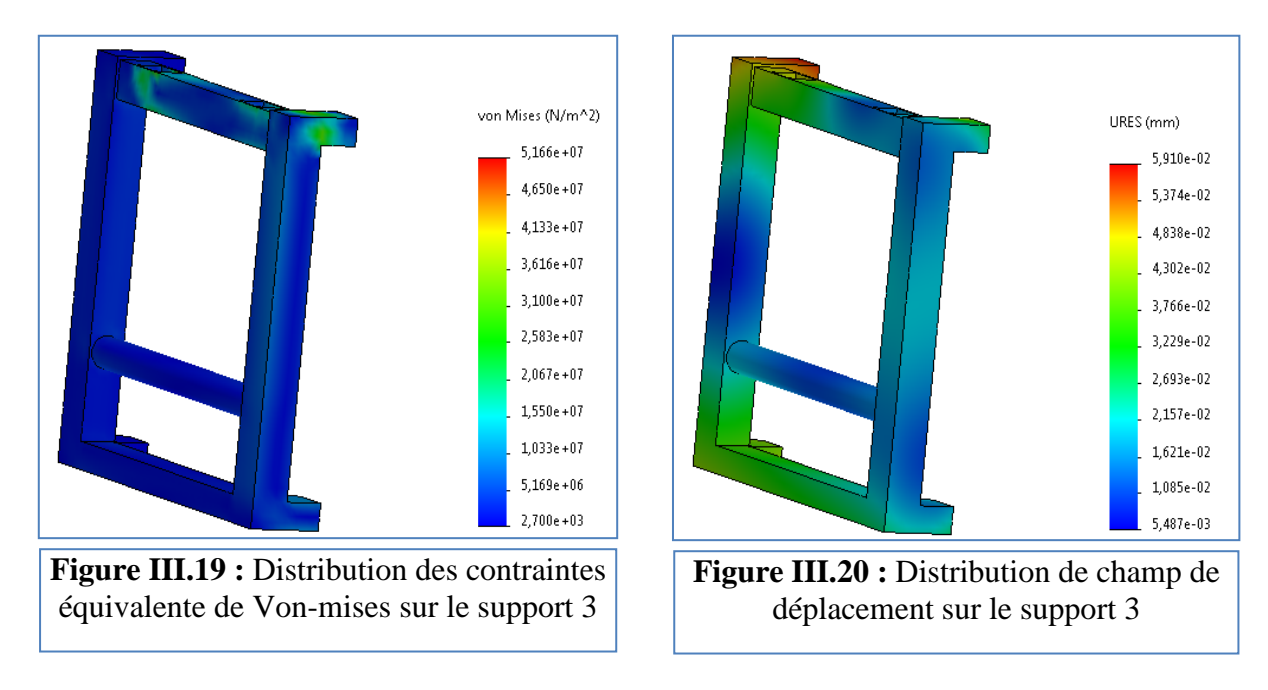

## **c. Coefficient de sécurité**

Afin de valider la conclusion que le support 3 n'est pas endommagé sous les charges appliquées. Nous avons présenté la distribution du coefficient de sécurité sur ce dernier sur la Figure III.21Cette figure montre que la valeur minimale de coefficient de sécurité est égale presque 14. Par conséquent, on peut conclure que la limite élastique du matériau est égale à 14 fois la valeur de contrainte maximale. Et donc le levier ne se déforme pas pendant le déplacement de système.

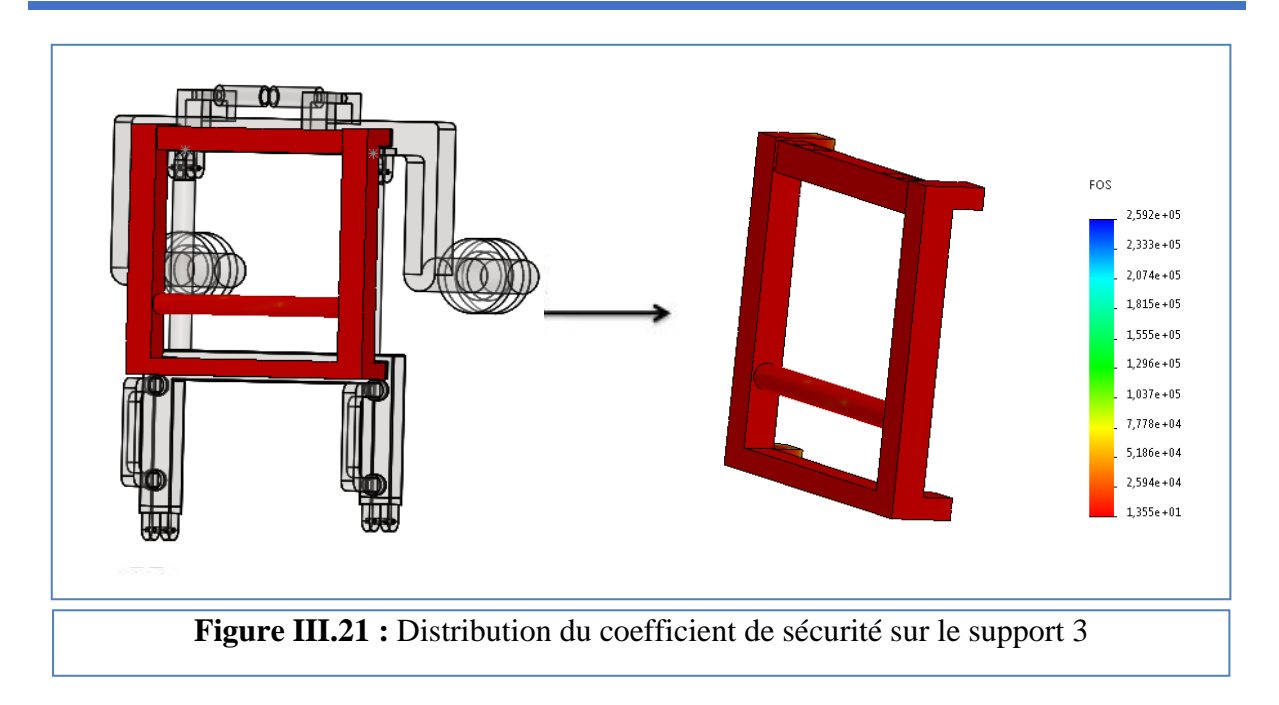

# **4.5. Analyse et simulation de Support 4**

# **4.5.1. Maillage de modèle**

Après l'introduction des conditions aux limites et les charges appliquées sur le support 4, maintenant on passe au maillage de modèle. La Figure III.22 présente ce support sous une densité moyenne pour le maillage par l'élément tétraédrique.

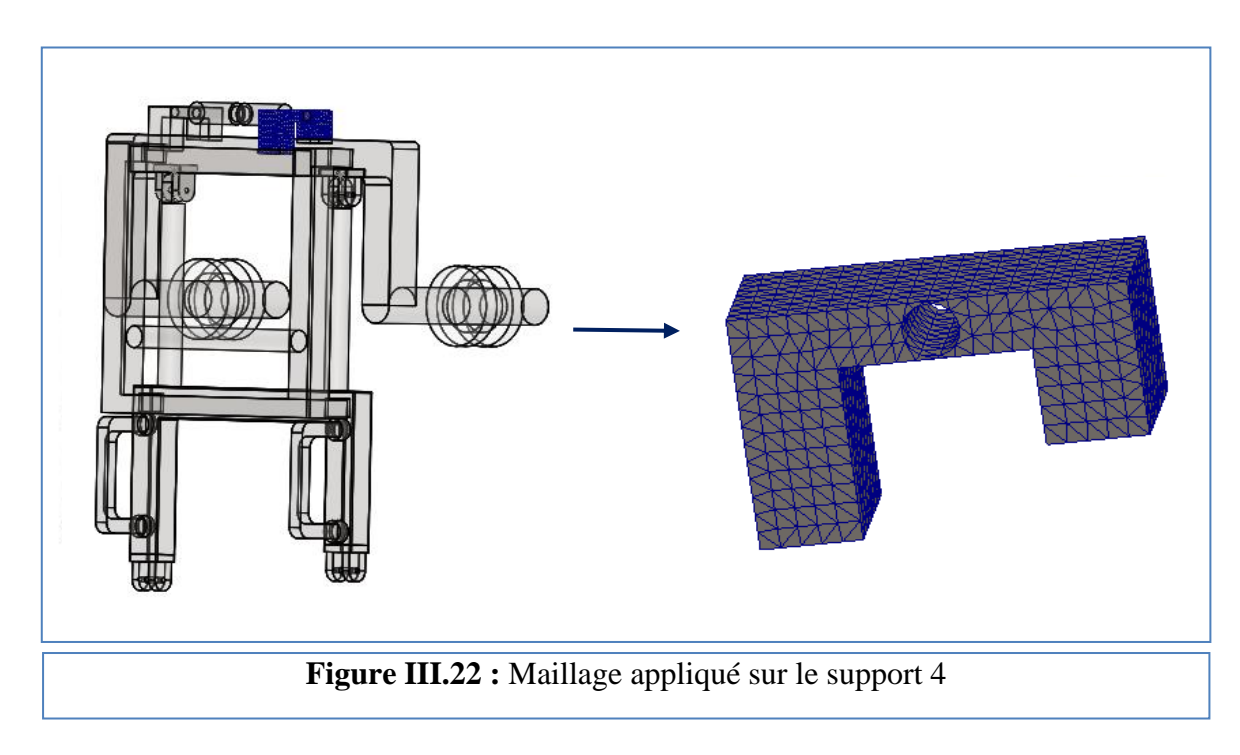

# **4.5.2. Résultats de la simulation**

La dernière étape maintenant est l'exécution de la simulation. Les principaux résultats sont présentés et discutés ci-dessous.

## **a. Champ de contrainte**

Le champ de contraintes équivalentes appliqué sur le support 4 est représenté sur la Figure III.23. Sur cette figure on remarque que les contraintes maximales se situent dans les zones d'application des charges réparties. Cette figure montre aussi que la valeur maximale de contrainte est égale à presque 5.6 MPa et que cette valeur est inférieure à limite élastique de matériau.

## **b. Champ de déplacement**

Le résultat présenté dans la Figure III.24, montrent le champ de déplacement de support 4 sous l'effet des contraintes appliquées par le levier. D'après cette figure, on note que les déplacements maximaux sont situés dans les zones d'application des charges, on remarque aussi que la valeur maximale de déplacement est d'environ 0.17 mm

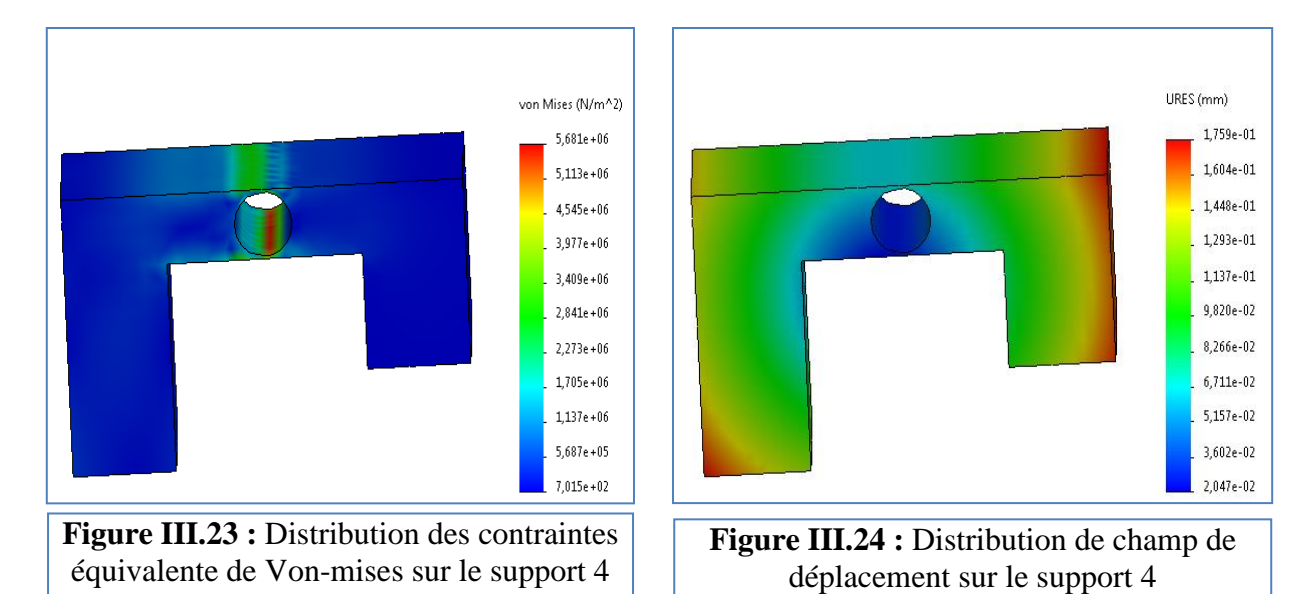

#### **c. Coefficient de sécurité**

Afin de vérifier que support 4 n'est pas détruit pendant le fonctionnement de système. Nous présenterons la distribution du coefficient de sécurité sur ce dernier. La ci-contre montre cette distribution du coefficient de sécurité. L'analyse des résultats montre que la valeur minimale de coefficient de sécurité est égale à 120. Par conséquent, on peut conclure que la limite élastique du matériau est égale à 120 fois la valeur de contrainte maximale. Et donc support 4ne se

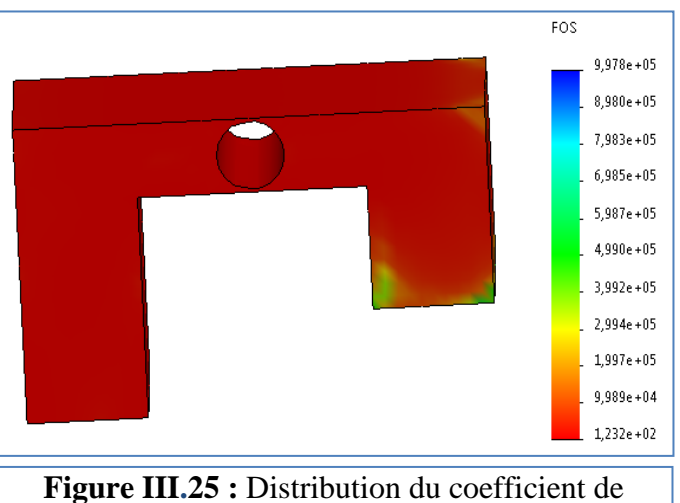

sécurité sur le support 4

déforme pas pendant le déplacement dans le système.

## **4.6. Analyse et simulation des autres composants du système**

Dans cette sous-section, les composantes simulés sont le galet, l'appui et la goupille de levage.

#### **4.6.1. Maillage des composantes**

Les figures **III.26**, **III.27** et **III.28** montrent les composants étudiés sous une densité de maillage moyenne.

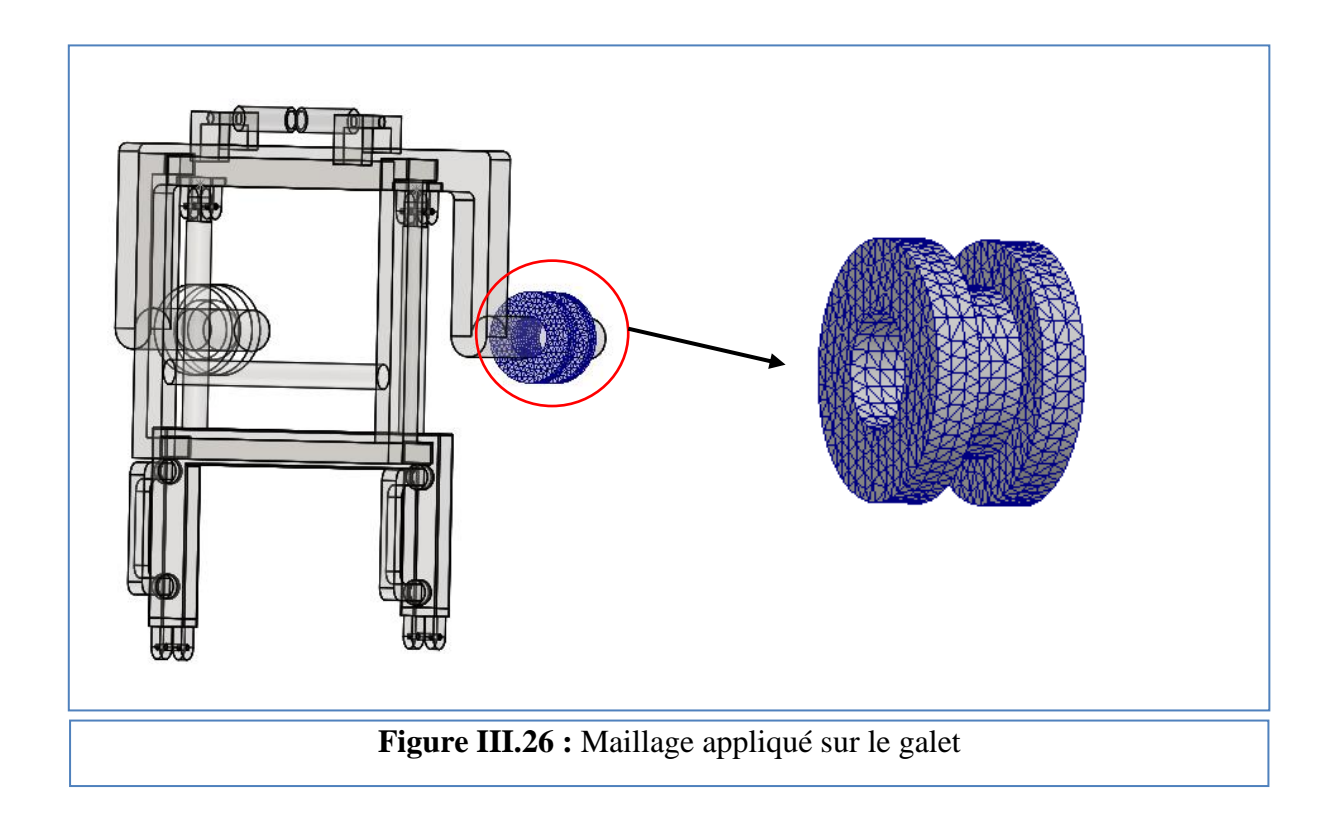

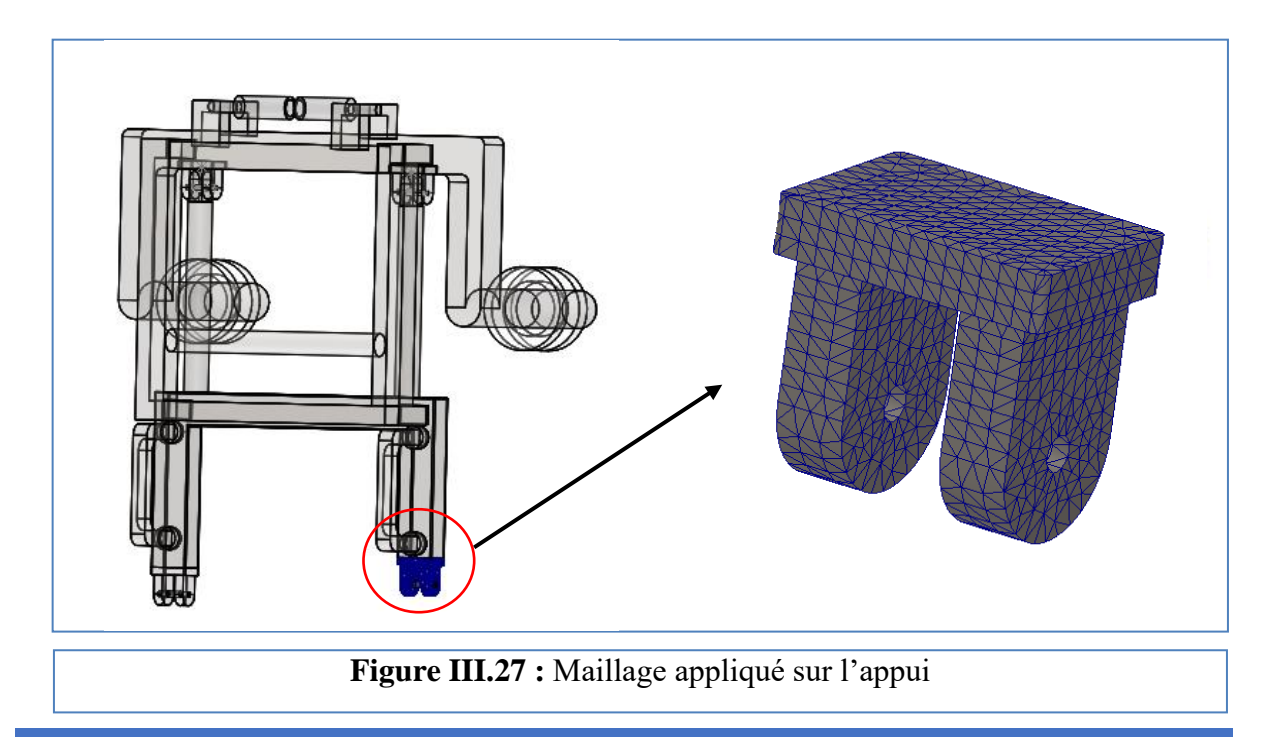

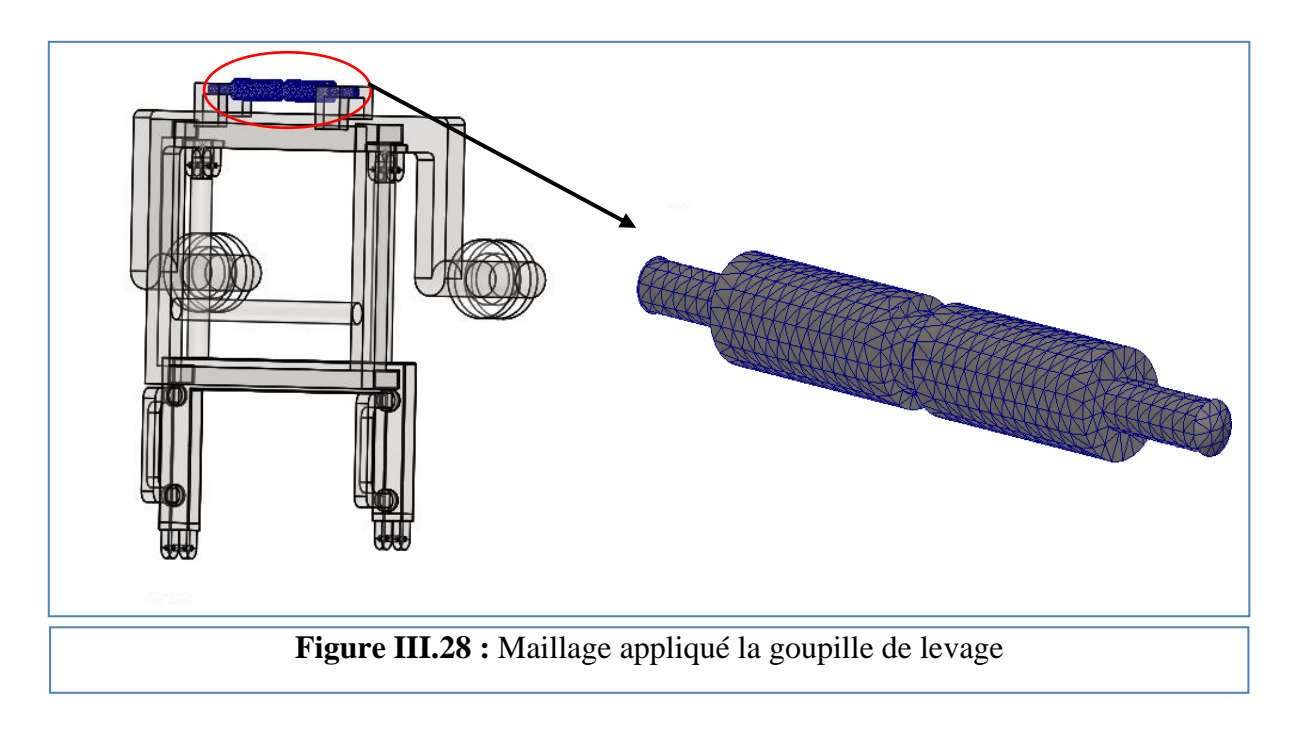

## **4.6.2. Résultats de la simulation**

Les résultats du coefficient de sécurité des éléments étudiés sont présentés dans les figures III.26, III.27 et III.28. L'analyse des résultats présentés sur ces figure montre que la valeur minimale de coefficient de sécurité est presque de l'ordre de 398 pour le galet, de 175 pour l'appui et de 1.4 pour la goupille de levage. Donc ces éléments ne se déforment pas pendant le fonctionnement du système.

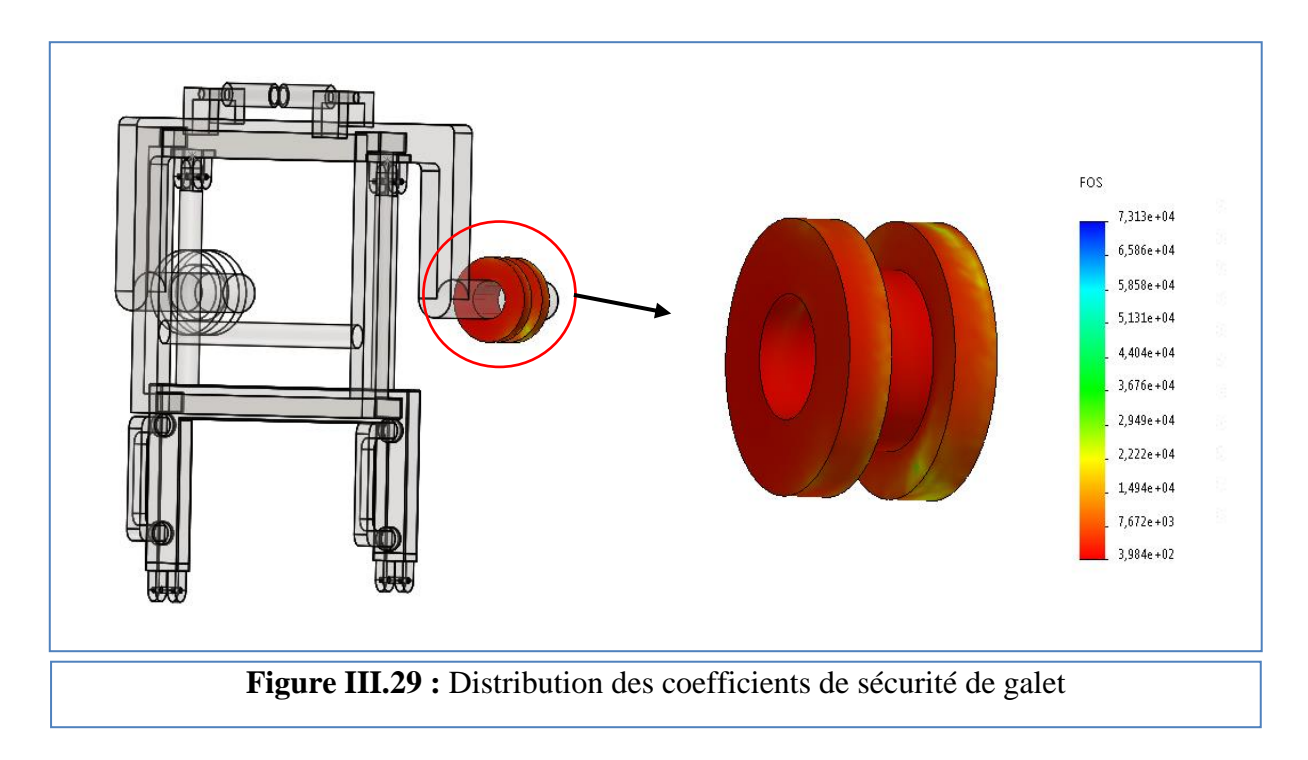

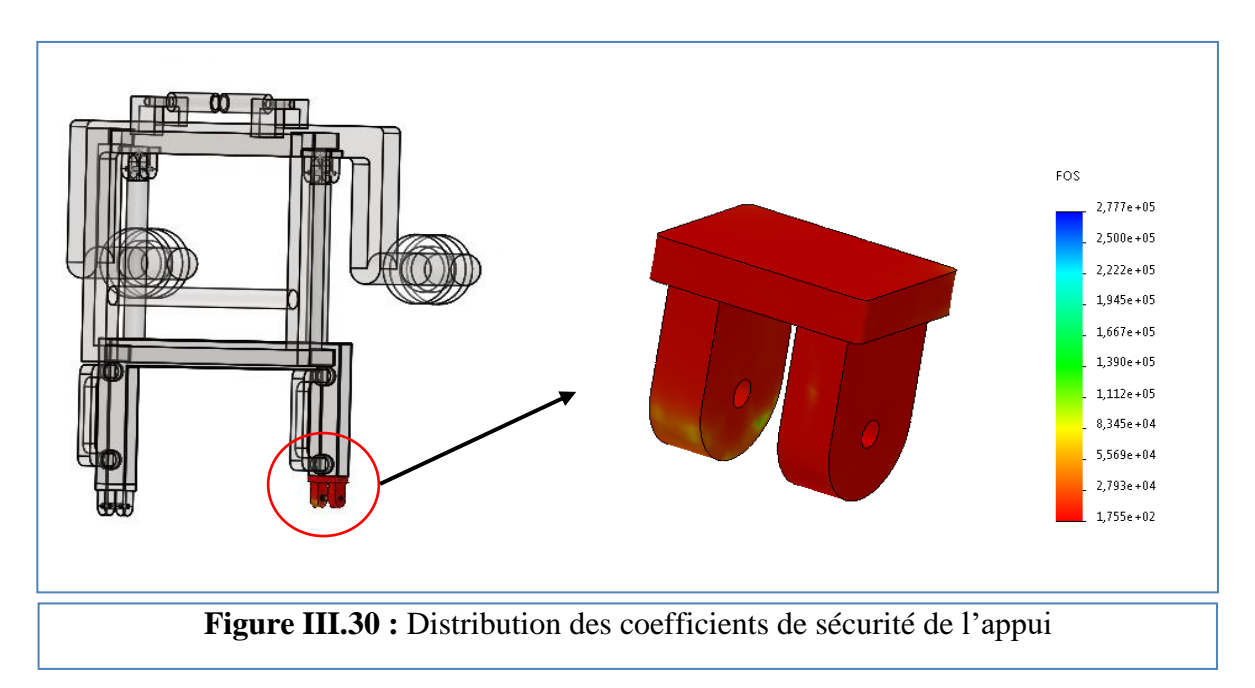

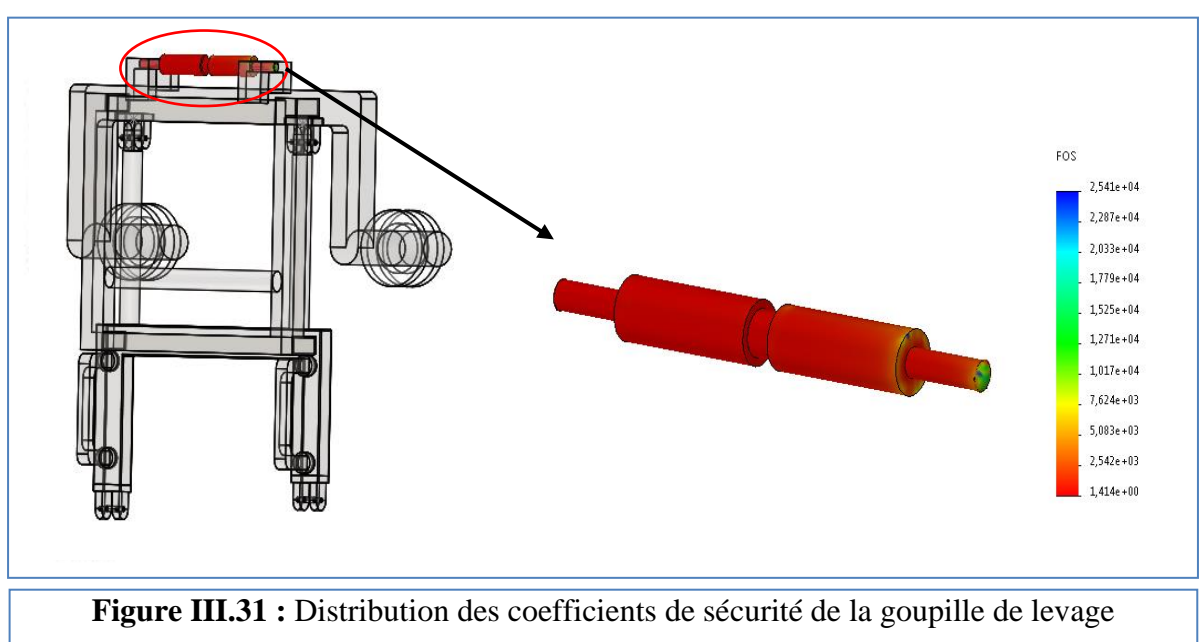

# **Conclusion**

L'étude, la conception et simulation de la porte du camion k66 et de système de levage proposé sont réalisées, les paramètres, les facteurs et les démarches de cette étude ont été détaillés, les résultats obtenus sont présentés, discutés et approuvés. A partir de ce chapitre, on peut déduire que pour une bonne conception d'un système de levage stable et sécurisé, il est indispensable de tenir en compte préalablement de certains paramètres requis, citons à titre d'exemple : caractéristiques géométriques et mécaniques de la pièce à transporter et les matériaux utilisés pour chaque élément de système.

# **Conclusion générale**

L'importance de la manutention et du levage est d'une grande valeur. Elle facilite toutes les activités dans les entreprises lorsque ces activités d'un autre niveau sont réalisées au sol avec de petits engins de manutention (grues hydrauliques, rouleaux de manutention, etc.)

L'objectif de ce travail réalisé à la SNVI est d'étudier, d'analyser et de simuler dans le but de réalisation un système de manutention et de levage de la porte du camion K66.

Les démarches de cette étude ont articulé autour de trois axes principaux qui répondirent au cahier des charges exigé par cette entreprise :

Tout d'abord, notre étude a commencé par des définitions de base des systèmes de levage et des accessoires de manutention et de leurs caractéristiques, dans le but de trouver le système le plus approprié pour fixer la porte sans la déformer pendant le déplacement. Après une analyse très appropriée, nous avons conclu les meilleures solutions (éléments du système) pour ce type de conception.

Dans un second temps, notre analyse a été conduite à l'étude des principaux éléments, fonctions, types et caractéristiques de chaque composant du système de manutention, ainsi que des différents types de matériaux utilisés pour chaque élément. Après cette analyse, nous avons terminé la conception du système de manutention le plus adapté à notre étude.

Finalement, la conception de système de manutention a été réalisée via logiciel de conception SolidWorks® et la simulation du comportement de la porte et de chaque élément de système a été estimé via logiciel SolidWorks Simulation. Les résultats obtenus ont été présentés, discutés et approuvés.

Ce projet nous a permis d'approcher de la réalité du monde industriel dans l'une des grandes entreprises nationales, et nous a donné l'occasion de toucher à des domaines assez vastes de la conception mécanique.

Enfin, comme perspectives d'approfondissement ultérieur de cette contribution, nous proposons la réalisation de ce système.

# **Références Bibliographiques**

**[1]** J-P Bousquet, "Risques liés à la manutention, au lavage, au stockage ", cours ingénierie mécaniques BTS FED, <http://jeanpaul.bousquet.free.fr/>

**[2]** espace équipement, blog, actualité industrielle, qu'est-ce que la manutention ! 30 juillet 2018,<https://www.espace-equipment.com/blog/qu-est-ce-que-la-mentention--n15>

**[3]** Stéphane Bernier et al., " La prévention des risques liés aux manutentions manuelles et mécaniques ", Guide d'Inspection générale d'hygiène et de sécurité, Centre national de la recherche scientifique CNRC, France, 1 édition Août 2003, [http://www.dgdr.cnrs.fr.](http://www.dgdr.cnrs.fr/)

**[4]** SERVICE INTERPROFESSIONNEL DE SANTÉ AU TRAVAIL – SISAT , Le port de charges, Novembre 2014, [https://sisat.org/wp](https://sisat.org/wp-content/uploads/2016/04/plaq_port_de_charges-2_quadri.pdf)[content/uploads/2016/04/plaq\\_port\\_de\\_charges-2\\_quadri.pdf](https://sisat.org/wp-content/uploads/2016/04/plaq_port_de_charges-2_quadri.pdf)

**[5]** [Evarisk](https://www.evarisk.com/) [,Nos ressources](https://www.evarisk.com/ressources/) ,professionnels, Manutention mécanique, 2022,

[https://www.evarisk.com/ressources/fiches-risques-professionnels/manutention](https://www.evarisk.com/ressources/fiches-risques-professionnels/manutention%20mecanique/#:~:text=D%C3%A9finition,ou%20au%20moyen%20de%20manutention)  [mecanique/#:~:text=D%C3%A9finition,ou%20au%20moyen%20de%20manutention.](https://www.evarisk.com/ressources/fiches-risques-professionnels/manutention%20mecanique/#:~:text=D%C3%A9finition,ou%20au%20moyen%20de%20manutention)

**[6]** Simoneau, S., St-Vincent, M et Chicoine, D. Les TMS des membres supérieurs-Mieux les comprendre pour mieux les prévenir, Etudes et recherches/ Guide technique RG-779, Montréal, IRSST, 2013, p.15-16-17, [https://manutention.irsst.qc.ca/manutention-et](https://manutention.irsst.qc.ca/manutention-et-risques/les-risques-en-manutention/)[risques/les-risques-en-manutention/.](https://manutention.irsst.qc.ca/manutention-et-risques/les-risques-en-manutention/)

**[7]** "Manutention et les moyens de levage", Cours de technologie, Roc Dacier, 18 Août 2017,

[https://www.rocdacier.com/cours-manutention-moyens-de-levage/.](https://www.rocdacier.com/cours-manutention-moyens-de-levage/)

**[8]** "Cours sur la manutention et les moyens de levage",18 aout 2017, par Roc Dacier

[https://www.rocdacier.com/cours-manutention-moyens-de-levage/#intro\\_manutention](https://www.rocdacier.com/cours-manutention-moyens-de-levage/#intro_manutention)

**[9]** Feriel Belcadhi,L'Expo Permanente, Levage et manutention légère: le guide pratique,20/07/2016 https://www.usinenouvelle.com/expo/guides-d-achat/levage-etmanutention-legere-le-guide-pratique-688

**[10]** KOUAKOU, E., « Équipement de manutention ». Catalogue produits-Famille manutention Jad-ci, des outils professionnels pour tous vos travaux, 2018, <https://fliphtml5.com/wjack/dgut/basic>

**[11]** Glossaire Roux Solutions, 2021, [https://blog.solutionlevage.com/glossaire/definition](https://blog.solutionlevage.com/glossaire/definition-pont-roulant)[pont-roulant](https://blog.solutionlevage.com/glossaire/definition-pont-roulant)

**[12]** Le premier réseau européen de constructeurs régionaux de ponts roulants, 2018, [https://www.verlinde.com/wp-content/uploads/2021/02/Broch\\_Europont\\_2018\\_fr.pdf](https://www.verlinde.com/wp-content/uploads/2021/02/Broch_Europont_2018_fr.pdf)

**[13]** Glossaire Roux Solutions, 2021 [https://blog.solutionlevage.com/glossaire/definition](https://blog.solutionlevage.com/glossaire/definition-palan)[palan](https://blog.solutionlevage.com/glossaire/definition-palan)

**[14]** Terex Donati, catalogue-palan-a-câble DRH .PDF

[https://www.amio.fr/images/manutention-et-levage/palonniers-palans/palans](https://www.amio.fr/images/manutention-et-levage/palonniers-palans/palans-electriques/catalogue-palan-a-cable%20DRH%20.pdf)[electriques/catalogue-palan-a-cable%20DRH%20.pdf](https://www.amio.fr/images/manutention-et-levage/palonniers-palans/palans-electriques/catalogue-palan-a-cable%20DRH%20.pdf)

**[15]** Glossaire Roux Solutions, 2021**,**

[https://blog.solutionlevage.com/glossaire/definition-potence-de](https://blog.solutionlevage.com/glossaire/definition-potence-de-levage#:~:text=La%20potence%20de%20levage%20est,ou%20motoris%C3%A9es%2C%20plusieurs%20mod%C3%A8les%20existent)[levage#:~:text=La%20potence%20de%20levage%20est,ou%20motoris%C3%A9es%2C%20p](https://blog.solutionlevage.com/glossaire/definition-potence-de-levage#:~:text=La%20potence%20de%20levage%20est,ou%20motoris%C3%A9es%2C%20plusieurs%20mod%C3%A8les%20existent) [lusieurs%20mod%C3%A8les%20existent.](https://blog.solutionlevage.com/glossaire/definition-potence-de-levage#:~:text=La%20potence%20de%20levage%20est,ou%20motoris%C3%A9es%2C%20plusieurs%20mod%C3%A8les%20existent)

**[16]** Glossaire Roux Solutions,2021**,** [https://blog.solutionlevage.com/glossaire/definition](https://blog.solutionlevage.com/glossaire/definition-treuil)[treuil](https://blog.solutionlevage.com/glossaire/definition-treuil)

**[17]** Chastagner, treuil électrique de grande capacité, [https://www.chastagner.fr/materiel/treuils-au-sol/treuils-au-sol-grande-capacite/treuil](https://www.chastagner.fr/materiel/treuils-au-sol/treuils-au-sol-grande-capacite/treuil-electrique-de-grande-capacite-1600-kg)[electrique-de-grande-capacite-1600-kg](https://www.chastagner.fr/materiel/treuils-au-sol/treuils-au-sol-grande-capacite/treuil-electrique-de-grande-capacite-1600-kg)

**[18]** ArcelorMittal Atlantique-Lorraine, 28/02/2019,p.9, [https://www.cei-dk.fr/wp](https://www.cei-dk.fr/wp-content/uploads/2019/03/LEVAGE-AL-PQ3SE-SE-GE-P-010.pdf)[content/uploads/2019/03/LEVAGE-AL-PQ3SE-SE-GE-P-010.pdf](https://www.cei-dk.fr/wp-content/uploads/2019/03/LEVAGE-AL-PQ3SE-SE-GE-P-010.pdf)

**[19]** Techno science, Chariot élévateur-Définition et Explications, [https://www.techno](https://www.techno-science.net/glossaire-definition/Chariot-elevateur.html)[science.net/glossaire-definition/Chariot-elevateur.html](https://www.techno-science.net/glossaire-definition/Chariot-elevateur.html)

**[20]** Chariot élévateur**,** Le chariot électrique,<https://www.chariotelevateur.net/modeles>

**[21]** [EdmoLift](https://www.edmolift.fr/fr/a-propos-d-edmolift) **/**Qu'est-ce qu'une table élévatrice? [https://www.edmolift.fr/fr/a-propos-d-edmolift/quest-ce-quune-table](https://www.edmolift.fr/fr/a-propos-d-edmolift/quest-ce-quune-table-elevatrice#:~:text=Une%20table%20%C3%A9l%C3%A9vatrice%20est%20exactement,sa%20plage%20de%20mouvement%20vertical)[elevatrice#:~:text=Une%20table%20%C3%A9l%C3%A9vatrice%20est%20exactement,sa%](https://www.edmolift.fr/fr/a-propos-d-edmolift/quest-ce-quune-table-elevatrice#:~:text=Une%20table%20%C3%A9l%C3%A9vatrice%20est%20exactement,sa%20plage%20de%20mouvement%20vertical) [20plage%20de%20mouvement%20vertical.](https://www.edmolift.fr/fr/a-propos-d-edmolift/quest-ce-quune-table-elevatrice#:~:text=Une%20table%20%C3%A9l%C3%A9vatrice%20est%20exactement,sa%20plage%20de%20mouvement%20vertical)

**[22]** ArcelorMittal Atlantique-Lorraine, 28/02/2019,p.1, [https://www.cei-dk.fr/wp](https://www.cei-dk.fr/wp-content/uploads/2019/03/LEVAGE-AL-PQ3SE-SE-GE-P-010.pdf)[content/uploads/2019/03/LEVAGE-AL-PQ3SE-SE-GE-P-010.pdf](https://www.cei-dk.fr/wp-content/uploads/2019/03/LEVAGE-AL-PQ3SE-SE-GE-P-010.pdf)

**[23]** François-Xavier ARTARIT, "Accessoire de levage", Memento de l'élingueur, Institut national de recherche et de sécurité INRS, France, édition 6178, Septembre 2004, [http://www.inrs.fr/media.html?refINRS=ED%206178.](http://www.inrs.fr/media.html?refINRS=ED%206178)

**[24]** Breschard, concepteur et fabricant depuis 1923,<https://www.breschard.com/album-67>

**[25]** Manutan, Ventouse de lavage, [https://www.manutan.fr/fr/maf/ventouse-de](https://www.manutan.fr/fr/maf/ventouse-de-levage#productBeginIndex:0&orderBy:7&)[levage#productBeginIndex:0&orderBy:7&](https://www.manutan.fr/fr/maf/ventouse-de-levage#productBeginIndex:0&orderBy:7&)

**[26]** Techni-contact,la marketplace b2b, Fourche de levage stabilisée, [https://www.techni](https://www.techni-contact.com/produits/1298-5903826-fourche-de-levage-stabilisee.html)[contact.com/produits/1298-5903826-fourche-de-levage-stabilisee.html](https://www.techni-contact.com/produits/1298-5903826-fourche-de-levage-stabilisee.html)

**[27]** RM2M, c'est quoi un aimant de levage?, [https://www.rm2m.fr/aimants-de](https://www.rm2m.fr/aimants-de-levage/#:~:text=Les%20aimants%20de%20levage%20sont,lever%20des%20pi%C3%A8ces%20en%20fer)[levage/#:~:text=Les%20aimants%20de%20levage%20sont,lever%20des%20pi%C3%A8ces](https://www.rm2m.fr/aimants-de-levage/#:~:text=Les%20aimants%20de%20levage%20sont,lever%20des%20pi%C3%A8ces%20en%20fer) [%20en%20fer](https://www.rm2m.fr/aimants-de-levage/#:~:text=Les%20aimants%20de%20levage%20sont,lever%20des%20pi%C3%A8ces%20en%20fer)

**[28]** Lortel, Levage et manutention,2017, [https://lortel.fr/catalogue-levage](https://lortel.fr/catalogue-levage-manutention/pince-griffe/)[manutention/pince-griffe/](https://lortel.fr/catalogue-levage-manutention/pince-griffe/)

**[29]** Siams, Lestoprex KANT-TWIST, [https://www.siams.ch/actualite/lestoprex-kant](https://www.siams.ch/actualite/lestoprex-kant-twist/5063#:~:text=KANT%2DTWIST%20un%20outil%20tr%C3%A8s,construction%20robuste)[twist/5063#:~:text=KANT%2DTWIST%20un%20outil%20tr%C3%A8s,construction%20rob](https://www.siams.ch/actualite/lestoprex-kant-twist/5063#:~:text=KANT%2DTWIST%20un%20outil%20tr%C3%A8s,construction%20robuste) [uste.](https://www.siams.ch/actualite/lestoprex-kant-twist/5063#:~:text=KANT%2DTWIST%20un%20outil%20tr%C3%A8s,construction%20robuste)

**[30]** Fiche technique,Soulèvement et manutention mécanique des charges élingues et accessoires d'accrochage,

<https://www.apsam.com/sites/default/files/docs/publications/ft72.pdf>

**[31]** "Guide Accessoires de levage Tigrip ®Crochets de levage", Columbus McKinnon France- Zone Industrielle des Forges-18100 VIERZON, 2018,

[https://www.cmco-france.com/wpcontent/uploads/Catalogue-ELINGAGE-1.pdf.](https://www.cmco-france.com/wpcontent/uploads/Catalogue-ELINGAGE-1.pdf)

**[32]** INDEVA, intelligent devices for handling, doors [https://www.indevagroup.com/applications/automotive/doors/#](https://www.indevagroup.com/applications/automotive/doors/)

**[33]** "Solutions de manutention et de levage pour professionnels : contacter une entreprise

Spécialisée en ligne", Euro-manutention,

[https://www.euro-manutention.com/solutions-de-manutention-et-de-levage-pour](https://www.euro-manutention.com/solutions-de-manutention-et-de-levage-pour-professionnels-contacter-uno-entreprise-specialisee-en-ligne)[professionnels-contacter-uno-entreprise-specialisee-en-ligne.](https://www.euro-manutention.com/solutions-de-manutention-et-de-levage-pour-professionnels-contacter-uno-entreprise-specialisee-en-ligne)

**[34]** plan des pièces, « porte de camion k66 », bibliothèque, doucement interne SNVI.

**[35]** APST centre, Risque manutentions manuelles, crée en 10/2009, Mise à jour en 04/02/2014,

[https://www.aismt36.com/images/pdf/pdf\\_risques/pdf\\_2016/manutention\\_circulation/19\\_risq](https://www.aismt36.com/images/pdf/pdf_risques/pdf_2016/manutention_circulation/19_risques_lis_aux_manutentions_manuelles.pdf) [ues\\_lis\\_aux\\_manutentions\\_manuelles.pdf](https://www.aismt36.com/images/pdf/pdf_risques/pdf_2016/manutention_circulation/19_risques_lis_aux_manutentions_manuelles.pdf)
**[36]** Dassault systèmes**,** Introduction a SolidWorks, p.9, [https://my.solidworks.com/solidworks/guide/SOLIDWORKS\\_Introduction\\_FR.pdf](https://my.solidworks.com/solidworks/guide/SOLIDWORKS_Introduction_FR.pdf)

**[37]** Dassault systèmes**,** Introduction a SolidWorks, p.11, [https://my.solidworks.com/solidworks/guide/SOLIDWORKS\\_Introduction\\_FR.pdf](https://my.solidworks.com/solidworks/guide/SOLIDWORKS_Introduction_FR.pdf)

**[38]** Quora, Hassen Khlifi, Quels sont les avantages et les inconvénients de SolidWorks ? en 2011, [https://fr.quora.com/Quels-sont-les-avantages-et-les-inconv%C3%A9nients-de-](https://fr.quora.com/Quels-sont-les-avantages-et-les-inconv%C3%A9nients-de-SolidWorks)[SolidWorks](https://fr.quora.com/Quels-sont-les-avantages-et-les-inconv%C3%A9nients-de-SolidWorks)

**[39]** Futura-Sciences, Simulation informatique, [https://www.futura](https://www.futura-sciences.com/tech/definitions/informatique-simulation-informatique-11319/)[sciences.com/tech/definitions/informatique-simulation-informatique-11319/](https://www.futura-sciences.com/tech/definitions/informatique-simulation-informatique-11319/)

**[40]** Dassault systèmes, PBI, 3D expérience, <https://www.pbicadcam.com/pdf/SWSIMULATION.pdf>

**[41]** Dassault Systems, "An Introduction to Stress Analysis Applications with SolidWorks Simulation, Student Guide", Engineering Design and Technology Series, SolidWorks Corporation, Dassault Systems SolidWorks Corporation, a Dassault Systems S.A. company, 300 Baker Avenue, Concord, Mass. 01742 USA, 2010.<http://www.solidworks.com/education>

**[42]** Saeed Mojarad, Javelin Technologies, Simulation de mouvements dans SOLIDWORKS, 20 février 2018,<https://www.javelin-tech.com/blog/fr/2018/02/solidworks-motion-simulation/>

## Annex

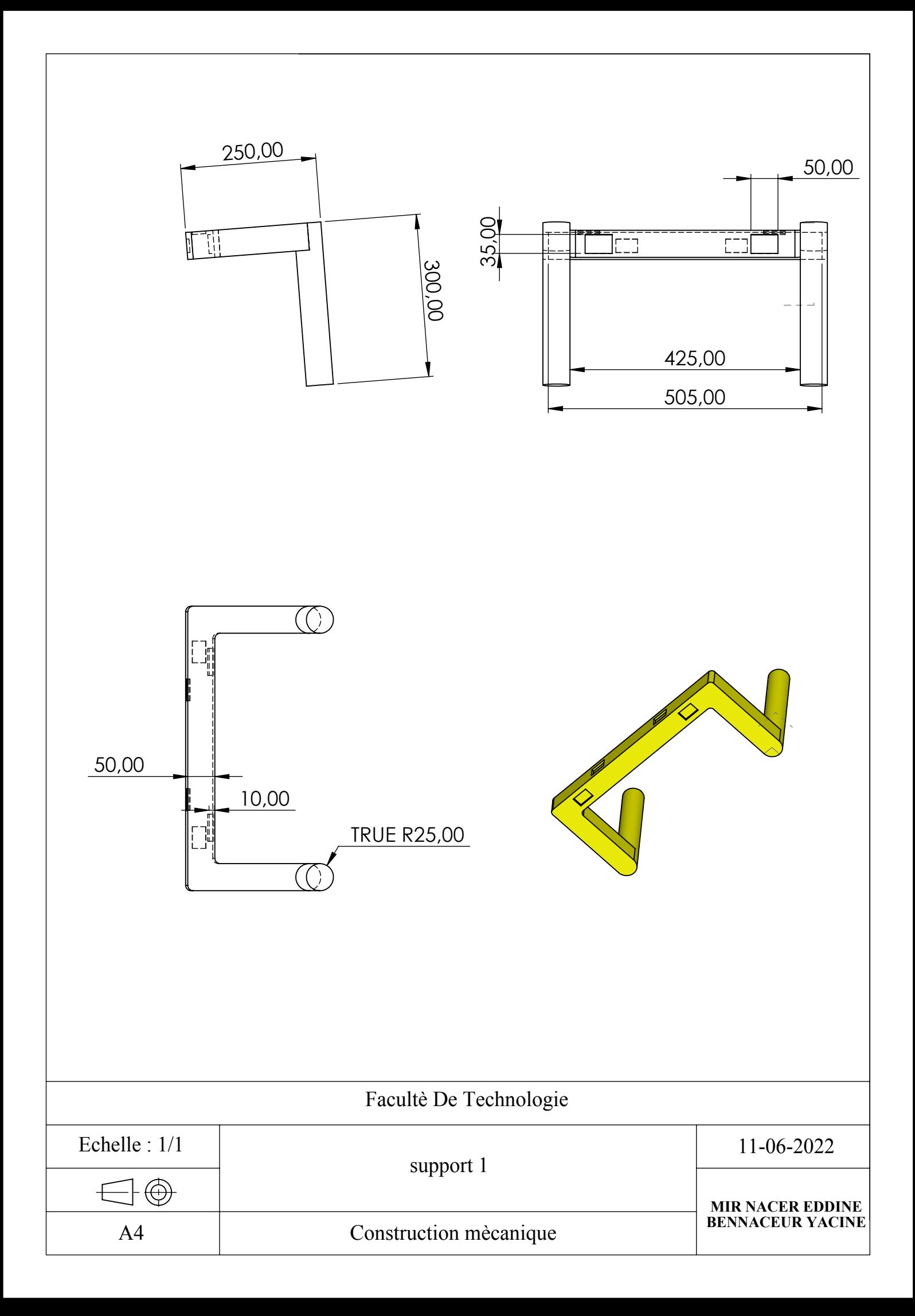

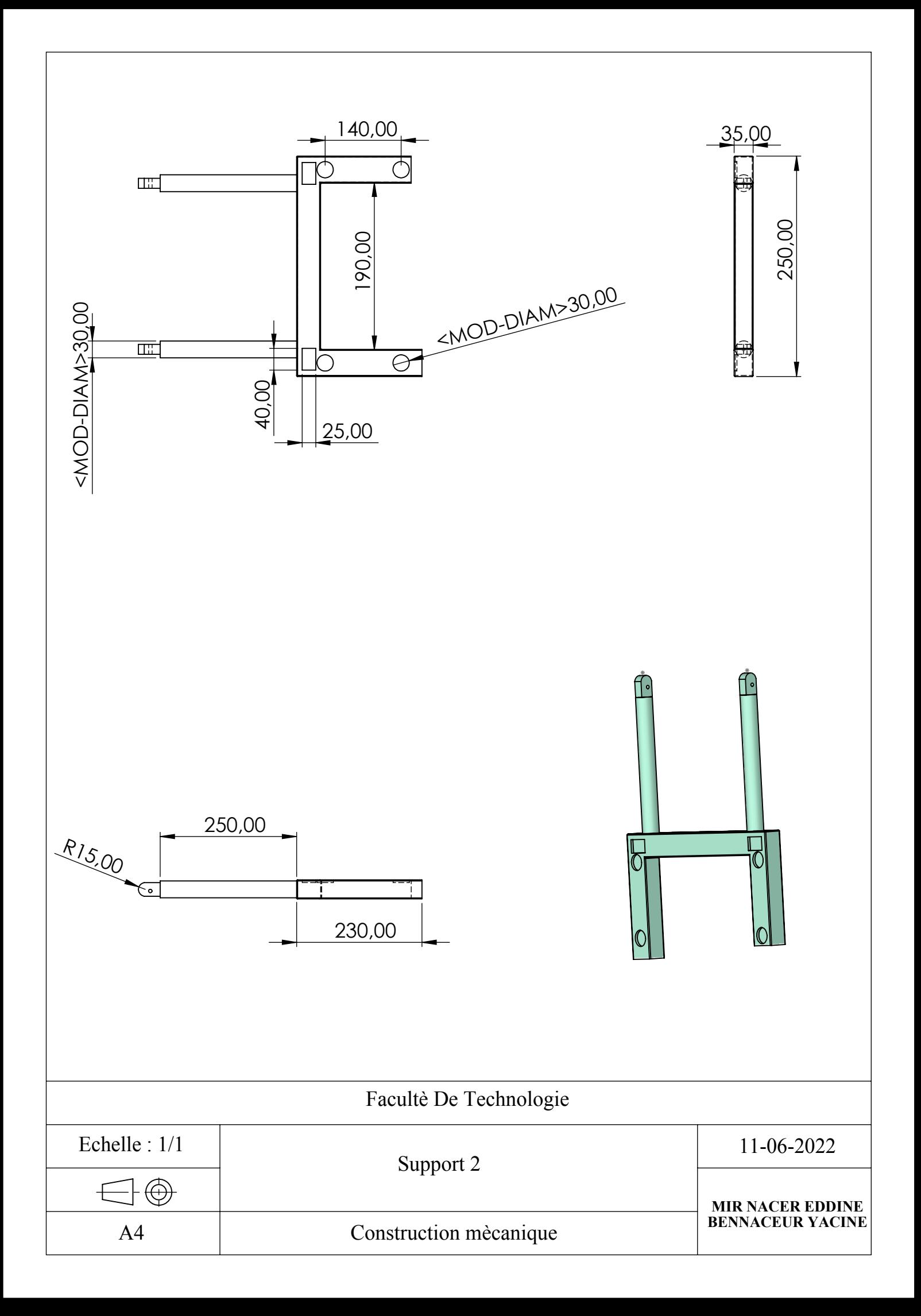

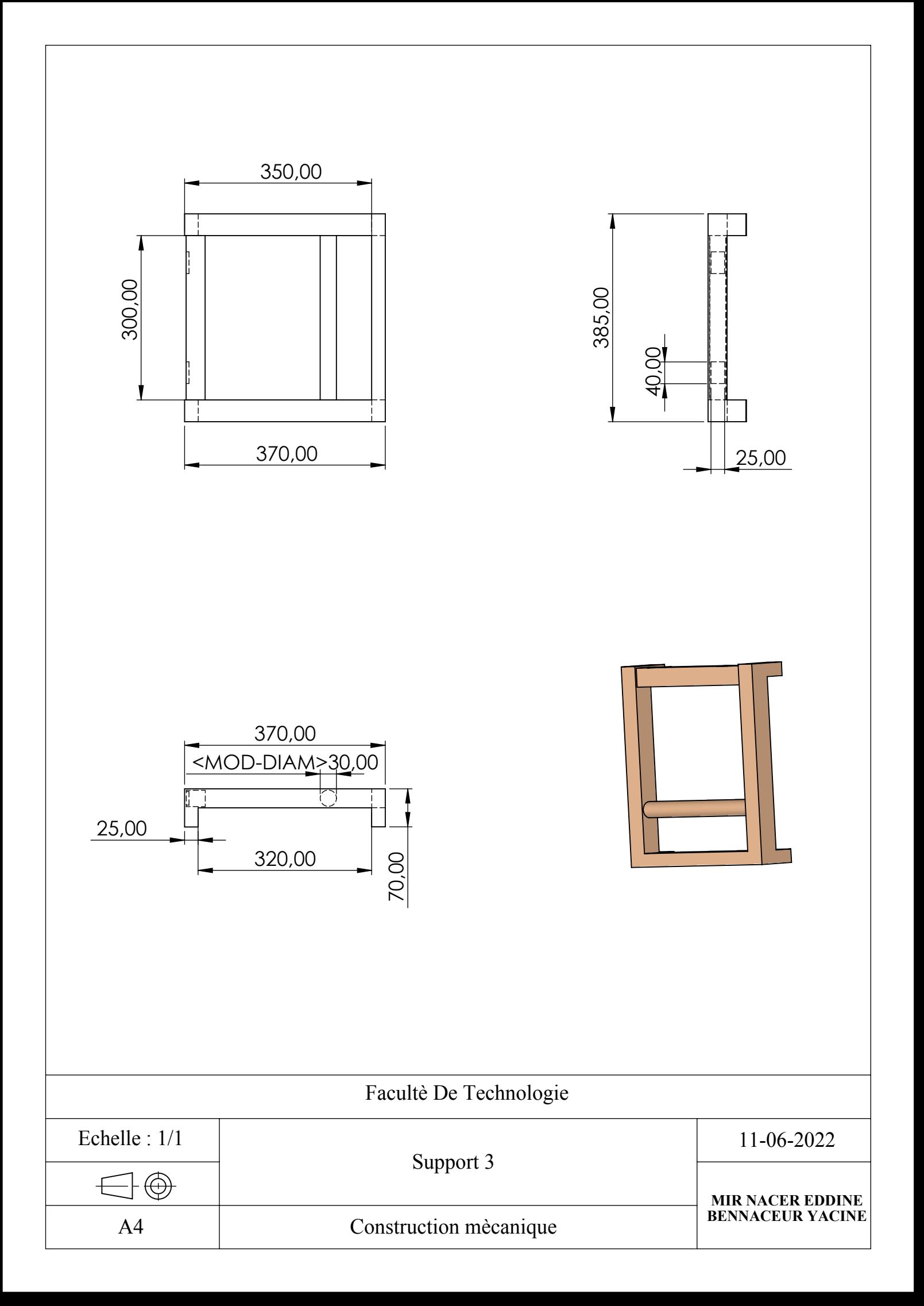

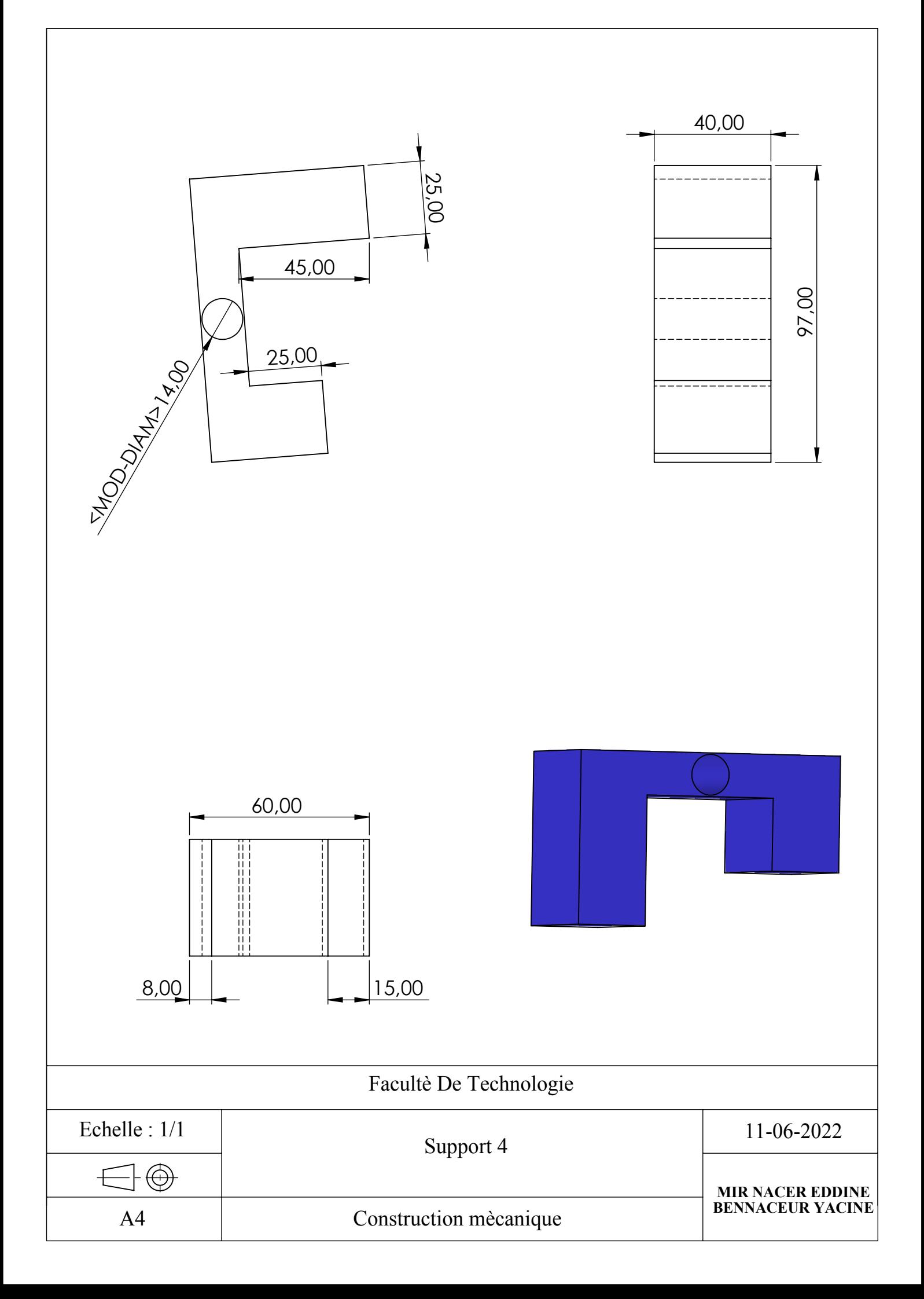

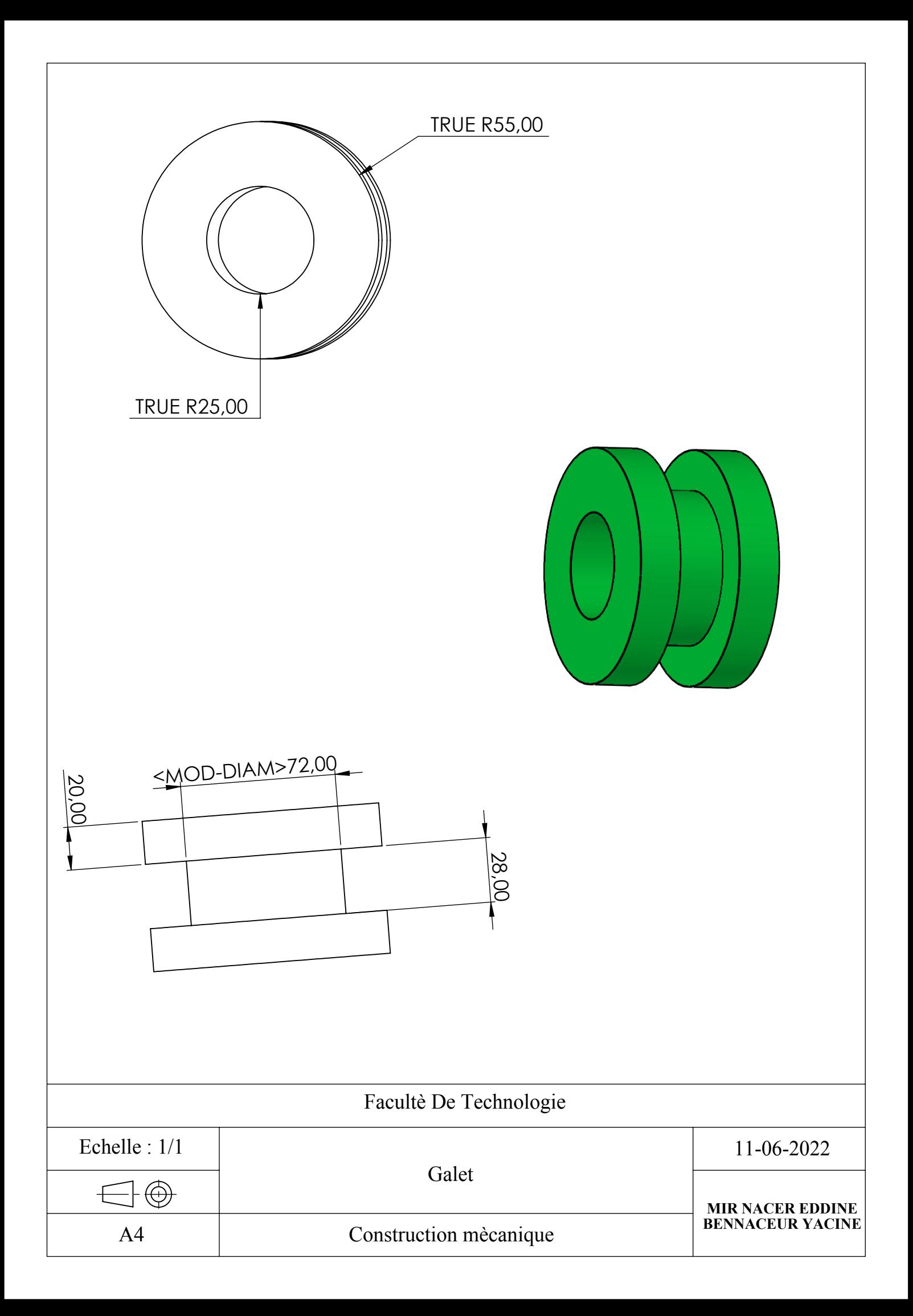

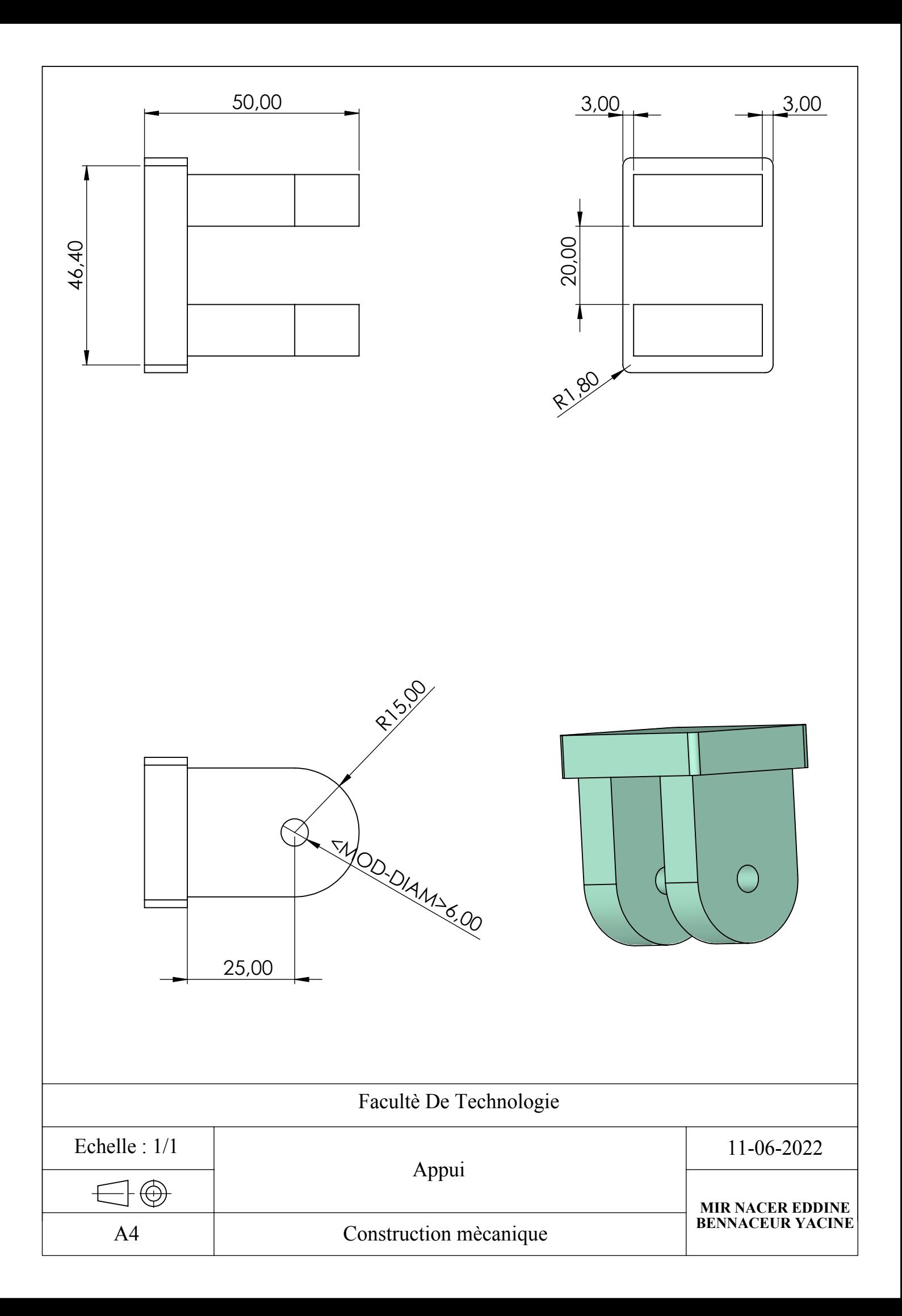

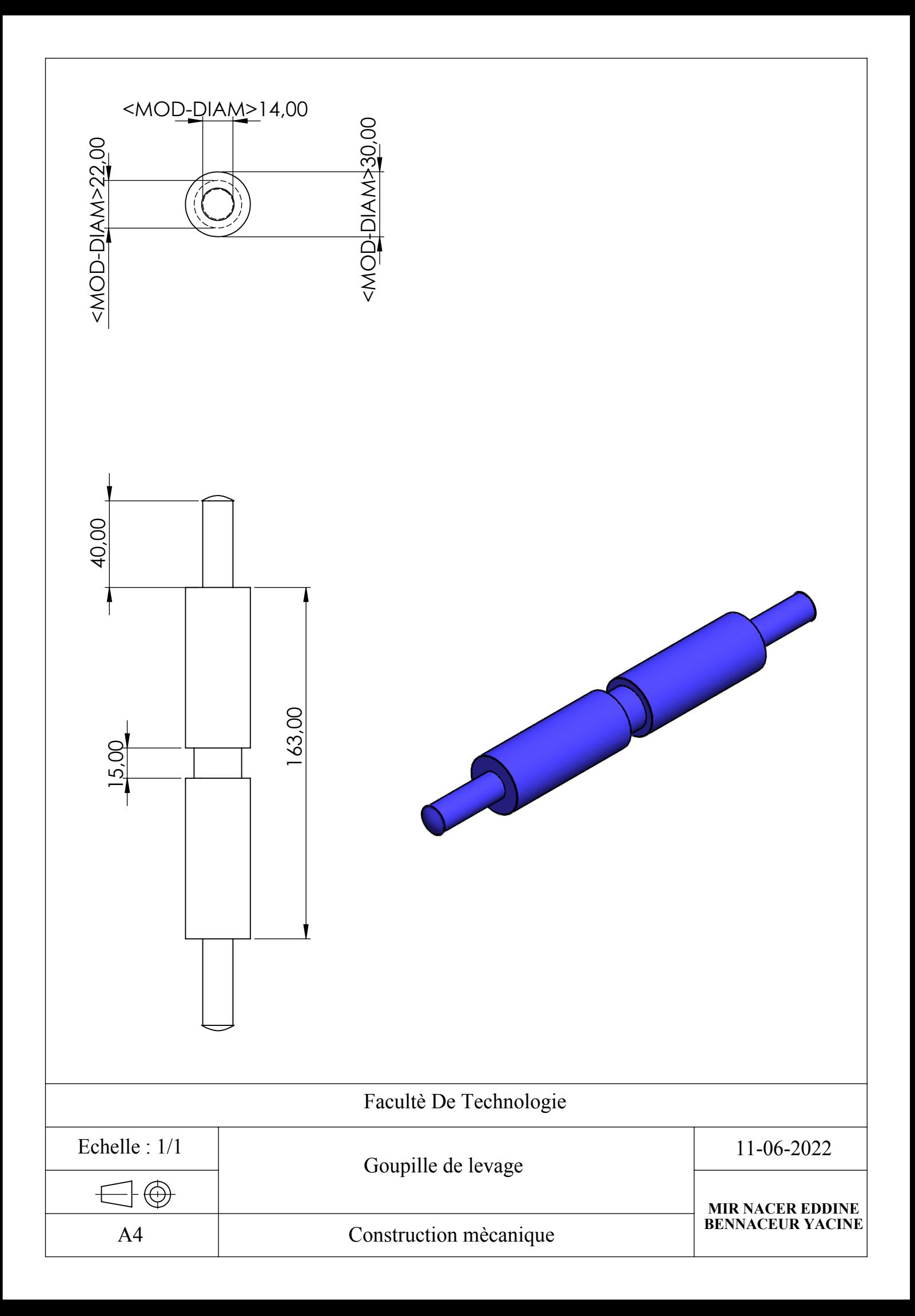